# **Video pro propagaci oboru Inteligentní systémy s roboty**

Milan Jedlička

Bakalářská práce 2019

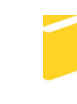

Univerzita Tomáše Bati ve Zlíně Fakulta aplikované informatiky

Univerzita Tomáše Bati ve Zlíně Fakulta aplikované informatiky akademický rok: 2018/2019

# ZADÁNÍ BAKALÁŘSKÉ PRÁCE

(PROJEKTU, UMĚLECKÉHO DÍLA, UMĚLECKÉHO VÝKONU)

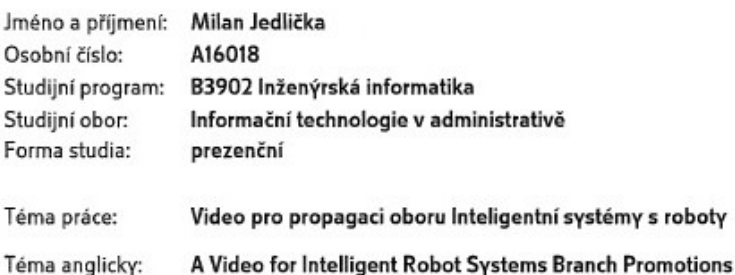

#### Zásady pro vypracování:

- 1. Vypracujte rešerši na téma "Video a propagační klipy na vysokých školách ČR".
- 2. Popište prostředí Vegas Pro, ve kterém budou prováděny postprocessingové práce.
- 3. Vytvořte přehled různých technik tvorby záběrů a způsobů jejich natáčení.
- 4. V návaznosti na bod 3 provedte srovnání stejných scén natočených jinou kamerou.
- 5. Navrhněte scénář pro video propagující obor "Inteligentní systémy s roboty".
- 6. Navržené video natočte a provedte všechny úpravy do finální použitelné podoby.

Rozsah bakalářské práce: Rozsah příloh:

Forma zpracování bakalářské práce: tištěná/elektronická

Seznam odborné literatury:

- 1. AVI, MOV, MKV, MP4? Jak je to s těmi formáty souborů pro video?. 365tipu Tipy a triky [online]. [cit. 2018-11-21]. Dostupné z: https://365tipu.cz/2017/03/27/tip752-avi-mov-mkv-mp4-jak-je-to-s-temiformaty-souboru-pro-video/.
- 2. Formáty a kodeky videa. VIDEOPOŘADY A TV SPOTY [online]. Praha: GRANT-Video [cit. 2018-11-21]. Dostupné z: http://www.grantvideo.cz/kodeky.html.
- 3. Vegas Pro 13.0 User Manual [online]. Middleton: Sony Creative Software, c2014 cit. 2018-11-21]. Dostupné z: https://medias.audiofanzine.com/files/vegaspro13-0-manual-enu-477102.pdf.
- 4. 10. díl Jak zvolit nejvhodnější záběr. Vyšší odborná škola publicistiky [online]. Praha: Vyšší odborná škola publicistiky, c2011-2018 [cit. 2018-11-21]. Dostupné z: https://www.vosp.cz/10-dil-jak-zvolit-nejvhodnejsi-zaber.
- 5. Jak na video? Videokamera nebo fotoaparát?. FOTOLAB [online]. Oldenburg: Cewe Color, c2018 [cit. 2018-11-21]. Dostupné z: https://www.fotolab.cz/blog/jak-na-video/.
- 6. Umíte si vybrat správný digitální fotoaparát?. Rady-Testy.cz průvodce spotřebitele [online]. Ostrava: Online nákupy [cit. 2018-11-21]. Dostupné z: http://www.rady-testy.cz/umite-si-vybrat-spravny-digitalni-fotoaparat-.

Vedoucí bakalářské práce:

Datum zadání bakalářské práce: Termín odevzdání bakalářské práce:

Ing. Tomáš Sysala, Ph.D. Ústav automatizace a řídicí techniky 30. listopadu 2018 15. května 2019

Ve Zlíně dne 7. prosince 2018

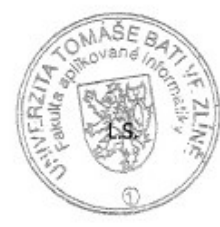

doc. Ing. Martin Sysel, Ph.D. garant oboru

doc. Mgr. Milan Adámek, Ph.D. děkan

## **Prohlašuji, že**

- beru na vědomí, že odevzdáním bakalářské práce souhlasím se zveřejněním své práce podle zákona č. 111/1998 Sb. o vysokých školách a o změně a doplnění dalších zákonů (zákon o vysokých školách), ve znění pozdějších právních předpisů, bez ohledu na výsledek obhajoby;
- beru na vědomí, že bakalářská práce bude uložena v elektronické podobě v univerzitním informačním systému dostupná k prezenčnímu nahlédnutí, že jeden výtisk diplomové/bakalářské práce bude uložen v příruční knihovně Fakulty aplikované informatiky Univerzity Tomáše Bati ve Zlíně a jeden výtisk bude uložen u vedoucího práce;
- byl/a jsem seznámen/a s tím, že na moji bakalářskou práci se plně vztahuje zákon č. 121/2000 Sb. o právu autorském, o právech souvisejících s právem autorským a o změně některých zákonů (autorský zákon) ve znění pozdějších právních předpisů, zejm. § 35 odst. 3;
- beru na vědomí, že podle § 60 odst. 1 autorského zákona má UTB ve Zlíně právo na uzavření licenční smlouvy o užití školního díla v rozsahu § 12 odst. 4 autorského zákona;
- beru na vědomí, že podle § 60 odst. 2 a 3 autorského zákona mohu užít své dílo diplomovou/bakalářskou práci nebo poskytnout licenci k jejímu využití jen připouští-li tak licenční smlouva uzavřená mezi mnou a Univerzitou Tomáše Bati ve Zlíně s tím, že vyrovnání případného přiměřeného příspěvku na úhradu nákladů, které byly Univerzitou Tomáše Bati ve Zlíně na vytvoření díla vynaloženy (až do jejich skutečné výše) bude rovněž předmětem této licenční smlouvy;
- beru na vědomí, že pokud bylo k vypracování bakalářské práce využito softwaru poskytnutého Univerzitou Tomáše Bati ve Zlíně nebo jinými subjekty pouze ke studijním a výzkumným účelům (tedy pouze k nekomerčnímu využití), nelze výsledky bakalářské práce využít ke komerčním účelům;
- beru na vědomí, že pokud je výstupem bakalářské práce jakýkoliv softwarový produkt,  $\bullet$ považují se za součást práce rovněž i zdrojové kódy, popř. soubory, ze kterých se projekt skládá. Neodevzdání této součásti může být důvodem k neobhájení práce.

## **Prohlašuji,**

- že jsem na bakalářské práci pracoval samostatně a použitou literaturu jsem citoval. V případě publikace výsledků budu uveden jako spoluautor.
- že odevzdaná verze bakalářské práce a verze elektronická nahraná do IS/STAG jsou totožné.

Ve Zlíně, dne 22.05.2019 Milan Jedlička, v. r.

podpis diplomanta

## **ABSTRAKT**

Náplní práce je tvorba propagačního videa pro obor Inteligentní systémy s roboty. Úvodní část je věnována stěžejním parametrům videa ovlivňujícím jeho finální výstup. V kontextu s propagací je popsáno několik reklamních klipů z různých vysokých škol, jež jsou veřejně dohledatelné na internetu. Další část se zabývá editačními programy, nejvíce softwarem Vegas Pro, který je využit pro komplexní zpracování natočených snímků. Pro podrobnější popis technického scénáře byla důležitá znalost dělení typů záběrů dle velikosti, na což se zaměřuje další kapitola. V návaznosti na tuto kapitolu práce analyzuje různé typy snímků natočené dvěma odlišnými zařízeními. V rámci praktické části je nejprve zpracován časový harmonogram, podle něhož se poté reálně odvíjel pracovní postup. Významnou součást práce tvoří technický scénář, který sloužil jako hlavní pomůcka pro zfilmování propagačního materiálu. Na závěr jsou nastíněny hlavní postupy při editování videí.

Klíčová slova: video, propagační klip, Vegas Pro, techniky tvorby záběrů, scénář, natáčení

## **ABSTRACT**

Creation of video for the branch Intelligent robot systems is content of the thesis. Opening part describes the key parameters of video influencing its final output. In the context of propagation, several promotion clips from different high schools which are publicly available on internet are described. The next part deals with edit programs, especially software Vegas Pro which is used for the complex elaboration of filmed shots. Knowledge of types of shots according to their size was important for more detailed description of the technical screenplay which is in focus in another chapter. Furthermore, various types of shots which are filmed on two different devices are analysed. Within the practical part, the time schedule is elaborated according to which the work has proceeded. The significant part of the thesis deals with the technical screenplay which served as the main tool for the filming of propagation material. In conclusion, the main procedures while editing videos are outlined.

Keywords: video, promotional clip, Vegas Pro, techniques of creating shots, screenplay, filming

V první řadě bych chtěl poděkovat svému vedoucímu panu doktoru Tomáši Sysalovi za jeho stálou ochotu, angažovanost a příjemnou spolupráci. Můj dík dále patří všem, co jakýmkoliv způsobem spolupracovali a obětovali tak svůj drahocenný čas pro úspěšné ukončení mé další životní kapitoly. Na závěr děkuji své rodině za jejich velkou podporu po celou dobu studia.

Prohlašuji, že odevzdaná verze bakalářské práce a verze elektronická nahraná do IS/STAG jsou totožné.

# **OBSAH**

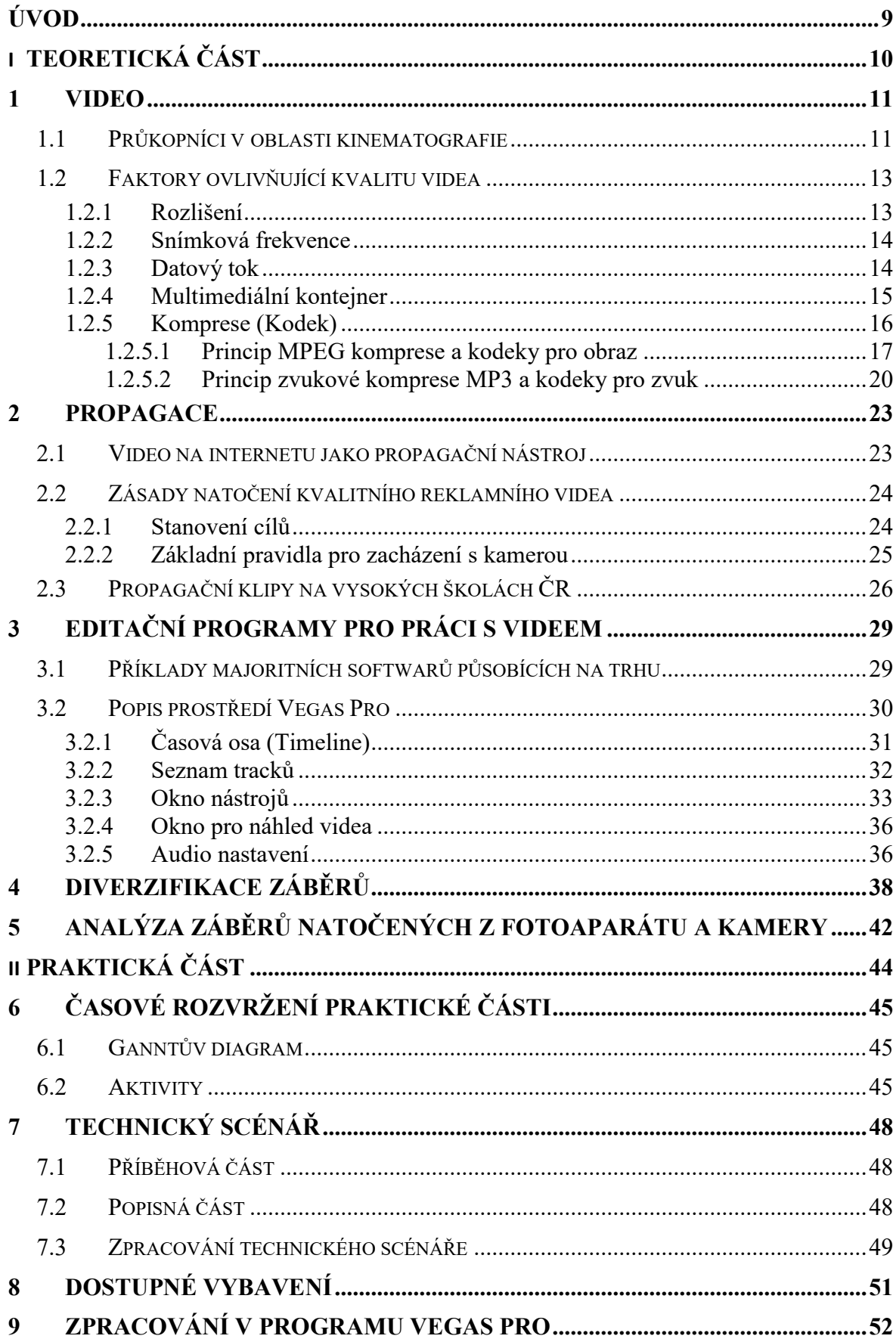

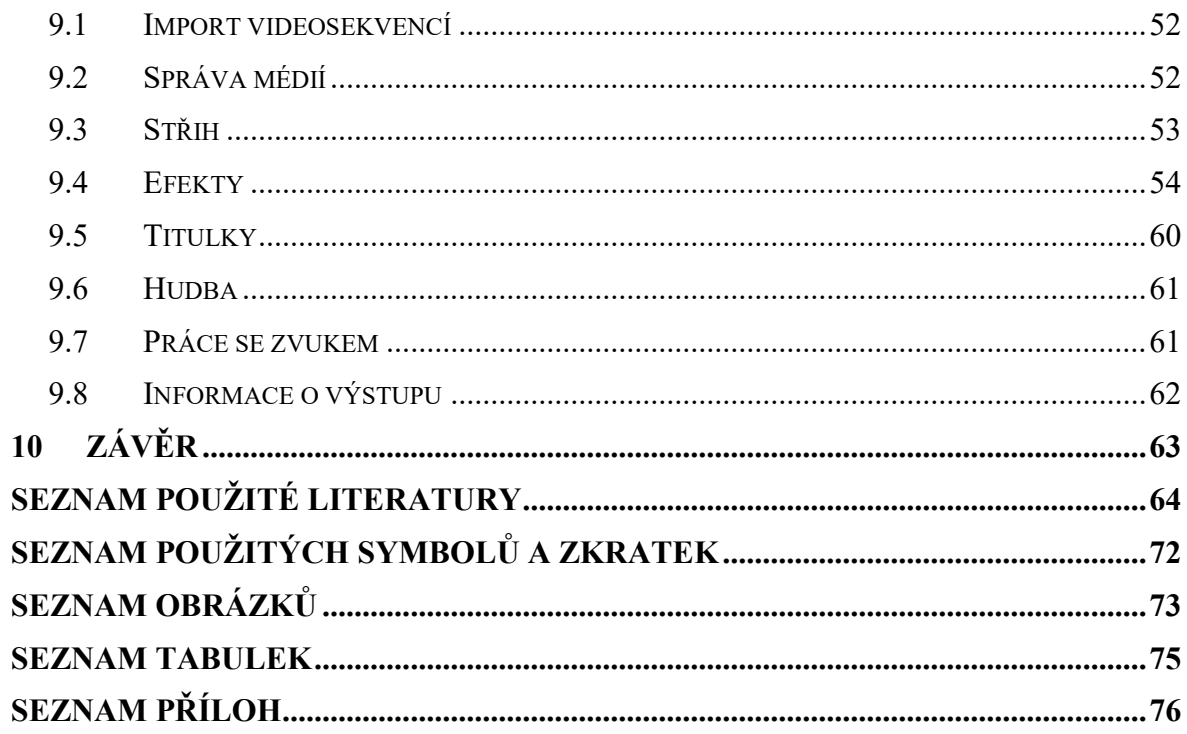

## <span id="page-8-0"></span>**ÚVOD**

Uchazeč o studium se většinou přiklání ke studijnímu oboru, který v něm vzbuzuje jakýsi zájem, nebo již problematiku související s daným oborem absolvoval na předchozí škole a dokáže se v ní orientovat. Podle nabídek z různých univerzit kolujících okolo něj se poté rozhoduje, jaká alternativa je pro něj nejvhodnější.

Inteligentní systémy s roboty, jakožto obor na Fakultě aplikované informatiky ve Zlíně, dosud na internetu žádnou propagaci, jež by jej představila a zviditelnila, nemá. Proto bylo v rámci této práce vytvořeno video, díky němuž si uchazeč na tento obor vytvoří vlastní obrázek. Ten mu pak může pomoci v jeho rozhodování. Robotika obecně patří mezi novodobé disciplíny a každý nemá představu, co obnáší a v čem spočívá smysl jejího studování.

První vize klipu byla taková, aby propagace nebyla stereotypní. Snahou tedy bylo se co nejvíce distancovat od jiných reklamních videí založených na stejném základě. Proto byl do práce zakomponován jednoduchý příběh, jenž má sledujícího zaujmout a vtáhnout do děje. Důraz byl kladen na to, aby jeho dějová linie nebyla prvoplánová, respektive lehce čitelná.

Součástí příběhu je pak část seznamující diváka s robotikou jako takovou a oborem Inteligentní systémy s roboty. Tato část je doprovázena dabingem, který dává uchazeči základní stručné informace. Záběry jsou věnovány jak robotům nasazených ve výrobním procesu, tak zařízením připadajícím fakultě pro vzdělávání studentů.

Hlavními cíli videa je zvýšit povědomí o robotice, představit náplň studia oboru a dostupné technologie určené pro jeho výuku a v neposlední řadě nalákat co nejvíce studentů.

# <span id="page-9-0"></span>**I. TEORETICKÁ ČÁST**

## <span id="page-10-0"></span>**1 VIDEO**

Obecně lze říci, že video spadá do mladší kategorie vynálezů, která výrazně ovlivnila budoucnost lidstva. Nicméně je tomu již poměrně dávno, kdy tento fenomén spatřil světlo světa. Vědci se videem začínali zabývat již v 90. letech 19. století. Už tehdy přišli na to, že posloupnost snímků, jež se v čase s dostatečnou rychlostí mění, vytváří iluzi pohybu. Rychlost změn snímků je u videa důležitým faktorem. Na počátku kinematografie se promítalo rychlostí 16 obrázků za sekundu, což bylo také dle výzkumů minimum pro dosažení důvěryhodnosti pohybu. V první polovině 20. století se začal používat standard o 24 obrázcích. Dle způsobu pořizování se rozlišuje analogové a digitální video. [1], [4]

#### - **Analogové video**

U analogových videí se data při jejich pořizování zpracovávají ve tvaru analogových vln. Analogový záznam na rozdíl od digitálního nelze dále upravovat a při jeho kopírování se spojitý signál zkresluje. Deformace signálu způsobuje snižování kvality. Analog v dnešní době z velké části nahradil digitální záznam, na němž dnes funguje nespočetné množství moderních zařízení. [5], [6]

#### - **Digitální video**

Při pořizování digitálního videa probíhá digitalizace už v samotném zařízení. Jde o transformaci, kdy se vstupní data převádí na síť pixelů. Každý pixel je charakterizován číselnou hodnotou, jež v sobě uchovává informaci o jeho vlastnostech. Vzniká digitální výstup, kterému je přiřazen určitý formát (závisí na zařízení, jaké formáty podporuje a využívá). Tento výstup lze nadále upravovat na počítači pomocí editačních programů pro práci s videozáznamem. [5], [6]

## <span id="page-10-1"></span>**1.1 Průkopníci v oblasti kinematografie**

Existuje hned několik průkopníků, kteří se všeobecně vývojem videa a kinematografií zaobírali. Obecně můžeme za vznik videa považovat rok 1895, kdy bratři Lumiérové zrealizovali vůbec první veřejně dostupné promítání prostřednictvím kinematografu, který byl zároveň jejich vynálezem a od jehož názvu se odvodil celosvětově známý pojem kino (angl. cinema). Promítalo se v Paříži, konkrétně v podzemních částech kavárny Grand Café. Auguste a Louis Lumiérové tehdy představili svých deset krátkometrážních snímků průměrné délky jedna minuta. Jednalo se o nečinoherní snímky zachycující běžné momenty ze života prostých lidí. Na první představení se sice přišlo podívat pouze několik desítek diváků, ale postupem času se z promítání stal hit, jenž se nadále vyvíjel a začal se rozšiřovat i do ostatních koutů světa.

Zatímco bratři Lumiérové vnímali kinematograf jako technologii, která bude v budoucnu sloužit pro odborný a vědecký vývoj, Georges Méliés přinesl tehdejší novodobé technologii zcela jiný rozměr. Tento muž je totiž považován za vůbec prvního filmového tvůrce, který pojal kinematografii jako formu zábavy a umění. Divadlo bylo jeho pracovní náplní a věděl, že pokud využije své herecké dovednosti a spojí je s filmem, vzbudí tak velký zájem veřejnosti. Na závěr této podkapitoly se dá konstatovat, že za vynálezce videa nelze označit pouze jednu osobu. Každý, kdo byl v tomto odvětví nějakým způsobem zapsán do historie, přispěl svými znalostmi a posunul tak vývoj zase o krok dál. [1], [2], [3]

| Rozšíření filmu ve světě: některé charakteristické příklady |              |                                                                                                    |
|-------------------------------------------------------------|--------------|----------------------------------------------------------------------------------------------------|
| 1896                                                        | 1. března    | Program bratří Lumiérů má premiéru v Bruselu (Belgie).                                                                                                    |
|                                                             | 11. května   | Kouzelník Carl Hertz předvádí filmy R. W. Paula v Empire Theatre v ji-<br>hoafrickém Johannesburgu pomocí projektoru zakoupeného od Paula.                                           |
|                                                             | 15. května   | Program bratří Lumiérů se začíná promítat v Madridu (Španělsko).                                                                                                    |
|                                                             | 17. května   | Kameraman bratří Lumiérů uvádí filmy v Petrohradě (Rusko).                                                                                                    |
|                                                             | 7. července  | Promítači bratří Lumiérů pouští filmy v pronajatém pokoji ve Watsonově<br>hotelu v Bombaji (Indie).                                                                                  |
|                                                             | 8. července  | Program bratří Lumiérů otevírá elegantní čtvrť v Rio de Janeiru (Brazí-<br>lie).                                                                                                    |
|                                                             | 15. července | První promítání bratří Lumiérů v českých zemích se uskutečnilo v kasinu<br>v Karlových Varech.                                                                                       |
|                                                             | srpen        | Carl Hertz promítá program R. W. Paula v melbournské Opeře (Austrá-<br>lie).                                                                                                    |
|                                                             | 11. srpna    | Promítač bratří Lumiérů předvádí filmy jako součást vaudevillového pro-<br>gramu v Šanghaji (Čína).                                                                                  |
|                                                             | 15. srpna    | V pronajatém sále v Mexico City začíná velmi úspěšné promítání filmů<br>bratří Lumiérů (Mexiko).                                                                                     |
|                                                             | prosinec     | Program bratří Lumiérů se promítá v jedné kavárně v Alexandrii (Egypt).                                                                                                    |
| 1897                                                        | 28. ledna    | Program bratří Lumiérů se promítá v módním divadle v Maracaibu (Ve-<br>nezuela).                                                                                                    |
|                                                             | 15. února    | Za dohledu zástupce bratří Lumiérů představuje japonský podnikatel po-<br>prvé kinematograf v ósackém divadle. (Edisonův vitaskop byl předveden<br>o týden později, rovněž v Ósace). |
|                                                             | konec února  | Program bratří Lumiérů má premiéru v Ruse (Bulharsko).                                                                                                    |
|                                                             | červenec     | Edisonův zástupce pořádá turné po čínských čajovnách a zábavních par-<br>cích.                                                                                                    |

Tabulka 1 - Promítací akce v rané kinematografii [58]

## <span id="page-12-0"></span>**1.2 Faktory ovlivňující kvalitu videa**

Kvalita je to první, čeho si divák při zhlédnutí audiovizuálu automaticky všimne. Pochopitelně znalost okolností, které ji ovlivňují, není jediným klíčem k úspěchu. Avšak všeobecným přehledem těchto faktorů se dá vyhnout řadě problémům a člověk pak může předejít nežádoucím výsledkům.

## <span id="page-12-1"></span>**1.2.1 Rozlišení**

Rozlišení (někdy uváděno jako velikost snímku) udává množství horizontálních a vertikálních pixelů. Jejich vynásobením se získá celkový počet obrazových bodů dané plochy. Velikost rozlišení ovlivňuje kvalitu videa, což dává smysl, když si člověk představí, že jde o jakousi dvourozměrnou síť pixelů, s jejíž nabývající hustotou roste detailnost. Zvýšením obrazových bodů se také navyšuje paměťová náročnost pro zobrazení. Ta již v dnešní době s vyvíjející se technologií a cenovou dostupností není takový problém. Každá velikost snímku má daný poměr stran. Běžně se tak člověk setkává s širokoúhlým obrazem v poměru 16:9 nebo se starší variantou 4:3, kterou využívají video normy PAL a SECAM. Ty pokrývají společně s NTSC televizní standardy po celém světě. [7], [8], [10]

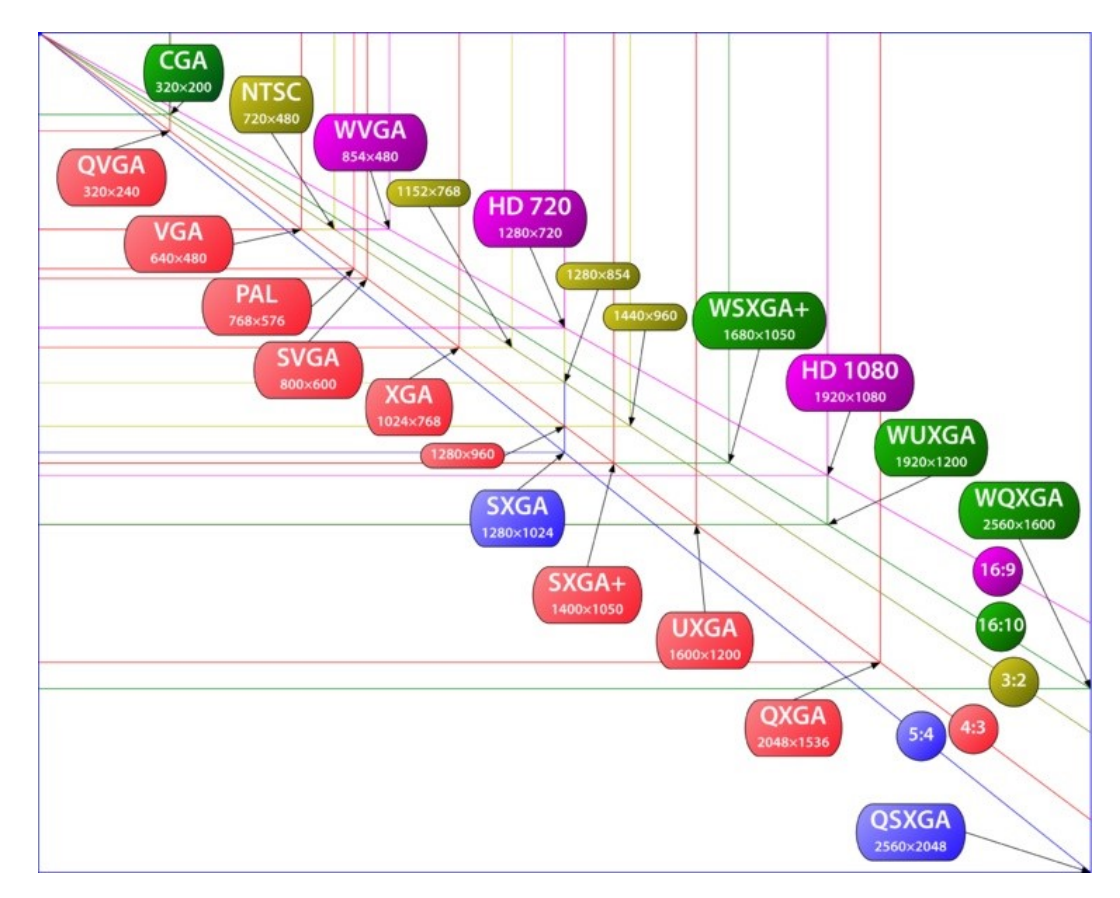

Obrázek 1 – Standardy rozlišení [17]

#### <span id="page-13-0"></span>**1.2.2 Snímková frekvence**

Snímková frekvence neboli snímky za sekundu (angl. frames per second) jsou dalším faktorem podílejícím se na celkovém zážitku z videa. Dle výzkumů je minimální hranice pro věrné zachycení pohybu v záznamu 16 fps, což jinými slovy znamená, že se během jedné sekundy v obraze mihne 16 obrázků. Pro jednotlivé typy videí existují různé standardy fps. Pro klasický film se využívá 24 fps, televizní norma PAL a SECAM používá 25 fps. U normy NTSC je frekvence stanovena na 29,97 fps. Dnešní techniky nabízí možnost natáčet s nadstandartní snímkovou frekvencí. Takovéto záznamy se využívají při natáčení zpomalených záběrů (častěji se člověk setká s anglickým termínem slow motion). [4], [7], [9]

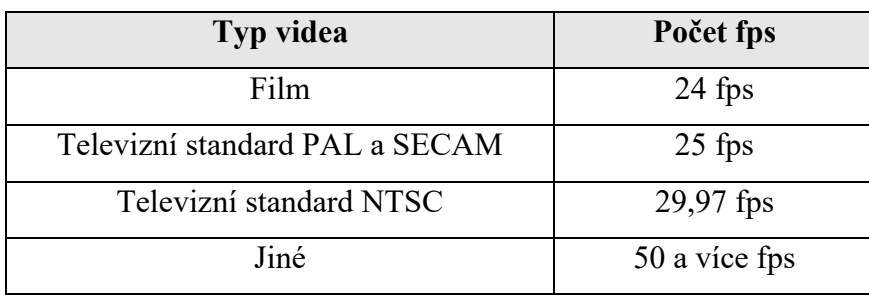

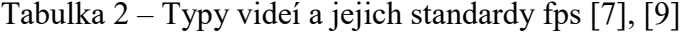

## <span id="page-13-1"></span>**1.2.3 Datový tok**

Datový tok, rovněž známý pod souslovím přenosová rychlost, říká, kolik dat je třeba přenést za jednu sekundu, aby se daný záznam přehrál. Jednotkou je bit za sekundu, nicméně častěji se udávají větší jednotky, a sice kilobity či megabity za sekundu. Vypočítá se vynásobením rozlišení, bitové hloubky a snímkové frekvence. Rozlišuje se konstantní a variabilní datový tok. [5], [11], [12]

#### - **Konstantní datový tok**

Konstantní datový tok zůstává po celou dobu přenosu dat perzistentní. Uživatel má přehled, kolik místa video může zabrat. Avšak hrozí, že kamera bude v nějakém momentě vyžadovat vyšší rychlost přenosu, což by zapříčinilo snížení kvality videa. Z tohoto důvodu se tento typ toku nedoporučuje používat. [5], [11], [12]

## - **Variabilní datový tok**

Variabilní datový tok se oproti pevnému mění v závislosti na datech v obraze. Zachycuje-li se pohyblivá dynamická scéna, budou se přenášet vysoké hodnoty datového toku a naopak.

Výhodou je jistota kvalitního obrazu. Díky tomu se variabilní datový tok využívá více než konstantní. [5], [11], [12]

## <span id="page-14-0"></span>**1.2.4 Multimediální kontejner**

Video kontejner je reprezentován jako celek nebo balíček, v němž je uloženo video, audio a v některých případech i titulky či menu. Tyto kontejnery lze rozeznat a identifikovat na základě přípony souboru. Existují jednoduché programy umožňující provádět konverzi na jiný požadovaný formát. Známý je kupříkladu Format Factory a Any Video Converter. Níže jsou představeny elementární formáty, se kterými se člověk při práci s multimédii běžně setkává či může setkat. [12], [13]

## - **AVI (Audio Video Interleave)**

Původcem tohoto dosud nejrozšířenějšího formátu je firma Microsoft. Může se skládat jak z video, tak audio stopy. Těchto stop může být více. Důvodem, proč je právě AVI vysoce četný, je fakt, že je multiplatformní a bez problému spustitelný takřka na všech multimediálních přehrávačích. Totéž se týká i importů do editačních programů. Podporuje celou řadu obrazových a zvukových kodeků. Nadměrný objem dat je jeho největší slabinou, se kterou se potýká už od samého počátku jeho vzniku. Kvůli této nevýhodě se často uživatelé přiklání k jiné variantě. [12], [13], [14], [16]

#### - **MKV (Matroska Video Container)**

MKV patří do mladší kategorie multimediálních kontejnerů. Byl vyvinut v roce 2002 společností Matroska. Lze konstatovat, že částečně nahradil formát AVI díky svým lepším parametrům. To, že je zdarma a bez potíží spustitelný na většině softwarových přehrávačů, jej zařazuje mezi ty využívanější formáty. Jeho zdrojový kód je volně dostupný. Jako celek se může skládat kromě obrazových a zvukových stop také z titulků a menu. [13], [15]

## - **MPEG (Moving Picture Experts Group)**

Jde o rodinu standardů pro ztrátovou kompresi MPEG. Jejich vývoj začal na počátku éry rozmachu kontejnerů. Je založen na stejnojmenné ztrátové kompresi, jež je schopna ve velkém kompresním poměru snížit velikost objemu dat, aniž by to bylo viditelné na kvalitě. Princip kodeku spočívá v tom, že se kompletně ukládá každý i-tý frame. U ostatních framů, které jsou mezi i-tými framy, se zpracovávají pouze změny. [12], [16], [19]

#### - **MOV**

Vývojářem formátu MOV je americká společnost Apple, která jej speciálně navrhla pro svůj multimediální přehrávač QuickTime. Kontejner je multiplatformní, disponuje vysoce kvalitním obrazem a využívá kodek MPEG-4. Je velmi podobný formátu AVI s tím rozdílem, že pro jeho přehrání v systému Windows je třeba si pořídit přehrávač podporující tento formát. Nicméně toto tvrzení platí výhradně u starších verzí systému. Dnešní přehrávače u Windows 7 a vyšších verzí kontejner bez jakýchkoliv potíží přehrají. [12], [13], [14], [18]

#### - **MP4**

MP4 kontejner je vlastně nástupcem kontejneru MOV a spadá mezi nejvyužívanější formáty vůbec. Celek se může kromě video a audio stopy skládat i z jiných dat, jako třeba z titulků či obrázků. Bývá hojně prosazen jak v oblasti internetového streamování, tak celkově na známých serverových doménách jako jsou Vimeo či YouTube. Jedním z hlavních důvodu oblíbenosti je podpora novodobějších kodeků H.264 a H.265. S takřka každým multimediálním přehrávačem si rozumí. Na rozdíl od MOV formátu je MP4 flexibilnější a více kompatibilní. Vykazuje dobré parametry, když uvažujeme o poměru kvalita a velikost. [13], [14], [18], [20]

## - **DIVX**

Jedná se o kontejner vytvořený stejnojmennou společností DivX, jenž je podporován enormní škálou softwarových a DVD přehrávačů. Podporuje různé typy kompresí. Můžeme říci, že je obdobou AVI s tím, že na rozdíl od něj umožňuje obsahovat data, jako jsou titulky, menu, metadata a podobně. Obecně platí, že pokud si přehrávač rozumí s kontejnerem DIVX, bude si s velkou pravděpodobností rozumět i s kontejnerem AVI. Mimo kontejner existuje také kodek DIVX. [21], [22]

#### <span id="page-15-0"></span>**1.2.5 Komprese (Kodek)**

Komprese se dá představit jako výpočetní algoritmus, jehož cílem je redukovat velikost dat tak, aby bylo zachováno kýžené kvality záznamu. Takovýto algoritmus se nazývá kodek, jenž je schopný komprimovat a dekomprimovat data. Jde o spojení prvních písmen slov kompresor a dekompresor. Dekomprese je vnímána jako zpětný proces, kdy je cílem dostat z komprimovaného souboru původní podobu.

Rozlišuje se ztrátová a bezeztrátová komprese. Při ztrátové kompresi dochází ke snížení kvality obrazu tak, aby to bylo co nejméně patrné. Po zkomprimování však již není možné obsah dekomprimovat zpět do původního stavu. Za to u bezeztrátové komprese zůstává kvalita po kompresi zachována, což znamená, že při zpětném procesu jsme schopni se dostat k původním datům. Existují komprese, jejichž rychlost zkomprimování a dekomprimování je podobná nebo dokonce totožná. Takové komprese jsou symetrické. Při odlišné rychlosti komprese a dekomprese se hovoří o asymetrické kompresi. [5], [7], [12]

Existují kodeky zvlášť pro obraz a zvuk. V rámci obrazových kodeků se setkáme s algoritmy, které jsou založeny na MPEG kompresi.

## <span id="page-16-0"></span>*1.2.5.1 Princip MPEG komprese a kodeky pro obraz*

Tato komprese je založena na technologii frame-differencing. Ta spočívá v hledání rozdílů mezi jednotlivými obrázky. Komprese zapisuje množinu pixelů, jež je v časovém sledu neměnná, jako původní hodnotu, zatímco u dynamicky se měnících obrazových bodů se přiřazuje hodnota nová. Na obrázku níže je vyobrazeno porovnání mezi Intraframe kompresí, kdy se jednotlivé snímky komprimují celé zvlášť a Interframe kompresí, kdy se kompletně komprimuje takzvaný klíčový snímek, ze kterého se poté kódují pouze a jen změny v obraze.

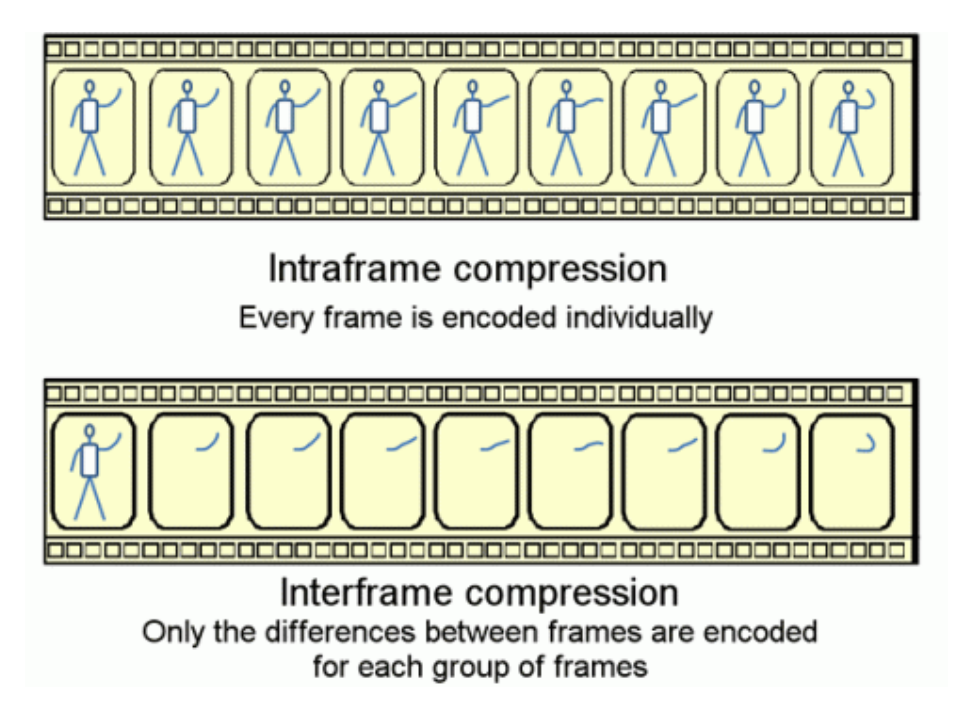

Obrázek 2 – Porovnání Intraframe a Interframe komprese [23]

Pro pochopení principu MPEG komprese je nejdříve třeba si vysvětlit související pojmy jako je makroblok a I, P, B obrázky. Makrobloky v podstatě rozdělují plochu obrazu na více částí. Můžeme si je představit jako síť tvořenou z čtverců. V jednotlivých makroblocích se následně hledají rozdíly mezi dvěma po sobě jdoucími obrázky.

Klasifikují se I (Intra coded), P (Predicted) a B obrázky (Bidirectionally interpolated). I obrázek, někdy označován jako klíčový, se komprimuje kompletně celý jako JPEG. P obrázek ukládá pouze změny nastávající v obraze od předchozího obrázku a B obrázek vychází z rozdílu mezi předchozím a nadcházejícím obrázkem. Na tomto principu jsou založeny níže zmíněné kodeky. [12], [24], [25], [26]

## - **DIVX**

DIVX je považován za starší kodek. Dokáže snížit objem dat za cenu minimálního snížení kvality. Je založen na proprietární licenci. Během jeho rozvoje a zdokonalování se objevila skupina vývojářů přiklánějící se k jiné alternativě. Začali programovat nový kodek, který pojmenovali obrácením názvu DIVX, tedy XVID. [27], [28]

- **XVID**

XVID je o pár let mladší kodek. Ujala se ho skupina vývojářů za účelem distribuce bezplatného řešení. Postupem času se XVID stal oblíbeným, poněvadž nabízel téměř stejné výkonnostní parametry jako DIVX a byl zdarma dostupný. Totéž se týká i podpory u přehrávačů. Jedna z mála věcí, v čem tento kodek pokulhával oproti DIVX, byla ta, že jeho proces komprese nebyl tak rychlý. [27], [28]

## - **MPEG-2**

Zkratka MPEG představuje rodinu standardů skupiny Moving Pictures Experts Group, jež je založena na ztrátové kompresi. Smyslem těchto kodeků je redukce přenosové rychlosti audiovizuálního souboru za cenu minimálně znatelného zhoršení kvality. MPEG-2 kodek je jedním z těchto komprimačních standardů. Na rozdíl od svého předchůdce MPEG-1 nabízí variabilní datový tok. Kódovací algoritmus našel uplatnění v televizním vysílání, kde pokrývá veškeré systémy, jako například nejznámější SDTV, HDTV a u datových nosičů jako kompaktní disky a DVD. [16], [38], [39]

#### **MPEG-4**

MPEG-4 standard se hojně používá u streamovacích technologií a různých multimediálních zařízení. Na rozdíl od MPEG-2 mu stačí sotva polovina přenosové rychlosti pro dosažení totožné či podobné kvality. Z tohoto tvrzení vyplývá, že výstup s MPEG-4 kodekem bude v značně menší velikosti. [16], [38], [39]

## - **H.264 (AVC)**

AVC (angl. Audio Video Coding) je aktuálně velice oblíbený, populární a dosti využívaný kodek. Je open-source a jeho velkou výhodou je, že si i při vyšším kompresním poměru zachovává vysokou kvalitu obrazu. Nejprve se řešila otázka ohledně výpočetního výkonu, poněvadž H.264 byl oproti svým předchůdcům náročnější na výpočet. Nicméně nastala doba, kdy se na trhu masově rozšířily výkonné procesory od Intelu, tudíž šel tento problém stranou. H.264 bývá uplatněn a oblíben u HD a Full HD rozlišení. Často je také vidět u Blu-ray disků. Díky rostoucímu vývoji chytrých telefonů se rovněž implementuje do mobilních OS. Spolupracuje s různými typy kontejnerů, nejvíce se však ujala kombinace s MKV. H.264 pracuje s maximálními rozměry makrobloků o velikosti 16 x 16 pixelů. [27], [28], [29], [30], [31], [32]

#### - **H.265 (HEVC)**

S rostoucí popularitou kodeku H.264 zároveň rostl zájem programátorů vymyslet kodek, který by vykazoval ještě lepší parametry. V roce 2013 nabyl platnosti kodek H.265 uváděný také pod názvem HEVC (angl. High Efficiency Video Coding). Tento algoritmus vychází z původního AVC kodeku a dle analýz nabízí ještě lepší výsledky. Když se vezme v potaz velikost výstupu, je na tom HEVC kodek takřka dvakrát lépe, tedy při stejné přenosové rychlosti má prakticky dvakrát menší velikost. Bývá implementován do vyšších rozlišeních jako jsou 4K a 8K. Pracuje s bloky, které se nazývají CTU (angl. Coding Tree Unit). Velikost těchto bloků se stanovuje na základě velikosti snímku. Maximální velikostí je 64 x 64 pixelů. V těchto blocích se ještě nachází CU (angl. Coding Unit). CU se dají představit jako "makrobloky v makrobloku", které mají různé rozměry a komprimují se odděleně nezávisle na sobě. [27], [28], [29], [30], [31], [32]

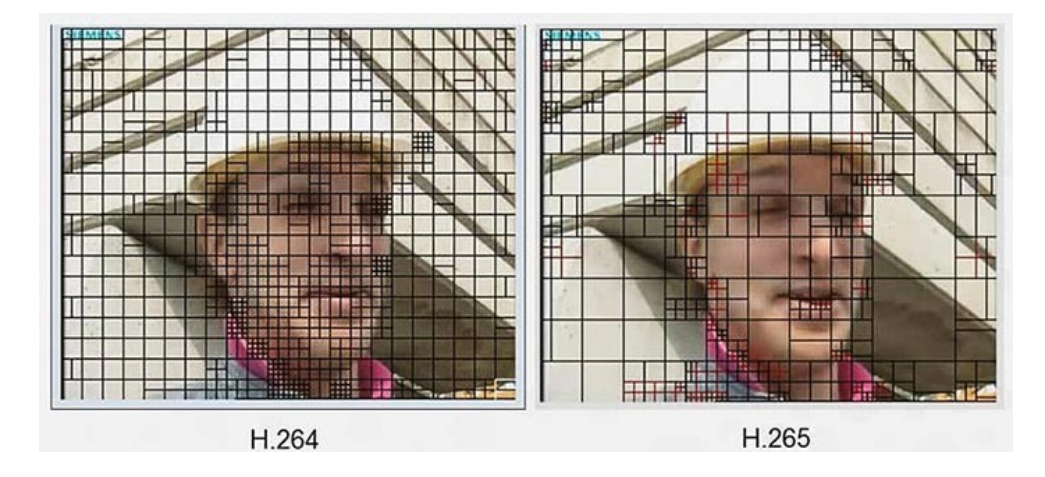

Obrázek 3 – Porovnání makrobloků u AVC a HEVC [44]

| Kodek          | Příklady kontejnerů nabízející kodek |
|----------------|--------------------------------------|
| <b>DVIX</b>    | <b>AVI</b>                           |
| <b>XVID</b>    | AVI, MKV                             |
| MPEG-2         | DVD (VOB), Blu-ray, MPG              |
| MPEG-4         | MP4, AVI, MKV, Blu-ray               |
| H.264 (AVC)    | MP4, MKV, 3GP, FLV                   |
| $H.265$ (HEVC) | MKV, MP4                             |

Tabulka 3 – Přehled kodeků a kontejnerů podporující kodek [27]

#### <span id="page-19-0"></span>*1.2.5.2 Princip zvukové komprese MP3 a kodeky pro zvuk*

Dalším podstatným pilířem u videa je zvuk. Zvuková komprese je založena na algoritmu, jenž odstraňuje informace neslyšitelné pro běžné posluchače. K lepšímu pochopení dostatečně poslouží jednoduchý obrázek znázorňující princip komprese.

Ve frekvenční oblasti je takzvaný práh slyšení, který ukazuje, jak intenzivní tón v jednotkách decibel je nutné pro jednotlivé frekvence vyvolat, aby byl slyšitelný. Tento fakt vypovídá o tom, že zvuk nacházející se pod touto křivkou je zbytečné uchovávat, jelikož jej člověk neslyší. Může být tedy odstraněn. Pro likvidaci dalších nadbytečných dat pomůže maskovací křivka, která vzniká automaticky při zaznění nějakého slyšitelného tónu (slyšitelný tón je na obrázku reprezentován jako maskovací tón). Maskovací křivka znázorňuje, jaká intenzita zvuku v blízkosti frekvence, kde tón zazněl, nelze v daný moment slyšet (množina hodnot pod červenou křivkou). Na obrázku je tak případ, kdy zazněl maskovací tón (ten je slyšet). Při jeho zaznění vznikla maskovací křivka, která zakryla maskovaný tón (ten slyšet není).

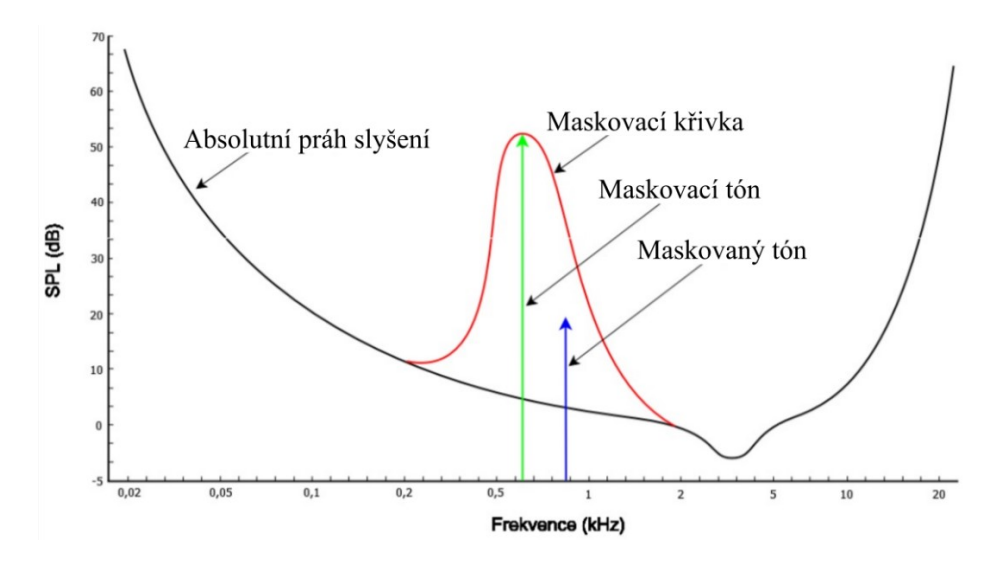

Obrázek 4 – Frekvenční maskování (upraveno [35], [71])

Navíc existují pojmy jako jsou pre-maskování a post-maskování. V tomhle případě zde hraje roli čas, díky jemuž se zanedbávají některé zvuky.

Je situace, kdy zazní nějaký hlasitý tón (na obrázku zobrazen jako masking sound, který v tomto případě trvá 200 ms). Před tímto zvukem vzniká pre-maskování. Jde o to, že již několik desítek milisekund před zazněním intenzivního zvuku nejsou slyšet tóny slabší, což jsou hodnoty pod exponenciální křivkou označenou jako premasking). Zní to absurdně, avšak důvodem je to, že naše ucho dává mozku informace s jistým zpožděním. Post-maskování je v podstatě to samé, akorát vzniká poté, co hlasitý zvuk přestane. Doba, kdy se sluchový orgán "vrátí" zpět do nerušeného vnímání, závisí na intenzitě daného tónu. [33], [34], [45]

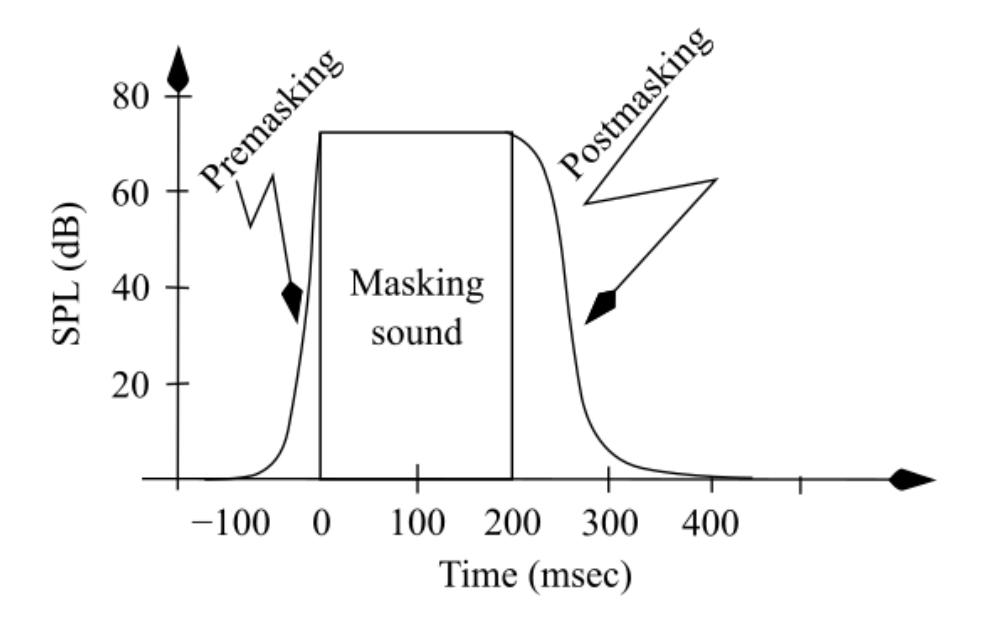

Obrázek 5 – Pre-maskování a post-maskování (upraveno [46]) Mezi nejznámější zvukové kodeky se jednoznačně zařazují MP3, AAC a PCM.

- **MP3**

Starý kodek (někdy je zmíněn pod souslovím Mpeg Audio Layer 3), který si však našel své místo mezi populárními ztrátovými algoritmy. Považuje se za celosvětový standard dosti oblíbený v oblasti hudby. Není na něj vázána žádná licence, což je jednou z příčin, proč je již dlouhou dobu masově rozšířený. Stejně jako u obrazu i u zvuku platí, že se zvyšujícím se datovým tokem roste kvalita audia a zároveň i objem dat. Často se používají hodnoty o 128 a 192 kb/s. Dnešní kapacity zařízení však uživatelům dovolují vyšší přenosové rychlosti. [36], [37], [47]

## - **AAC**

AAC je nástupce MP3 kodeku založený na stejné kompresi, a sice ztrátové. Oproti MP3 vykazuje při stejné přenosové rychlosti lepší kvalitu zvuku. Ta zůstává zachována i při nižších datových tocích. Kodek je vázán proprietární licencí. Splňuje potřebné parametry pro to, aby jej lidé využívali. Je tu však jeden nedostatek, kvůli kterému se kodek neuchytil, a tím je kompatibilita, jež je v porovnání s MP3 značně zaostalá. [36], [37]

## - **PCM (WAV)**

Jde o bezeztrátový kodek, čímž se dostáváme k faktu, že je jeho výstup vysoce kvalitní a během jeho nahrávání nikterak nedochází ke snížení kvality. Oproti tomu se však musí počítat s vyšší velikostí, jež se může pohybovat v řádech desítek megabytů (když se bavíme o krátkých záznamech v jednotkách minut). Obvykle se s ním pracuje v oborech, které se zvukem pracují na profesionální úrovni. [36], [47]

## <span id="page-22-0"></span>**2 PROPAGACE**

Propagace neboli reklama je vnímána jako nástroj, který má u potenciálních zákazníků vzbudit zájem o danou službu nebo produkt. K jejímu sdílení se nejčastěji využívají média. Dojde k vytvoření komunikačního kanálu mezi vlastníkem reklamy a zákazníkem. Posláním propagace je donutit zákazníka k žádoucím úkonům tak, aby bylo dosaženo stanovených cílů. Těch lze dosáhnout, když bude reklama kvalitně zpracována a zveřejněna na ideálním místě. [41], [42], [43]

Podle Zdeňka Křížka si dle výzkumů 20 % příjemců dokáže zapamatovat zvukovou informaci, 30 % příjemců obrazovou informaci a jejich kombinaci až 60 % příjemců. Z toho důvodu patří seskupení těchto atributů mezi nejefektivnější nástroje. [41]

## <span id="page-22-1"></span>**2.1 Video na internetu jako propagační nástroj**

V dnešní době je video na internetu jedním z optimálních voleb propagačního nástroje. Důvodem je zejména dostupnost, jelikož je internetová éra a jde o jakýsi trend v moderní společnosti. Když se člověk zaměří obecně na propagaci prostřednictvím webu, její obrovskou výhodou jsou poměrně nízké náklady uploadu na server. Pochopitelně záleží, na jakou doménu je plánováno reklamu nahrát. V případě reklamního klipu se autoři často přiklání k možnosti bezplatného nahrání na celosvětově známý server YouTube. Další výhodou reklam na internetu je využití kombinace multimediálních prostředků. Pouhopouhý text není ve výsledku tolik efektivní jako spojení obrazu, zvuku a jednoduchých vět vystihujících danou službu nebo produkt. Lidské oko je dokonalý orgán s paměťovými vjemy. Je vetší pravděpodobnost, že si člověk zapamatuje reklamu složenou z obrázku a krátkých textových řetězců než prostý text. S reklamou skládající se z čirého textu je možné se setkat u novin. Tento sdělovací prostředek má oproti internetu důvěryhodnější informace, nicméně kvalita reprodukce není na vysoké úrovni. Když s internetem porovnáme televizní reklamy, na ty je třeba vynaložit mnohem vyšší náklady. Obecně se považují za nejvíce nákladové. Zároveň jsou však důvěryhodnější a dostanou se k veškerým věkovým kategoriím.

Každé médium má své pro a proti. Jeho volba je stanovena na základě rozhodujících aspektů, které pomohou ke správnému rozhodnutí. Neboť je hlavní náplní práce zviditelnit a představit obor Inteligentní systémy s roboty (předpokládá se, že majoritní část cílové skupiny bude složena ze studentů středních škol), video na internetu se jeví jako jedno z nejlepších řešení. [41]

## <span id="page-23-0"></span>**2.2 Zásady natočení kvalitního reklamního videa**

Vzít kameru do ruky a začít natáčet zní celkem pohodlně a bezproblémově. Ovšem stejně jako u ostatních projektů, jež jsou ve větším měřítku, i zde v případě reklamního videa je důležité si nejprve odpovědět na otázky, které jsou v kontextu s marketingovou disciplínou. Samotné provedení, čímž je myšlena produkční část, by totiž bez plánování a základních vědomostí nemusela dosáhnout kýžených výsledků.

## <span id="page-23-1"></span>**2.2.1 Stanovení cílů**

Než se člověk celkově zaměří na produkční část, měl by si nejdříve odpovědět na základní otázky, jež pomohou úspěchu celkové práce.

Jaký je účel reklamy? Tato otázka by měla padnout jako první. Odůvodnit si budoucí propagaci, jinými slovy, jaký je význam její tvorby, a jaký přínos by měla mít. Účelem může být například zvýšení povědomí o službě či produktu, nebo zvýšení aktuálního zisku.

Kolik finančních prostředků je k dispozici a kolik jich je možno do reklamy investovat? Další podstatná otázka, jež má dopad na celkovou kvalitu zpracování reklamy a její umístění. Stanovení kompletních nákladů není jednoduché. Člověk stojí před rozhodnutím, které může vyvolat ztrátu v rozpočtu. Firma se může rozhodovat na základě velikosti konkurence nebo reklamních agentur.

Dále je nutnost si určit takzvanou cílovou skupinu, speciálně pro kterou bude video vytvořeno. Budou-li cílovou skupinou senioři, dost těžko se tvůrce přikloní k alternativě propagačního klipu na internetu. Velká část této generace nemá s internetem vůbec žádné zkušenosti. Ač se některé otázky zdají na první pohled zbytečné, je dobré na ně znát odpověď. Cílové skupiny se rozdělují pomocí segmentace trhu. Rozlišit je lze pak libovolně podle různých charakteristik. Často se odlišují skupiny podle věku, pohlaví, lokality, trendů a podobně.

Je-li cílová skupina stanovená, ještě je potřeba zjistit, kde se taková cílová skupina nachází. V kontextu s působností se poté stanovuje optimální umístění propagačního prostředku. Na závěr je otázkou, co má vlastně divák po zhlednutí učinit, respektive k čemu ho má reklama donutit. Kompletními odpověďmi na tuto problematiku je ověřeno, zdali jsou autoři budoucí reklamní kampaně vůbec připraveni a májí povědomí o tom, co chtějí tvořit. [41], [42], [43]

## <span id="page-24-0"></span>**2.2.2 Základní pravidla pro zacházení s kamerou**

Jedno ze základních pravidel je vzdálenost kamery od natáčeného objektu. Ideální vzdálenost závisí na tom, jak velký objekt je a jaký typ záběru chceme zvolit. Pokud je žádané natočit kupříkladu nějaký detail, je vhodnější být s kamerou co nejblíže k danému objektu. Další možností je využít optický zoom. Ten je využíván v případech, kdy není možné se k předmětu dostatečně přiblížit. Byť je tato funkce užitečná, je nutné s ní rozumně a přiměřeně nakládat. Také se doporučuje využívat ji pouze v případě, kdy je k dispozici stativ či jiný doplněk pro stabilizaci obrazu. Preferuje se však přiblížit se s kamerou, poněvadž to ve výsledku působí přirozeněji a lépe.

Další užitečnou radou je vyhýbat se použití digitálního zoomu. Při jeho aplikování totiž dochází ke ztrátě kvality, neboť přibližování způsobuje zvětšení objemu jednotlivých pixelů. Když už chceme z nějakých důvodů aplikovat tuto funkci, tak s mírou.

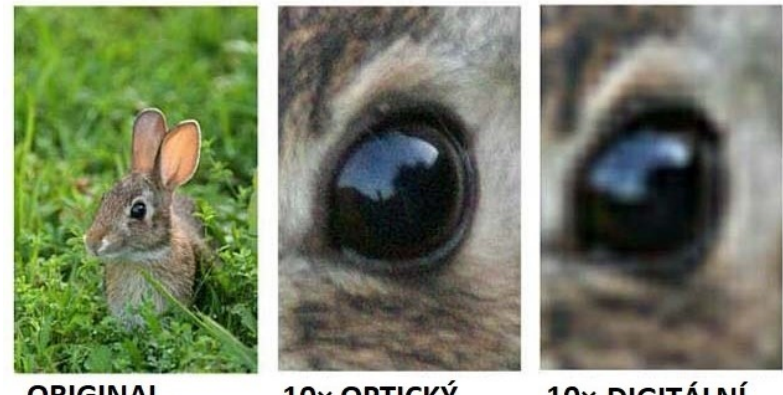

**ORIGINAL** 

10× OPTICKÝ

10× DIGITÁLNÍ

Obrázek 6 – Porovnání optického a digitálního zoomu [72]

Z hlediska zfilmovaného materiálu je vždy lepší pořídit větší množství záběrů a využít více jejich typů než potom řešit problém při střihu, že není možné navázat z jedné videosekvence na druhou. Některé navíc natočené materiály pak mohou zachránit celý projekt.

Co se týče manipulace s kamerou, je vždy lepší ji pevně uchopit buď oběma rukama, nebo použít stativ. Pohyby kamerou by měly být klidné a nenáročné pro diváka tak, aby bezpečně pochytil dějovou linii, popřípadě objekty, které byly ve snímaném prostředí účelově zachyceny.

Některá zařízení pro záznam nabízí i různé efekty. Po jejich aplikaci se však již není možné dostat k původnímu vizuálu. Na jednotlivé úpravy je proto lepší použít editory a tuto kamerami nabízenou funkci vynechat. [12], [50], [53]

## <span id="page-25-0"></span>**2.3 Propagační klipy na vysokých školách ČR**

V rámci této práce bylo jedním z úkolů zjistit, jak k propagaci pomocí videa přistupují různé vysoké školy v ČR. Každé níže uvedené propagační video má určitým způsobem své kouzlo, jež může v divákovi vzbudit žádanou pozitivní reakci. Některé školy pojaly propagaci s jistou nadsázkou a humorem. Jiné univerzity volily přístup opačný, kdy celek působil vážně a odborně.

## - **Vysoká škola báňská – Technická univerzita Ostrava**

Autoři promo klipu využili pro zachycení prostředí vysokoškolské univerzity dron se stabilizací obrazu. Začátek se zaměřuje jak na prostředí, tak na jednotlivé budovy, které se v kampusu nachází (výzkumná centra, knihovna, fakulty). Tvůrci se vyhnuli mluvenému výkladu a použili bannery s titulky, které diváka seznamují s obecnými informacemi. Video poukazuje nejen na vzdělávací program univerzity, ale i na společenský život, jenž je spojený s různými aktivitami (sport, studentské akce). Střih je realizován do rytmu poklidné hudby, jež video doprovází po celou dobu. Klip je zakončen logem univerzity a odkazem na jejich oficiální stránky. [59]

## - **Univerzita Karlova v Praze**

Původci promo videa začali videozáznamy na ikonické památky hlavního města (Karlův most, Katedrála sv. Víta). Dále bylo zmíněno několik historických osobností, jež byly s Karlovou univerzitou nějakým způsobem spojeny. V porovnání s propagačním videem pro Vysokou školu báňskou využili tvůrci tohoto klipu kromě titulků také mluveného slova, kdy si vybrali šest úspěšných absolventů z různých fakult, kteří diskutovali o tom, co jim univerzita přinesla a jaký stěžejní dopad měla na jejich budoucnost. Na titulky bylo na začátku použito maskování, což je efekt umožňující rozdělit obraz na více částí. Individuálně se pak určuje, jaké částí budou viditelné a naopak. Mimo jiné video informuje o různých statistikách jako je počet studentů, fakult, oborů a podobně. Co se týče zpracování, video působí profesionálně a intelektuálně. Autoři většinou uplatnili stabilní pohyb kamery a střídali různé typy záběrů. [60]

#### - **Univerzita Karlova v Praze – Pedagogická fakulta**

Klip je založen na prostém příběhu, kdy se žákyně střední školy rozhoduje, co bude po úspěšném složení maturity v budoucnu dělat. V tom se vedle ní zjeví kluk, který začne rapovat do rytmu hudby. Rychle mluvenými rýmy dívku informuje o studijních oborech. Klip je doprovázen řadou efektů. Jedním z nich je takzvaný "motion tracking". Tento efekt ukotvuje bannery s popisem jednotlivých oborů v určité části snímku. Respektive mění se pozice bannerů v závislosti na pohybu kamery, čímž tato funkce dává dojem, že jsou součástí natočeného záběru. Původci vystřídali různé typy záběrů, jež jsou střiženy v rychlém sledu. [61]

#### - **Univerzita Tomáše Bati ve Zlíně**

Tato tří minutová videosekvence zachycuje jak prostory na fakultách univerzity, tak činnosti, které se na nich vyučují. Sledující tak má přehled, na co je každá fakulta cílena. Kromě fakult jsou také vyobrazeny i jiné budovy související se vzdělávacím programem jako je například knihovna nebo vědeckotechnický park. Ve videu jsou rovněž zobrazeny kulturní části města, kterými jsou náměstí, parky a podobně. Tvůrci uplatnili takzvaný "fast motion" neboli zrychlení záběru a rychlé přechody mezi záznamy. Nechybí zde ani současný trend leteckých záběrů z dronu. Nahrávky v klipu jsou založeny na dynamičnosti. Závěr je zakončen sloganem: "Začíná to U TeBe", v němž je zakomponována zkratka UTB. [73]

## - **Univerzita Tomáše Bati ve Zlíně – Fakulta humanitních studií**

Původci se rozhodli pro jednoduchý příběh. Pro jeho realizaci si pozvali herce působícího v Městském divadle Brno, a sice Igora Ondříčka, který zde hraje průvodce jednotlivými obory. Vše se natáčí v interiérech. Průvodce seznamuje potenciální studentku s profesemi, ve kterých by se mohla v budoucnu seberealizovat. Dveře, do kterých průvodce se studentkou nahlíží, symbolizují jednotlivé obory. Video na závěr poukazuje, že je Zlín kulturním městem s mnoha společenskými aktivitami. Autoři uplatnili i nějaké efekty, ze kterých vyčnívalo zrychlování videozáznamů. [62]

## - **Univerzita Tomáše Bati ve Zlíně – Fakulta technologická**

Jde o krátký minutový klip natočený v humorném stylu. Stejně jako u videa pro Fakultu humanitních studiích ve Zlíně má i tato propagace jednoduchý příběh. Ten je založený na stereotypním dni prostého člověka. Jednotlivé obory se pak autor snaží zakomponovat do děje. S tím souvisí i slogan použitý v tomto klipu: "Našim oborům se nevyhneš". V porovnání s předchozími uvedenými promo upoutávkami je tato krátká videosekvence doprovázena živější hudbou. Natočený materiál byl zpracován rychlými střihy, což videu dodává správnou pestrost. [63]

#### - **Technická univerzita v Liberci – Fakulta strojní**

Stejně jako u promo klipu pro Pedagogickou fakultu Univerzity Karlovy i zde byl využit motion tracking. Kamera zachycuje školní vybavení, se kterými studenti po dobu studia různými způsoby nakládají. Reklama poukazuje na to, že součástí studia jsou praktické aktivity jako je výzkum, testování a vývoj strojů. Jak tomu bylo již u některých předchozích zmíněných prací i zde autoři lákají studenty na zábavné, společenské akce. Video disponuje kromě klasických záznamů z ruky také snímky z dronů. Střihy jsou realizované do rytmu. Co se týče hudby, byla zvolena živější forma. [64]

#### - **Vysoké učení technické v Brně – Fakulta informačních technologií**

První polovina klipu je věnována samotné univerzitě, kdy začátek seznamuje sledujícího s jejím vznikem a rozvojem. Tato část je reprezentována sérií fotografií (od historických až po současné), u kterých autoři použili digitální zoom, aby této kapitole dodali pohyblivost. Celá práce je mimo poklidnou hudbu doprovázena také dabingem, který popisuje univerzitu jako precizní instituci na vysoké úrovni. Mluvený výklad dále informuje o nabídkách, jež jsou k dispozici každému studentovi (volné místo na kolejích pro každého, možnost Erasmu). V druhé polovině klip popisuje náplň studijních oborů na fakultě informačních technologií. Video je doprovázeno několika efekty. Stejně jako u předešlých zmíněných klipů se i tady techniky záběru střídají. [65]

## <span id="page-28-0"></span>**3 EDITAČNÍ PROGRAMY PRO PRÁCI S VIDEEM**

Programů určených pro práci s videem existuje pochopitelně celá řada. Na trhu figurují jak komerční, tak volně dostupné softwary. Mezi komerční postprodukční nástroje nelze nezmínit například známé Adobe Premiere a Vegas Pro. Škála nabídky těchto programů je v porovnání s bezplatnými editory výrazně širší. Nicméně to neznamená, že volně dostupné softwary nejsou konkurencí. Při výběru nástroje pro střih je otázkou, jaké jsou požadavky na úroveň kvality budoucích prací. Bude-li program nástrojem pro editování amatérských videí, je logicky zbytečné sahat po drahém softwaru, jehož funkce by stejně nebyly využity. Pokud však bude vyžadováno zpracování na vyšší úrovni, s editorem jako je Movie Maker si tvůrce určitě nevystačí.

## <span id="page-28-1"></span>**3.1 Příklady majoritních softwarů působících na trhu**

Již bylo řečeno, že se editační programy rozlišují podle jejich licencí a funkcionalit. Jedním z dalších rozhodujících faktorů, dle kterého se poté software vybírá, je jeho ovladatelnost, která souvisí s uživatelským rozhraním (angl. zkr. UI). UI výrazně ovlivňuje celkový zážitek a dojem při postprodukci. Jsou si však v jednotlivých softwarech velmi podobné. Je tedy dosti pravděpodobné, že znalost ovládání jednoho editačního programu ulehčí pochopení interakce s jinými střihovými nástroji.

## - **Adobe Premiere**

Jde o jeden z placených softwarů, který vlastní známá firma Adobe působící v oboru informační technologie. Je proslulý v televizním a filmovém průmyslu. Pro potenciální zákazníky nabízí program zkušební verzi zdarma, kdy je možné se s aplikací seznámit a na základě získaných zkušeností se rozhodnout, zdali si balíček zakoupit či nikoliv. Je kooperativní s Adobe balíčky jako jsou After Effects a Adobe Audition. After Effects je zaměřený na pokročilé efekty a Adobe Audition je specializovaný na práci se zvukem. V souvislosti s podporou formátů je software na vysoké úrovni. Lze spustit na OS Windows a Mac. Je možné editovat soubory ve vysokých rozlišeních. Rozumí si také s nově vyvíjející se technologií virtuální realitou. [67], [69]

## - **Vegas Pro**

Stejně jako Adobe Premiere i Vegas Pro na trhu poskytuje neplacenou časově limitovanou zkušební edici. S nástupem nových verzí se neustále inovuje. Vzhledově zůstávají verze ve velké míře perzistentní. Vývojáři v aktualizacích často rozšiřují renderovací možnosti a přidávají nové efekty. Jádro softwaru však zůstává zachovalé. Do třinácté verze spravovala tento program celosvětově známá firma Sony. V roce 2016 však program odkoupila firma Magix, která je současným vlastníkem licence. UI se skládá z několika oken. Ty si uživatel může libovolně rozmístit tak, aby mu pracovní plocha co nejvíce vyhovovala. Co se týče funkcionalit, software bezpečně pokrývá jak základní, tak pokročilé funkce. [74], [75]

## **Movie Maker**

Jedná se o bezplatný software společnosti Microsoft, jehož vývoj již skončil. S tím souvisí omezená podpora obzvlášť těch novodobějších kontejnerů a kodeků. Nemá rozsáhlé funkční prvky, ale splňuje základní požadavky pro úpravy audiovizuálu (efekty, přechody, titulky). Editor je vhodný pro začátečníky a amatérské uživatele. [68]

## - **DaVinci Resolve**

Velice populárním editorem je DaVinci Resolve. Nabízí řadu jak elementárních, tak pokročilých funkcí. Pro uživatele pracující s harmonií barev je tento program vhodnou alternativou. Poskytuje nastavení odstínů pomocí křivek, barevných kol i jiných speciálních forem prací s barvami. Jeho další předností je pracovní okno soustřeďující se pouze a jen na zvuk. Rozpracovaný materiál může být posléze vyrenderován v široké škále možných formátů. Existuje verze zdarma, která má však omezené funkce. Je dostupný pro OS Windows, Mac a Linux. [68], [70]

#### - **VSDC**

VSDC je dalším bezplatně dostupným řešením pro nelineární střih. Obsahuje rozsáhlé množství filtrů, přechodů a také efekty pro změnu barev ve scéně. Vývojáři softwaru se rozhodli pro intuitivní volbu UI. Je tedy doporučeno i začátečníkům, kteří v oblasti videotvorby nemají žádné zkušenosti. Program byl zkonstruován pro OS Windows. Stejně jako u DaVinci Resolve i zde software podporuje velké množství výstupních kontejnerů. [68], [70]

## <span id="page-29-0"></span>**3.2 Popis prostředí Vegas Pro**

Editační program Vegas Pro jsem si zvolil ze dvou důvodů. Prvním důvodem je přehledné a intuitivní rozhraní, snadná ovladatelnost a značné množství funkcí. Druhým důvodem je skutečnost, že jsem již měl možnost se s tímto programem setkat dříve, takže pro mě není z pohledu ovladatelnosti nijak problematický.

Spadá pod proprietární licenci a vzhledem k tomu, že se balíček pohybuje ve vyšších cenových hladinách, využil jsem měsíční zkušební verzi zdarma. Ta mi ke kompletní postprodukci postačila.

Vegas je rozsáhlý a k dokonalému pochopení všech jeho atributů je třeba vynaložit spoustu času. Aby bylo možné zvládnout alespoň elementární funkce, které Vegas poskytuje, je třeba se seznámit s hlavní nabídkou pracovního prostředí. Uživatelské rozhraní se rozděluje do pěti základních oken: časová osa, seznam tracků, okno nástrojů, okno pro náhled videa a audio nastavení. Ty jsou mezi sebou propojeny a vzájemně spolu komunikují. [40]

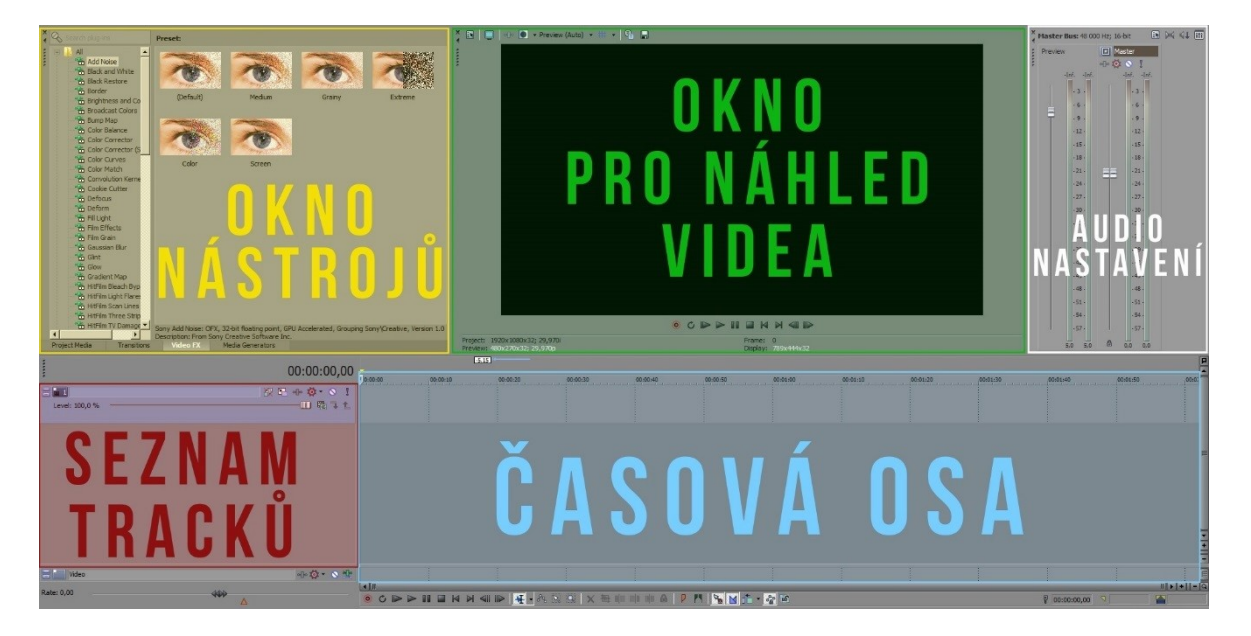

Obrázek 7 – Rozdělení uživatelského prostředí do základních oken

## <span id="page-30-0"></span>**3.2.1 Časová osa (Timeline)**

Jedním z nejdůležitějších oken pro práci s videem patří jednoznačně časová osa. Jde o část, pomocí jíž je realizován samotný střih a úpravy jednotlivých souborů. Rovněž se zde pomocí kurzoru libovolně orientuje a přehrává se upravená tvorba. Média, která se na časovou osu nanáší, mívají podobu videa, obrázku nebo samotného audia.

Na obrázku si lze všimnout, že obraz a zvuk se do časové osy importuje automaticky separátně. Každý řádek neboli track se tak skládá buď pouze z obrazových, nebo zvukových stop. Dalším užitečným doplňkem je možnost vkládání značek (na obrázku jde o očíslované oranžové praporky). Ty lze různě pojmenovávat a využívat je tak pro orientaci v tvorbě. Mimo oranžové existují navíc zelené praporky umožňující časovou osu rozdělit do sekcí čili oddílů. Tmavě šedý pruh zakončený po krajích žlutými pravoúhlými trojúhelníky vymezuje oblast renderovacího procesu. Render se tak zaměřuje pouze na tento časový interval a ostatní data mimo něj ignoruje. [40]

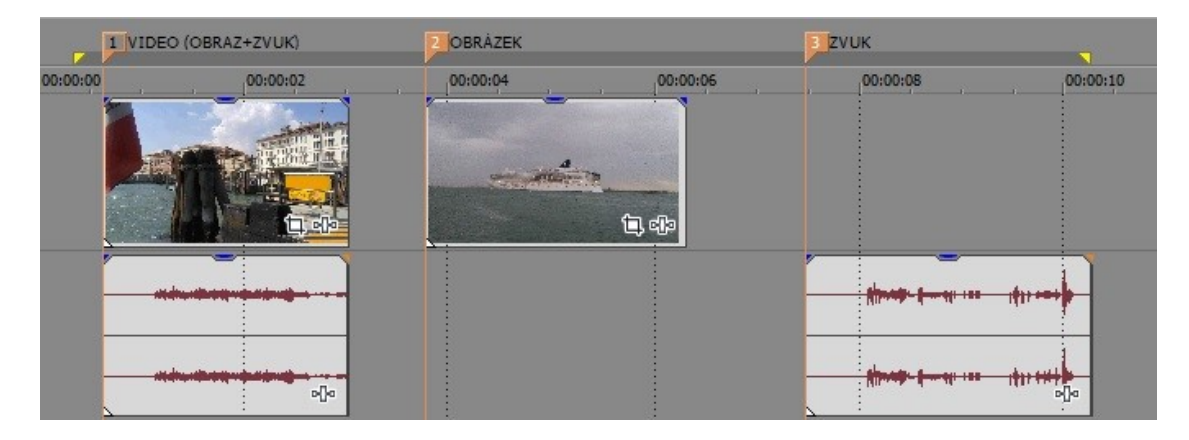

Obrázek 8 – Soubory vložené na časové ose

## <span id="page-31-0"></span>**3.2.2 Seznam tracků**

Seznam tracků je spojen s časovou osou. Jde o to, že každému tracku náleží jeden řádek na časové ose. Jak už bylo řečeno, obraz a zvuk se automaticky rozlišují. Podle toho, jestli je na řádku zvuk nebo obraz, se poté rozeznává obrazový a zvukový track. Těch může být pochopitelně více a jejich účelem je individuálně spravovat jednotlivé řádky na časové ose. Platí, že obrazové tracky, jež jsou v pořadí výše než ostatní, mají přednost v zobrazení nebo jsou v náhledu na popředí oproti ostatním trackům, které jsou na nižší úrovni. Na tomto principu jsou založené i editory pro úpravu fotografií, vektorovou grafiku a podobně. Tam se však hovoří o vrstvách. [40]

## - **Obrazové tracky**

Obrazové tracky nabízí funkce jako například průhlednost (na obrázku posuvník s označením level), volbu kompozičního módu a efekty. Kompoziční mód říká, jakým způsobem bude video průhledné. Všechny tyto změny jsou platné pouze pro obraz, jenž se v danému tracku nachází. [40]

## - **Zvukové tracky**

Obsahují funkce týkající se audia. Podstatnými parametry jsou nastavení konstantní hlasitosti (na obrázku posuvník s označením volume) a regulace proměnlivé hlasitosti pomocí křivky. Využitelná je také možnost balance zvuku, což je posuvník s označením Panning. Je to způsob nastavení zvuku, kdy je možno stanovit, k jaké straně výstupu (levý a pravý) se bude zvuk více přiklánět. Hodnota Center je defaultní a říká, že intenzita zvuku bude pro

oba směry výstupu totožná. Dále je možné aktivovat nahrávání zvuku pomocí vstupního zařízení a aplikovat různé druhy zvukových efektů. [40]

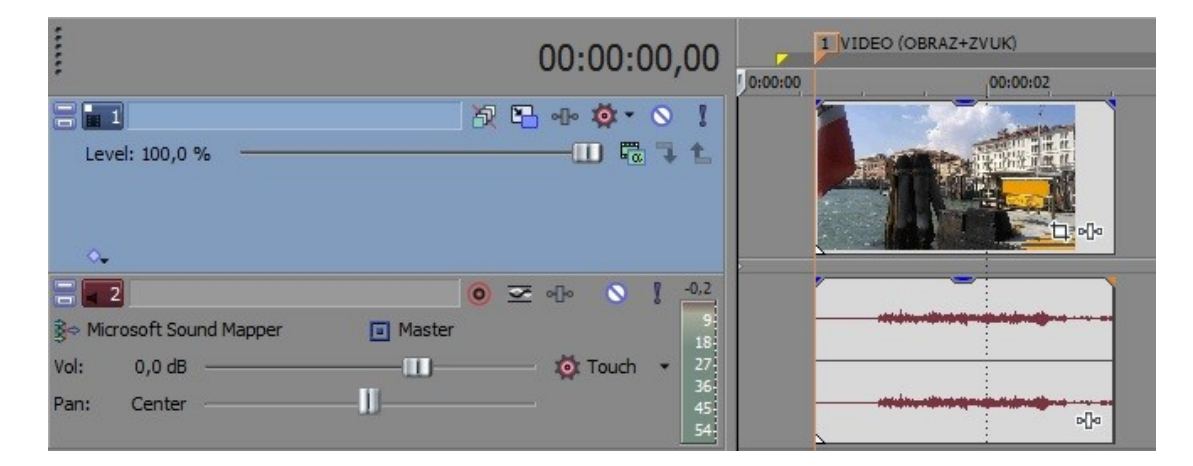

Obrázek 9 – Obrazový (modrý) a zvukový (šedý) track

## <span id="page-32-0"></span>**3.2.3 Okno nástrojů**

Okno nástrojů se rozděluje do čtyř záložek, a sice Project Media, Transitions, Video FX a Media Generators.

## **Project Media**

Jde o záložku vytvářející seznam importovaných souborů do programu. Důkladná správa dílčích dat pak urychluje manipulaci se soubory, čímž se práce dosti zjednoduší. Lze vytvářet nové složky a přejmenovávat soubory. Mimo jiné se rovněž při označení daného média zobrazují jeho vlastnosti. U videa se tak dá dozvědět rozlišení, počet fps, délka videa, forma prokládání a podobně. Import materiálu do programu se provádí přes horní menu nebo klasickým přetažením požadovaných souborů pomocí myši do prostředí Project Media. [40]

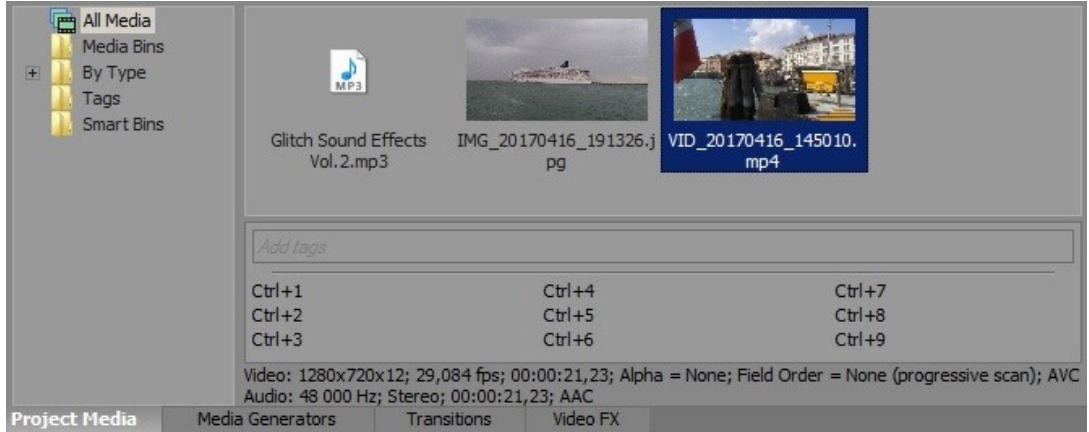

Obrázek 10 – Záložka Project Media

## - **Transitions (přechody)**

Obsahuje odlišné formy implicitních přechodů. Ty umožňují transformaci z jednoho obrazu na obraz druhý. Délka přechodů a detailnější možnosti lze pak nastavit po jejich aplikování. Pro představu uživatelů zobrazuje Vegas jejich náhledy prostřednictvím prosté animace. Obraz s označením písmene A představuje počáteční médium, na které pak přechodem naváže snímek B. [40]

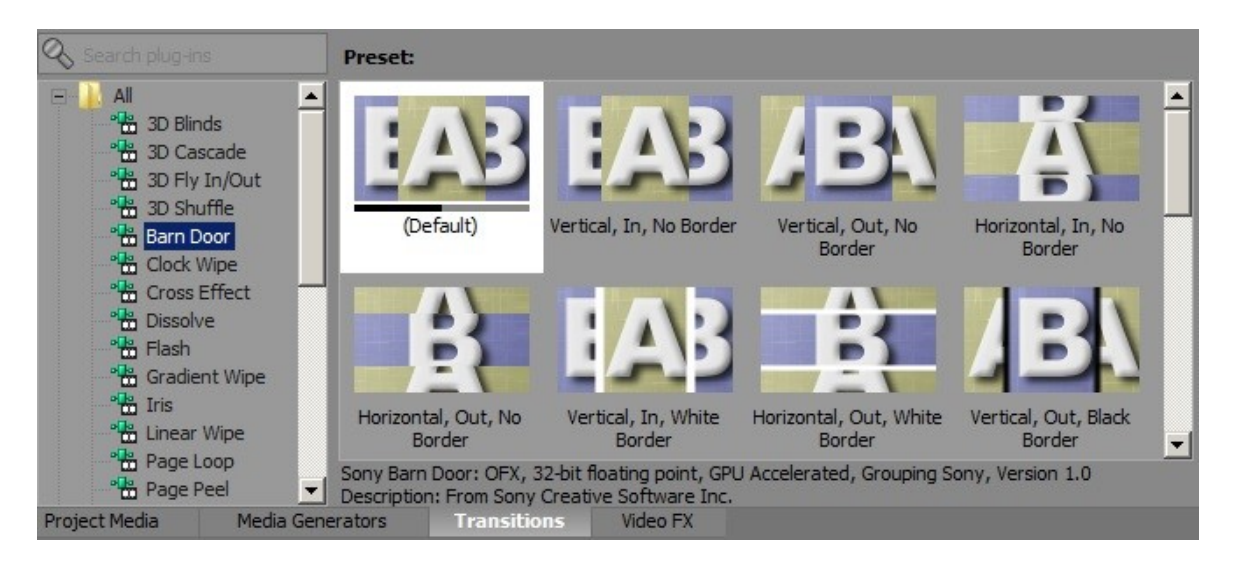

Obrázek 11 – Záložka Transitions s animacemi přechodů

## - **Video FX**

V této části se nachází široká škála různých typů efektů. U každého pak program poskytuje již přednastavené volby, které může uživatel využít. Není však problém si jej nastavit kompletně celý od základu.

Nechybí zde řada efektů pracujících s deformacemi obrazu. Uživatel se v programu setká i se speciálními efekty, pod nimiž si lze představit například klíčování. Tato technologie se používá ve filmech a televizních vysíláních. Střihač si vybere nějaký odstín. Čím více se mu pixel ve videu podobá, tím transparentnější se stává. Podstatnou součástí jsou také efekty pro práci s barvami.

Na ukázku je na video nanesen efekt color curves. Při jeho aplikaci na video se otevře nástrojové okno s možnostmi nastavení. U každého efektu se dá použít animace, ke které slouží animační okno, v němž se orientuje pomocí kurzoru. V jednotlivých časových okamžicích se dále vkládají animační body s různými hodnotami. Mezi nimi pak probíhá animace. Efekt nabízí volbu kanálu, kde je možné nastavit i jednotlivé složky RGB modelu zvlášť pomocí křivky. [40], [76]

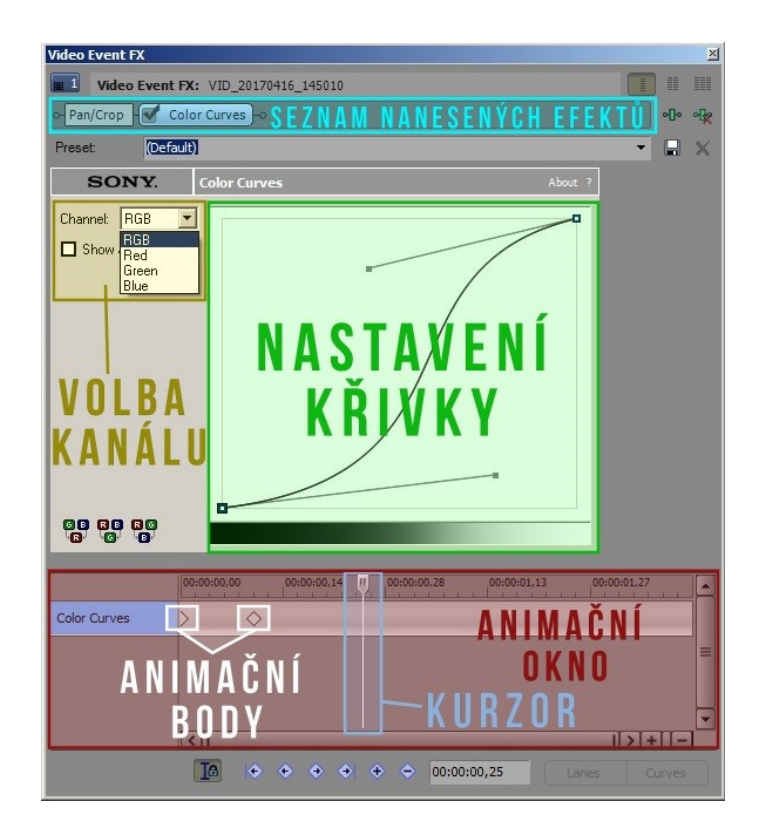

Obrázek 12 – Okno pro efekt Color Curves

## - **Media Generators**

Záložka zahrnuje různé typy přednastavených pozadí a titulků. Stejně jako efekty a přechody i texty a pozadí lze animovat. Okno pro nastavení titulků je podobné jako u většiny editorů pracujících s textem. Volí se typ písma, jeho velikost, řez a zarovnání. V dalších oddílech se pak vybírají vlastnosti jako například pozice, barva, volba stínu a podobně. [40]

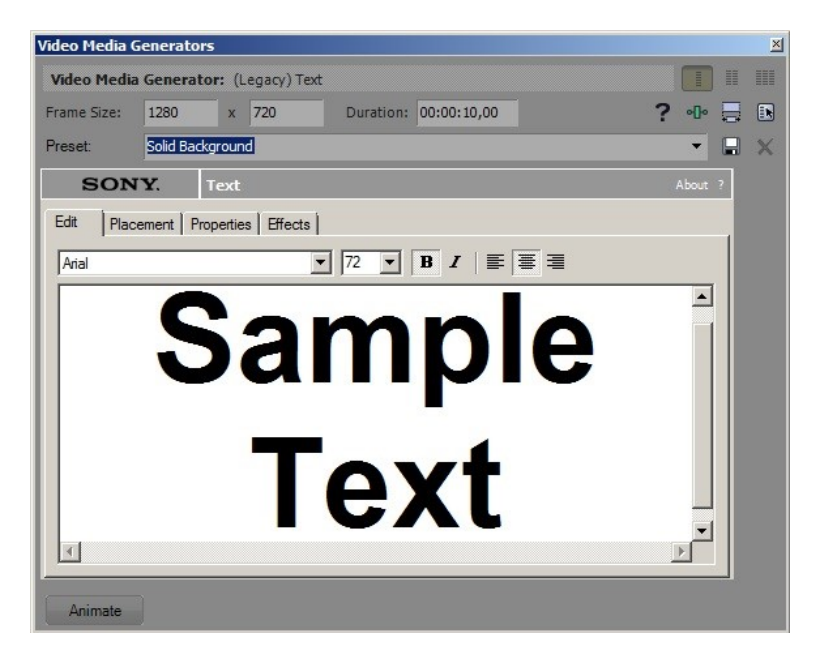

Obrázek 13 – Okno s nastavením titulku

#### <span id="page-35-0"></span>**3.2.4 Okno pro náhled videa**

Při postprodukci je také nezbytné dostat nějakou tu zpětnou vazbu. K tomu slouží okno pro náhled videa. Kurzorem se na časové ose vybírá část, kterou chce uživatel přehrát. V okně tak uživatel vidí jeho zpracovaný materiál včetně nanesených efektů, přechodů a podobně. V podstatě střihač vidí, jak by jeho výstup po renderovacím procesu vypadal. Efekty, střihy, přechody a ostatní úpravy záběrů si kladou poměrně vysoké nároky na výpočetní výkon. Aby byl program použitelný i na méně výkonnostních zařízeních, je poskytována volba kvality pro přehrávání zpracované tvorby. Toto nastavení nemá žádný vliv na vizuál vyrenderovaného výstupu. Mimo kvalitu je možné libovolně rozdělit náhled na dvě části, přičemž jedna část zobrazuje video bez efektů a druhá s efekty. [40]

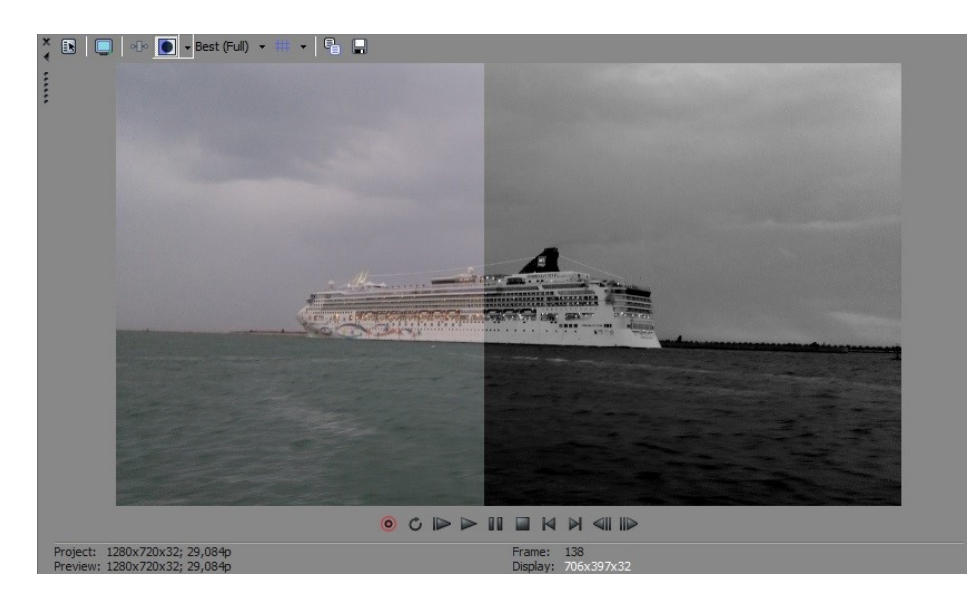

Obrázek 14 – Okno pro náhled videa

## <span id="page-35-1"></span>**3.2.5 Audio nastavení**

Již bylo zmíněno, že seřízení zvuku se dá realizovat prostřednictvím jednotlivých audio tracků. O kompletní zvučení v celém projektu se stará takzvaný Master Bus. Ten je schopný informovat o celkové intenzitě zvuku v čase. Další užitečnou věcí je signalizace nadměrné hlasitosti projevující se zobrazením červené značky v horní části Master Bus. Pro uživatele je to upozornění, že by měl v daném momentu snížit intenzitu hlasitosti.

Část s názvem Preview zobrazuje úroveň intenzity pouze při náhledu importovaných souborů (nezpracovaného materiálu) v okně Trimmer. V praxi se však příliš nevyužívá a je považován za poněkud nepodstatnou nevyužitelnou funkci. [40]
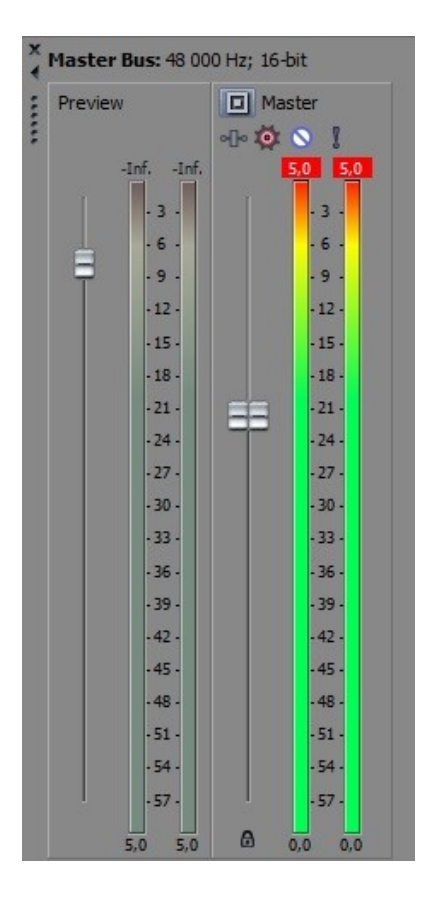

Obrázek 15 – Master Bus

# **4 DIVERZIFIKACE ZÁBĚRŮ**

Pro všeobecnou komunikaci a bezproblémové dorozumění mezi pracovníky filmového týmu jsou záběry rozlišovány podle toho, jak velký prostor ve scéně zaznamenávají. Velikost snímků se běžně udává v poměru s člověkem. Odlišné záběry se také klasifikují podle toho, o čem nás informují nebo co nám vyjadřují, což souvisí právě s jeho velikostmi. [50]

### - **Velký celek (VC)**

Tento záběr chce diváka seznámit s prostředím. Jde o široce snímanou oblast, kde je hlavním cílem zobrazit místo děje. Pro zfilmování se obvykle využívají drony a kamerové jeřáby. Součástí velkých celků často bývá skupina lidí (ve filmovém žargonu nazývaná jako komparz), která se používá z důvodu nabytí reálnosti příběhu. Přesto, že je tento typ záběru určen především k zobrazení prostředí, lze jím také vyjádřit pocit osamocení. Často tímto záběrem začíná nebo končí scéna. [50], [55]

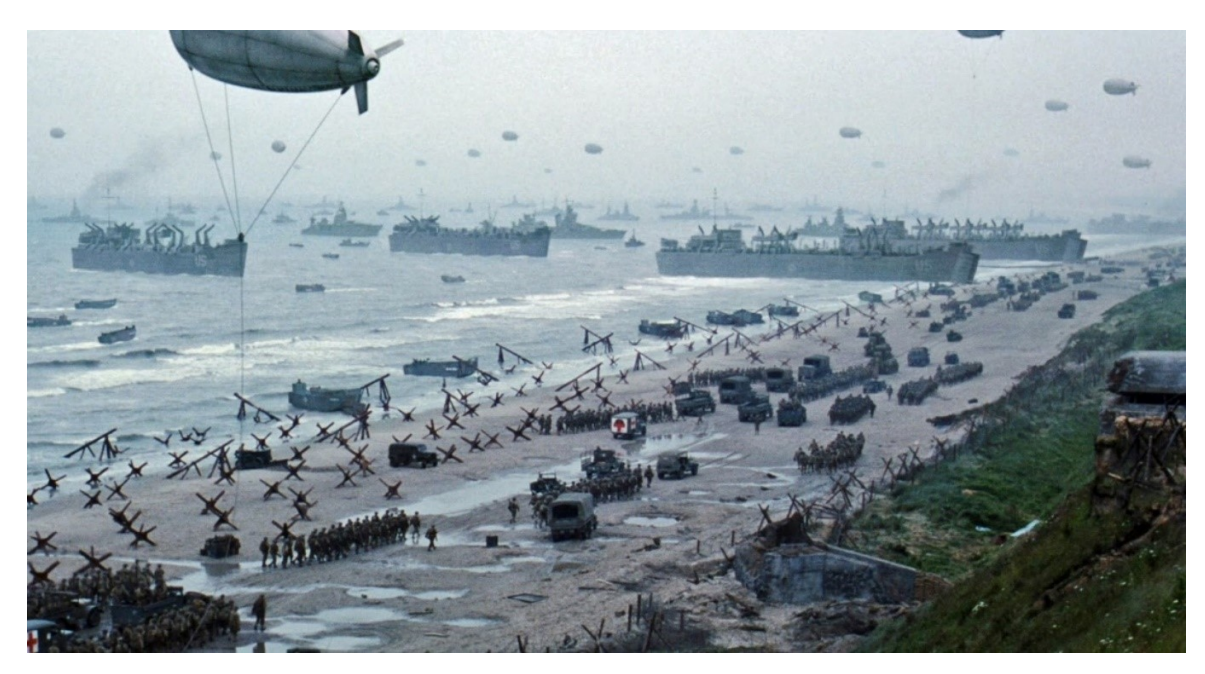

Obrázek 16 – Velký celek z filmu Zachraňte vojína Ryana [49]

### - **Celek (C)**

Celek se natáčí s cílem zachytit jak prostředí, tak i postavy, které v něm vystupují. Záběr je realizován způsobem, kdy se zaznamená celá postava s tím, že se zabere i část prostoru nad hlavou a pod nohami. V porovnání s velkým celkem se obyčejný celek zaměřuje i na konkrétní postavy. Snahou je vyváženě zaregistrovat okolí se subjekty. [50], [55]

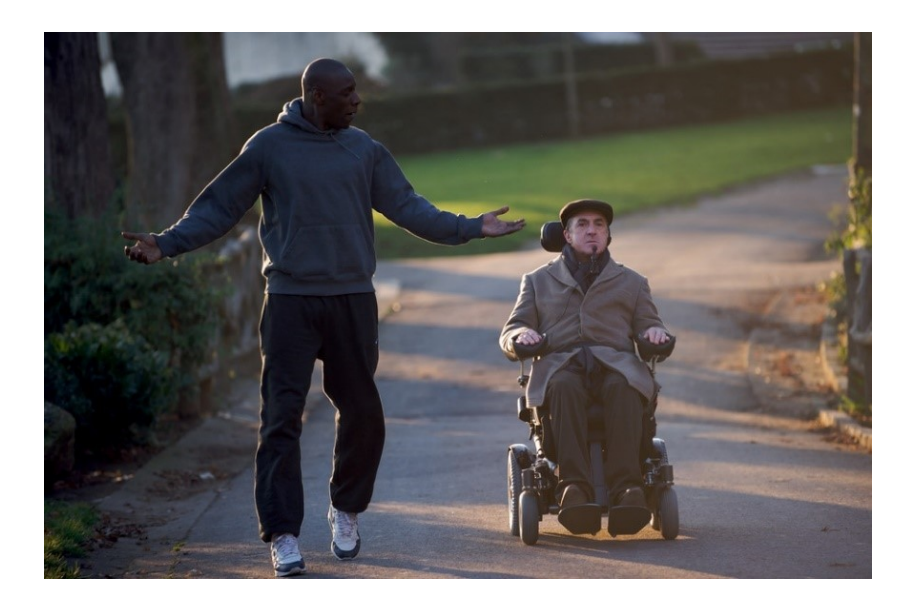

Obrázek 17 – Celek z filmu Nedotknutelní [51]

# - **Americký plán (AP)**

Americký plán je v podstatě podobný celku, akorát způsob natočení je trochu jiný. Čočka kamery snímá člověka zhruba po kolena. Okolí hraje v záběru jen malou roli. Diváci se spíš zaměřují na postavu a její akci. Tato technika byla oblíbena za dob němých filmů, kdy se díky pohybům těla dala vyčíst dějová linie. Americký plán se rovněž užívá pro akční scény. [50]

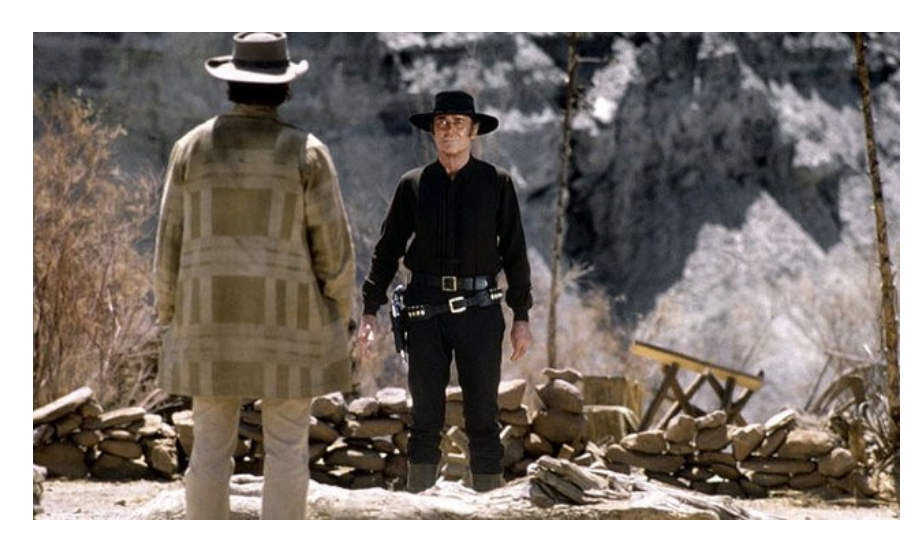

Obrázek 18 – Americký plán z filmu Tenkrát na západě [52]

# - **Polocelek (PC)**

U polocelku je postava zobrazená většinou po pas, někdy i po stehna. Primárním účelem je převážně zachytit subjekt. Okolí je v tomto případě druhořadé. Bývá uplatněn ve scénách, v nichž účinkující v záběru gestikuluje, jinými slovy něco vyjadřuje prostřednictvím svého těla. [50]

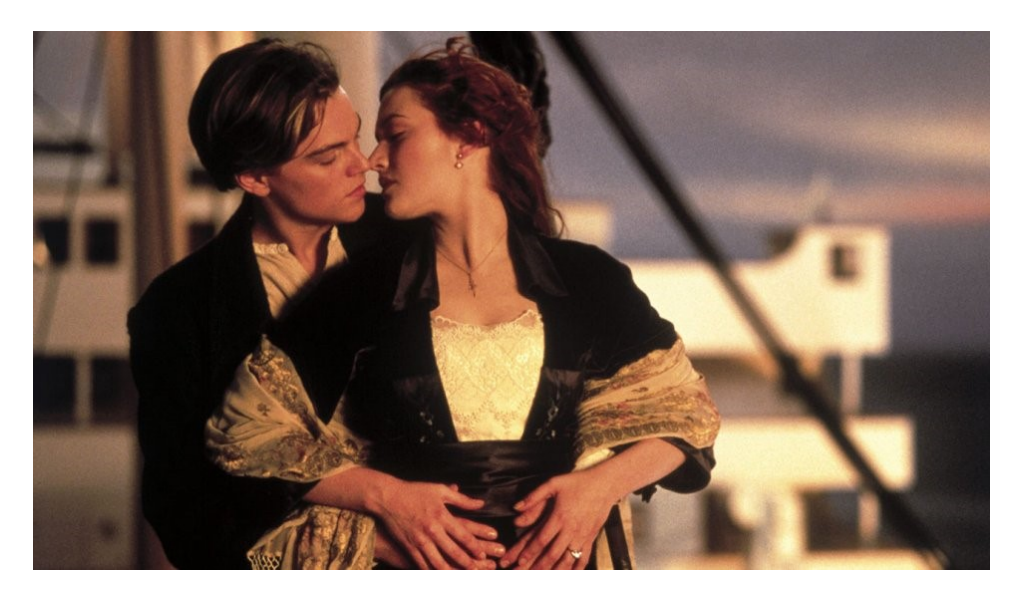

Obrázek 19 – Polocelek z filmu Titanic [54]

# - **Polodetail (PD)**

Polodetail je z pohledu horizontálního směru realizován od hrudníku. Oproti polocelku už není cílem zachytit prostředí. To bývá často úmyslně rozmazáno, aby se tak divák soustředil pouze a jen na účinkující v ději. Jde o často využívaný typ záběru, jelikož seznamuje diváka s charakterem postav. [50], [55]

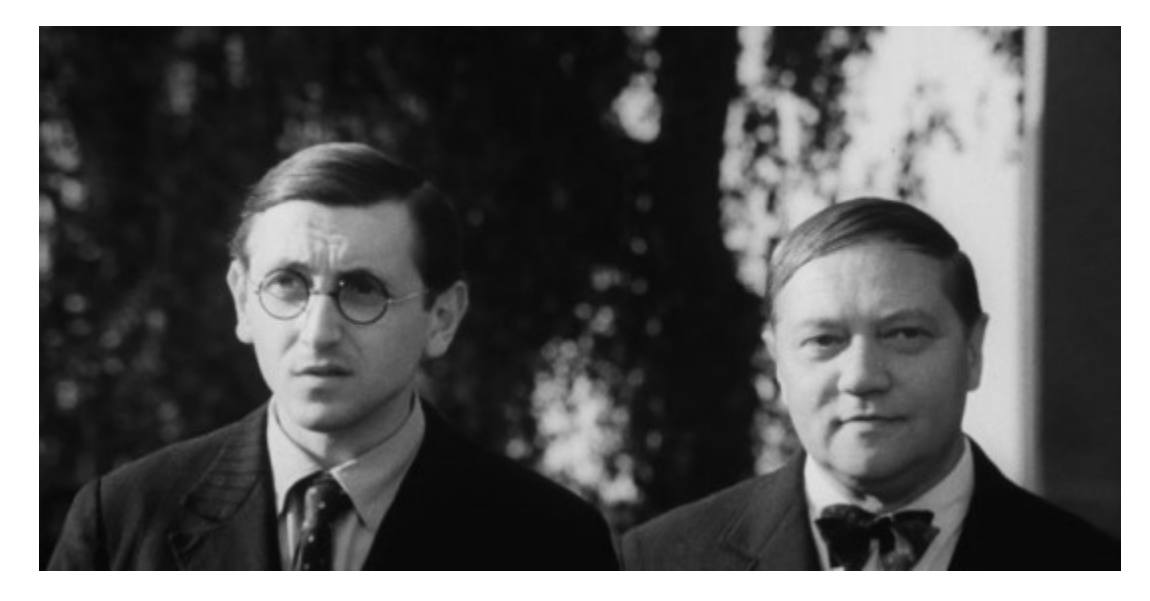

Obrázek 20 – Polodetail z filmu Spalovač mrtvol [66]

### - **Detail (D)**

Detail věrně zachycuje pocity, emoce člověka. Zatímco polodetail se zaměřuje i na část těla, čímž poskytuje účinkujícímu provádět různá gesta, u detailu tomu tak není. Prostředí nehraje v tuto chvíli téměř žádnou roli a ztrácí se v záběru. Má velký vliv na zážitek a pocity sledujícího, který sdílí emoce z příběhu. [50], [55]

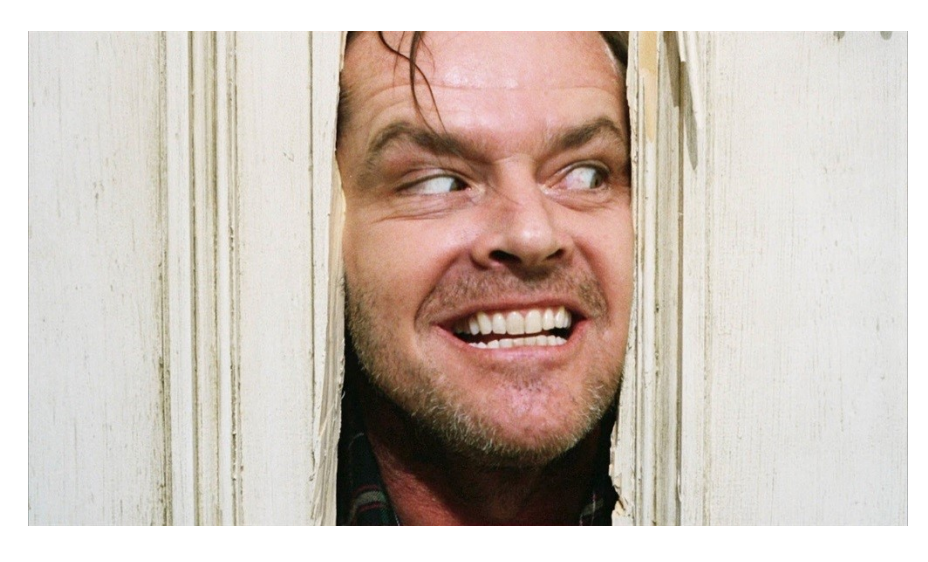

Obrázek 21 – Detail z filmu Osvícení [56]

# - **Velký detail (VD)**

Velký detail je ze seznamu záběrů nejblíže k postavě. Okolí téměř vůbec nevnímáme. Součástí těchto záběrů nejčastěji bývají části těla. Rovněž se s tímto typem setkáváme při scénách, kdy chceme například diváka upozornit na něco, co by mu v ději mohlo ujít. Bývá hodně oblíbený v oblasti dramatických filmů. [50], [55]

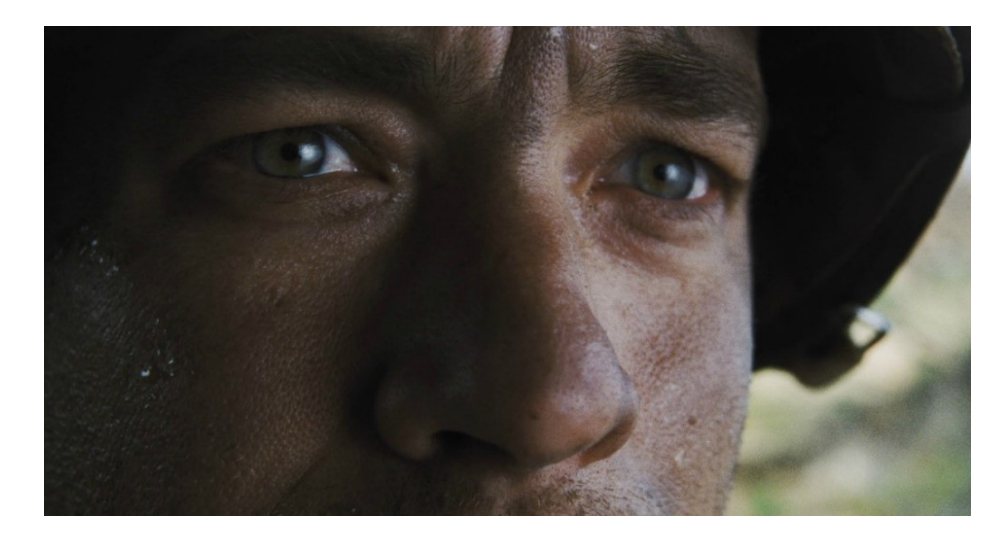

Obrázek 22 – Velký detail z filmu Zachraňte vojína Ryana [57]

# **5 ANALÝZA ZÁBĚRŮ NATOČENÝCH Z FOTOAPARÁTU A KAMERY**

Tato kapitola se soustřeďuje na porovnání rozdílů natočených záběrů mezi dvěma zařízeními. V rámci analýzy byla využita zrcadlovka Nikon D5100, jež byla mimo jiné elementárním nástrojem pro praktickou část, a digitální kamera Sony HDR – SR10E. Co se týče rozlišení, zrcadlovka natáčela v režimu Full HD, kdežto kamera pořizovala záznam v pixelech 1440 x 1080. Provedly se tři zcela odlišné videonahrávky tak, aby se dalo porovnat co nejvíce funkcí mezi sebou.

### - **Velký celek ze stativu za horších světelných podmínek**

Ač to není na obrázku zřejmé, u kamery se vyskytuje více digitálního šumu než u zrcadlovky. Z hlediska času byly videozáznamy natáčeny hned po sobě. Zařízení tedy měla stejné světelné podmínky. Poněvadž byl úhel záběru u kamery v porovnání s objektivem fotoaparátu značně menší, bylo nezbytné zabrat scénu z větší vzdálenosti tak, aby byl snímaný objekt zachycen celý. Automatické ostření u kamery nebylo z důvodu tmavší scény schopno dostatečně seřídit optiku. Video je tedy ve výsledku mírně rozostřené. Za to záznam ze zrcadlovky byl manuálně ostřen, čímž bylo dosaženo žádané ostrosti. Snímky se jinak liší sytostí barev. Kamera disponuje přirozenějším barevným spektrem než zrcadlovka, která vykazuje odstíny do modra. Žádné filtry či režimy přitom nebyly použity.

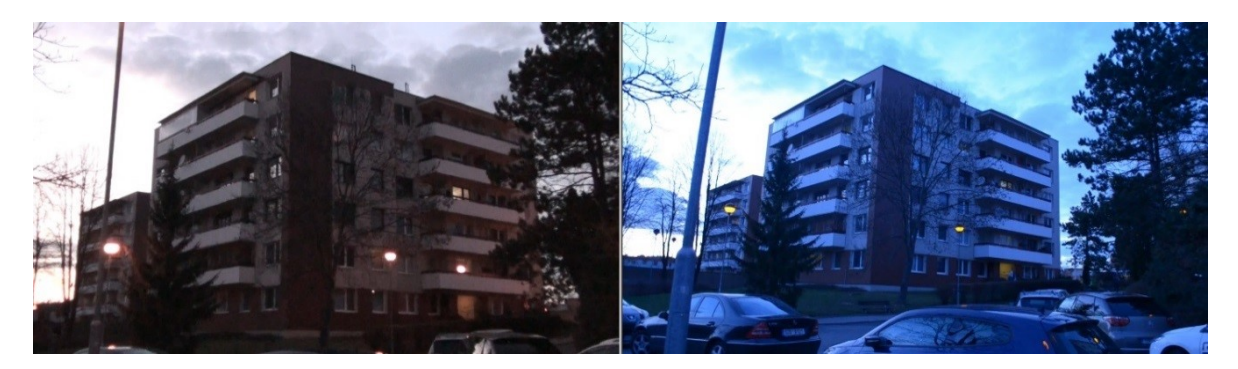

Obrázek 23 – Velký celek zaznamenaný kamerou (vlevo) a zrcadlovkou (vpravo)

### - **Celek ze stativu s využitím optického zoomu**

Co se týče záběrů s využitím optického přibližování, je na tom digitální kamera mnohem lépe. Díky jejímu posuvníku se dá dosáhnout plynulého zoomu, u něhož se dá rovněž řídit rychlost. U fotoaparátu je tato operace s objektivem značně náročnější. Zařízení totiž není primárně určeno pro nahrávání. Docílit tak ladného, nesekaného zoomu je obtížné. Dalším problémem je zvuk, protože zabudovaný mikrofon ve fotoaparátu zaznamená manipulaci

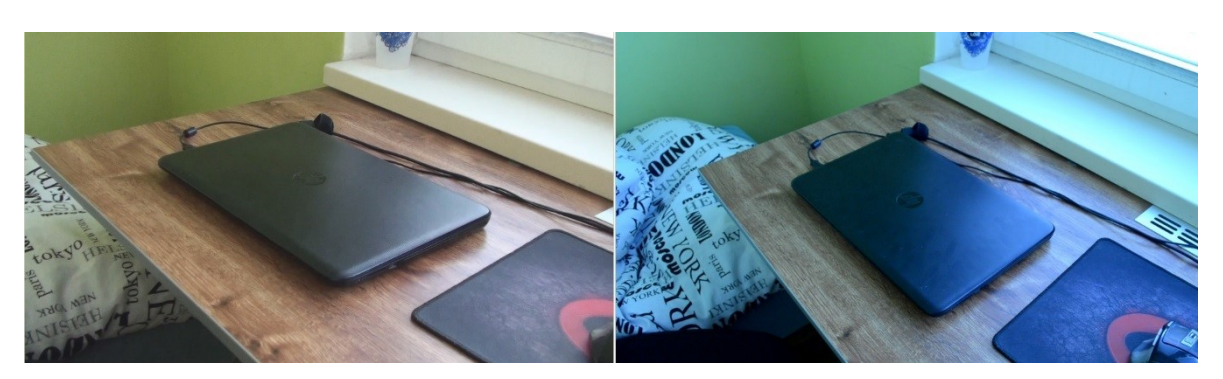

s objektivem, což je pro uživatele nežádoucí stav. S takovou situací se však dá vypořádat pořízením externího mikrofonu, jenž by byl dostatečně daleko od objektivu.

Obrázek 24 – Celek zaznamenaný kamerou (vlevo) a zrcadlovkou (vpravo)

# - **Detail z ruky**

V kontextu s dosažením co největší možné stability na tom byla kamera opět trochu lépe. Vzhledem k její vyšší ohniskové vzdálenosti se nebylo nutné k obličeji tolik přibližovat a zároveň nemusel být využit optický zoom jako to bylo u fotoaparátu. U něj bylo zoomování nezbytně nutné, protože objektiv už nebyl při krátké vzdálenosti schopen obličej zaostřit. Ač jeho držení stability bylo o něco náročnější, při zkoumání kvality na tom byl lépe, poněvadž jeho detaily byly více viditelné.

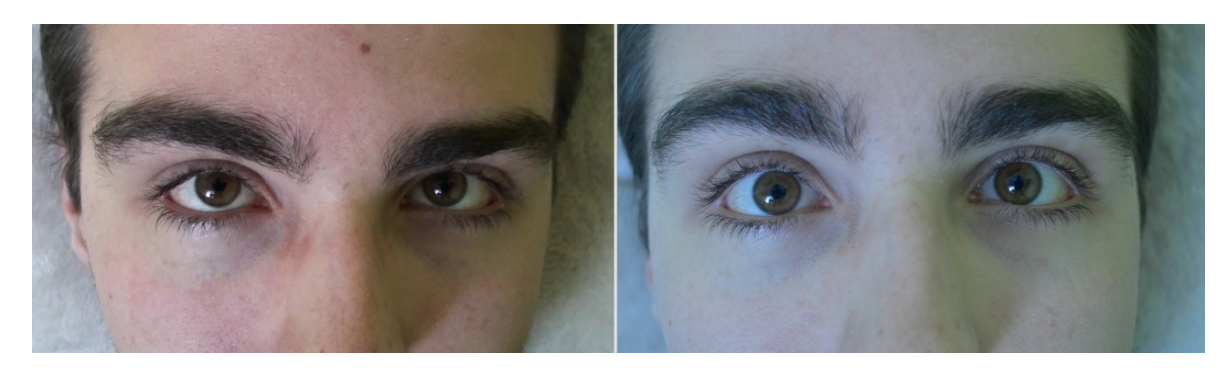

Obrázek 25 – Detail z ruky kamerou (vlevo) a zrcadlovkou (vpravo)

# **II. PRAKTICKÁ ČÁST**

# **6 ČASOVÉ ROZVRŽENÍ PRAKTICKÉ ČÁSTI**

Při filmování se člověk často potýká s nežádoucími situacemi. Některé bohužel nelze ovlivnit, avšak některým se dá předejít. Ganntův diagram je nástrojem, jenž slouží k rozvržení jednotlivých aktivit v časových intervalech, čímž se jeho dodržováním dá vyhnout řadě problémům.

# **6.1 Ganntův diagram**

Ganntův diagram mívá podobu tabulky, kde jsou různé aktivity tvořící celek projektu. Tyto činnosti jsou přiřazeny do časových období. Důkladné zpracování diagramu a jeho dodržování vede k úspěšné realizaci budoucí práce.

Níže zobrazený diagram představuje aktivity na řádcích tabulky a časové intervaly v sloupcích. Jak detailně bude do sloupců rozdělen čas závisí na problematice projektu a nutně vynaložené době na jeho přípravu. Šipky vyznačují závislost aktivit na jiných aktivitách. Podrobnější popis diagramu je v následující podkapitole společně s popisem jednotlivých činností.

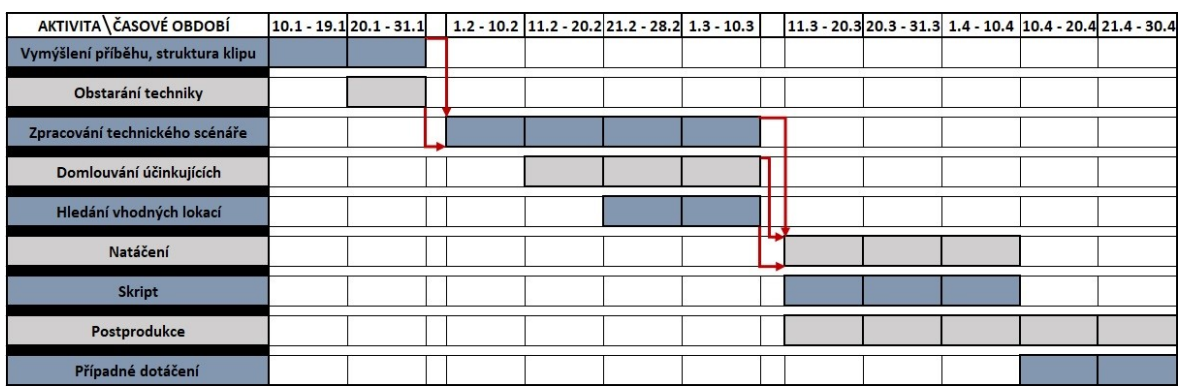

Obrázek 26 – Časové rozvržení praktické části pomocí Ganntova diagramu

# **6.2 Aktivity**

# - **Vymýšlení příběhu a struktura klipu**

Prvním krokem bylo vymyslet podobu reklamního videa. Návrhů pro strukturu bylo hned několik. Nakonec se do propagačního klipu pro robotiku zakomponoval příběh, do něhož se včlenila část zaměřující se na prezentaci robotiky a samotný obor. Struktura videa se tedy dá rozdělit na příběhovou a popisnou část. Účelem zahrnutí příběhu do klipu bylo odlišit se od jiných stereotypních reklamních kampaní a působit originálně.

### - **Obstarání techniky**

Dále bylo potřeba sehnat techniku, se kterou by se po dobu natáčení pracovalo. V případě praktické části byly minimálními požadavky kamera či fotoaparáts možností videozáznamu, a stativ. Obě tyto pomůcky byly sehnány s časovým předstihem.

### - **Zpracování technického scénáře**

Jak je patrné z Ganntova diagramu, technický scénář byl tvořen až po zajištění potřebné techniky a stanovení si osnovy klipu. Je absurdní rozepisovat technický scénář v situaci, kdy není jasně definovaný obsah budoucí práce. Zároveň je nelogické sepisovat jednotlivé záběry, pokud není jasné, jaká filmařská technika je k dispozici. Jelikož nemá technický scénář žádnou normu neboli pevně danou strukturu, sepsal se tak, aby v době natáčení obsahoval pouze důležité a užitečné informace. Jde o jednu z nejpracnějších aktivit v projektu, a proto byl pro její splnění vyhrazen poměrně velký časový prostor.

### - **Domlouvání účinkujících**

Velmi důležitým úkolem, který může přinést řadu problémů zejména při tvorbě amatérského videa, je zajištění účinkujících. Je zde riziko, že účinkující například nemusí mít zrovna v natáčecí době čas nebo z jiného důvodu odmítne na poslední chvíli natáčení. Pro co největší eliminaci těchto rizik se do příběhu zahrnul přiměřený počet "herců", aby tak bylo filmování z hlediska vedení co nejméně náročné. Zároveň byly domluveny schůze, během nichž byli účinkující obeznámeni s rolí. Každý tak dopředu věděl, co je jeho úkolem, čímž tak mohl za včas roli odmítnout.

### - **Hledání vhodných lokací**

V případě propagačního klipu nebyl výběr lokací náročný. Příběh se skládá z několika scén. Všechny se přitom natáčely ve Zlíně a v jeho okolí. Filmovalo se i přímo na Fakultě aplikované informatiky, a to jak jedna scéna z příběhu, tak i záběry z fáze zaměřené na představení oboru a techniky. Dále se využily interiéry jednoho bytu ve Zlíně, které poskytovaly potřebné zázemí pro plánovaný děj. Domluvilo se rovněž natáčení robotů ve výrobním procesu ve dvou krajských firmách.

### - **Natáčení**

Natáčení bylo rozvrženo na období zhruba jednoho měsíce. Šlo o proces, kdy se zpracovávala scénáristická vize do audiovizuální podoby. I zde bylo určeno, že se smělo začít natáčet až po úplném dokončení scénáře, domluvě s potenciálními "herci" a vyhledání optimálních lokací. Vyhotovením příběhové části došlo k dokončení scénáře. Příběhová část totiž na rozdíl od popisné obsahuje detaily ohledně záběrů a dějovou linii. Dokončit včas popisnou část scénáře zde nebylo nutné, poněvadž její informace nebyly na natáčení nijak závislé. S natáčením poté ještě souvisela závěrečná aktivita případného dotáčení. Ta sloužila k opravě chyb, ke kterým došlo během třicetidenní natáčecí fáze.

### - **Skript**

Součástí projektu byl také skript neboli kontrola natočeného materiálu. Ta byla vždy provedena za účasti více lidí, neboť tak byla větší šance nalezení nežádoucích chyb. Činnost v diagramu běžela cíleně současně s natáčením. Čerstvě natočené audiovizuály tak byly rovnou zkontrolovány, aby se daly flexibilně korigovat případné chyby a nedostatky.

### - **Postprodukce**

U projektů, jako jsou celovečerní filmy, bývá postprodukce uplatněna až po kompletním natáčení. V tomto případě však záměrně probíhala souběžně s natáčením proto, aby byl větší časový prostor pro kreativitu a celkové zhotovení práce. Postprodukce byla vnímána i jako druhá kontrola po skriptu, protože se pracovalo s materiálem (stříhal se, rozděloval se do skupin). Mohlo tak dojít k nalezení chyby až při samotném střihu. Aktivita byla souborem činností od provedení importu médií do softwaru až po vyrenderování finálního výstupu.

### - **Případné dotáčení**

Případné dotáčení byl prostor, kdy byla poslední možnost nahradit špatně natočený nebo chybějící záznam. Šlo o poslední aktivitu, díky níž ještě bylo možné zachránit případné nedostatky. Tato fáze uzavírala celý komplex projektu.

# **7 TECHNICKÝ SCÉNÁŘ**

Technický scénář je základním vodítkem a u rozsáhlých videoprojektů i nedílnou součástí natáčení. Byl sepsán v rámci praktické části a sloužil jako návod pro splnění plánovaných představ a cílů. Je rozdělen do příběhové a popisné části. Zatímco příběhová část důkladně popisuje podobu jednotlivých záběrů a příběhovou linii, popisná část obsahuje text namluvený v postprodukci, jenž pojednává o robotech a oboru Inteligentní systémy s roboty.

### **7.1 Příběhová část**

Hlavní postavou celého příběhu je student Martin studující čtvrtým rokem na střední škole. Zatím nemá představu, čeho by chtěl v životě dosáhnout, nebo v jaké profesi by po úspěšném složení maturity mohl najít uplatnění. Děj se začíná odehrávat na bytě, ve kterém žije. Je pátek večer a Martin tráví svůj volný čas hraním na notebooku. Je natolik zabrán do hry, že ztrácí pojem o čase. Jakmile je ve hře zastřelen, vrací se do reality a zjišťuje, že je pozdě. Chystá se tak jít spát. Protože je unavený, usne poměrně rychle a upadá do hlubokého snu. Nejprve se mu zdá o krásném jarním dnu, kdy se ocitá na louce se svou milou. Oba roztahují deku a sedají si. Přítelkyně ze svého batohu vytahuje knihu Máj od Karla Hynka Máchy. Sen se začíná měnit ve vzpomínku, jelikož kniha studentovi připomene den ve škole, kdy byl dělán její rozbor. Na konci hodiny učitelka připomíná žákům, že nejzazší termín pro poslaní přihlášek na vysokou školu je v poslední březnový den. Student se vyděšeně probouzí a okamžitě sahá po mobilním telefonu, aby se dozvěděl aktuální datum. Naštěstí zjišťuje, že termín nezmeškal a má ještě několik dnů čas. Sahá však po notebooku a zadává do internetovského vyhledávače profese, jež by mu mohly pomoci v jeho rozhodování. Náhle začíná narážet na články spojené s robotikou. Ta je v dílčích odstavcích popisována jako poměrně novodobá disciplína s velkou budoucností, která ovlivní celosvětový průmysl. Studentovi se téma začíná zamlouvat. Záhy narazí na propagační video na stránkách Fakulty aplikované informatiky. V tento moment přichází na řadu popisná část, v níž je reprezentován průmysl 4.0 a studijní obor Inteligentní systémy s roboty. Závěr pak končí podáním přihlášky.

### **7.2 Popisná část**

V této části jsou sepsány odstavce dabingu, jež tvoří podstatnou informační hodnotu ve videu. Mluvený výklad nejdříve sledujícímu blíže upřesňuje a rozšiřuje představy o tom, co je to vlastně robot. V druhé polovině dále přibližuje potenciálnímu studentovi, co obor obnáší a s jakým vybavením se bude moci po dobu studia setkat. Do pozadí dabingu jsou promítány videonahrávky různých robotů.

# **7.3 Zpracování technického scénáře**

Jelikož technický scénář nemá striktně stanovenou podobu, autor videa si ji přizpůsobuje dle svých požadavků tak, aby mu co nejvíce vyhovovala. Tento prostředek slouží pro splnění vize finální tvorby. Vzhledem k tomu, že jde pouze o vize, není jistota, že vše, co je v něm napsané, bude do puntíku splněno. Může se stát, že se při střihu zjistí jakási nenávaznost mezi záběry nebo jejich špatný vizuál. Proto se vždy natáčí něco navíc, co by poté mohlo při nejhorším nahradit chybu nebo špatně vypadající nahrávku.

Technický scénář pro propagační video oboru Inteligentní systémy s roboty má jednoduchou strukturu. Protokol byl sepsán v psacím editoru Microsoft Word. Pro přehled jsou informace psané v strukturované tabulce, jejíž ohraničení bylo na závěr odstraněno.

### - **Scény**

Skládají se z jednoho či více záběrů navazujících po sobě. Odlišují se podle lokace. Jedna scéna tedy obsahuje nějaké záběry, jež jsou natočené na jednom místě. V protokole začíná vždy na nové stránce a obsahuje informace o místě, počasí a části dne, nutných rekvizitách, natáčecích pomůckách a postavách vystupujících ve scéně. U některých scén jsou také napsané i efekty a zvuky, které by mohly být použity a jsou platné pro celou množinu záběrů. Někdy jsou součástí scén důležité poznámky. Ty pomáhají předejít velkým chybám.

# SCÉNA Č. 2

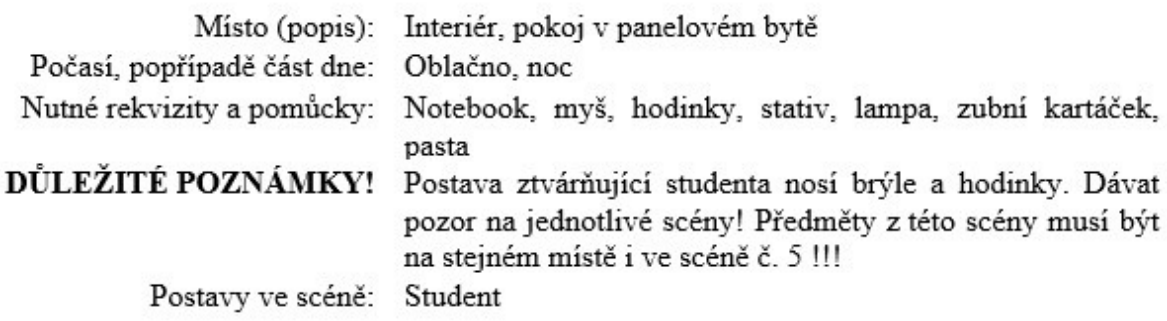

Obrázek 27 – Příklad popisu scény

### - **Záběry**

Obsahují informace o tom, co se ve snímku bude odehrávat. Dále je určen druh záběru doplněný způsobem jeho natočení a přibližný odhad jeho délky. U některých záběrů jsou zmíněné efekty a zvuky, které by mohly být doplněny v postprodukci. Na závěr je vyfocena fotografie na příslušné lokaci. Ta tvoří takzvaný "storyboard" scénáře.

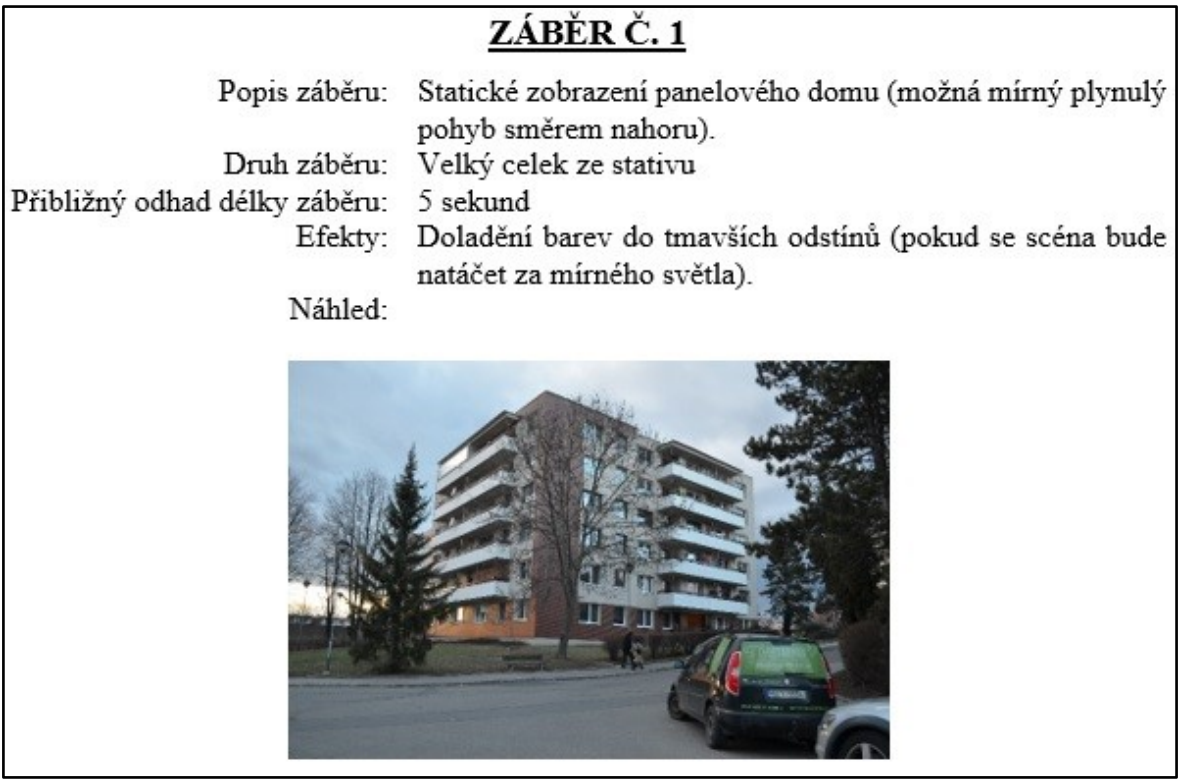

Obrázek 28 – Příklad popisu záběru

# **8 DOSTUPNÉ VYBAVENÍ**

#### - **Fotoaparát Nikon D5100 s objektivem 18–55 mm**

Zrcadlovka značky Nikon sloužila pro natočení veškerých záběrů. Kapacita její SD karty bezpečně pokryla množství natočeného materiálu. Na dnešní dobu disponuje celosvětově využívanými standartními parametry. Poskytuje Full HD rozlišení s 25 fps. Videonahrávka je digitalizovaná ve formátu MOV. Výstup zrcadlovky je komprimován v rozšířeném kodeku H.264. Doplňkem fotoaparátu je širokoúhlý objektiv s proměnlivým ohniskem.

### - **Tripod Hama STAR 61**

Stativ značky Hama se skládá ze tří opěrných noh a vodováhy. Součástí tripodu je také vysouvací destička, která se zajišťuje ke spodní části natáčecí techniky. Takto bylo dosaženo bezpečného upevnění mezi videorekordérem a stativem. Tripod svou maximální nosností 3 kg Nikon bezpečně udržel. Vysouvací nožičky umožňovaly dostat fotoaparát do vyhovující výšky.

### - **Digitální kamera Sony HDR-SR10E**

Jde o již starší kameru, která byla využita pro kapitolu zabývající se analýzou stejných typů záběrů natočených dvěma odlišnými zařízeními pro nahrávání. Kamera nemá takový funkční rozsah jako fotoaparát. Z hlediska manipulace je vyhovující. Má nízkou hmotnost a zajišťuje pevný úchyt. Soubory se ukládají ve formátu AVCHD. Nahrávky jsou komprimovány v kodeku H.264.

### **Mikrofon Rode NT-USB**

Doplňky mikrofonu Rode byl stolní stojan a protivětrný filtr zamezující nepříznivým hlukům. Výhodou tohoto hardwaru je slot pro vstup Jack konektoru. Člověk si tedy do mikrofonu může zapojit sluchátka, ve kterých slyší zaznamenané zvuky s nulovým zpožděním.

# **9 ZPRACOVÁNÍ V PROGRAMU VEGAS PRO**

Finální postprocessingová část byla složena z několika aktivit. Z hlediska zabezpečení dat vůči jejich ztrátě byly veškeré materiály spojené s tvorbou videa v období realizace soustavně zálohovány. Využila se čtveřice uložišť, a sice USB flash disk, notebook, stolní počítač a cloudové uložiště společnosti Google nabízející volnou kapacitu do limitu 15 GB. Ještě před samotným importem audiovizuálních souborů do softwaru proběhla v systému jejich klasifikace na základě toho, jestli byly použitelné nebo ne. S vyšším počtem importovaných dat totiž docházelo k pomalejšímu načtení rozpracovaného Vegas souboru. Využitelné videosekvence poté byly naimportovány do Vegasu.

### **9.1 Import videosekvencí**

Import byl proveden přetažením souboru do prostředí Project Media. Záhy se v místě systému, odkud byl import proveden, automaticky vytvořil samostatný soubor s metadaty. Ten si pamatoval adresu importovaného videa. Proto bylo dobré poté média v systému nepřemisťovat, jelikož si editor pamatoval pouze a jen tu cestu v momentě, kdy došlo k importu. Vegas si sice změny přemístění všimne a nabídne buď automatické, nebo manuální vyhledání cesty k souboru, ovšem tento proces značně zpomaluje průběh tvorby.

### **9.2 Správa médií**

V rámci pohodlného editování byla důkladně dodržována správa souborů. Média se rozdělovala na základě jejich typů. Dále se také rozřazovaly záběry z příběhu. Podle toho, jaké scéně záběr náležel, se poté materiál rozděloval do jednotlivých adresářů. Adresáře byly pojmenovány jako jednotlivé očíslované scény. Stejně tak dle scénáře byly nazvány záběry.

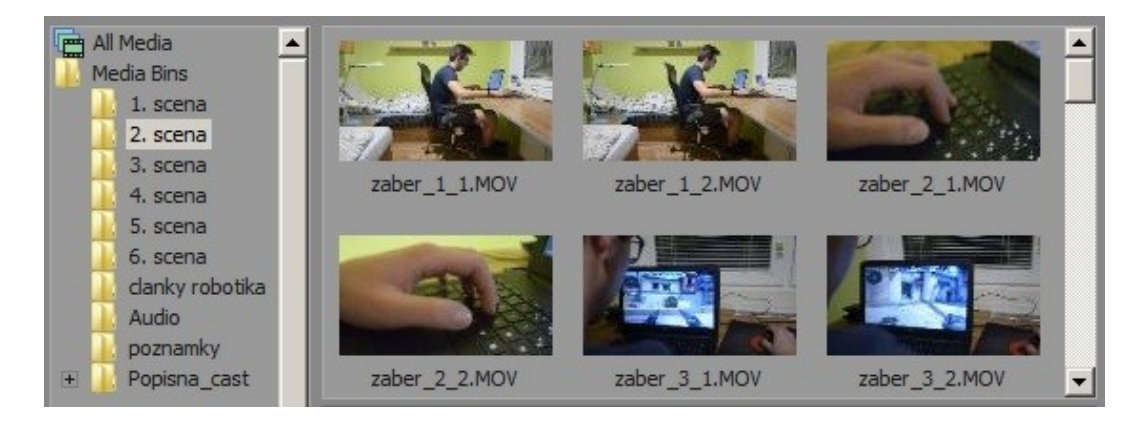

Obrázek 29 – Správa médií v záložce Project Media

# **9.3 Střih**

V programu jsou možné dva způsoby střihu. Prvním je střih stisknutím určité klávesy po označení místa a souboru, jenž má být střižen. Druhou formou je zkracování či prodlužování videa, kdy se podržením levého tlačítka myši vezme okraj záznamu a tahem v horizontálním směru dojde k jeho rozšíření či zúžení. [40]

Mimo obyčejné střihy, které byly provedeny na základě toho, jak dlouhé záběry mají být, se v postprodukci použily tyto pokročilejší postupy.

### - **Střihy do rytmu hudby**

Jde o současný, dosti oblíbený trend. Na diváka působí pozitivním dojmem. Uplatnil se v popisné části a společně s živou rytmickou hudbou tvořil poměrně kvalitní celek. V programu se vkládaly značky pro přesnost a ušetření času. Proces tohoto střihu probíhal tak, že se na osu vložila hudba, v jejím intervalu se spustilo přehrávání a určitou klávesou se pak do rytmu vkládaly značky. V místech, kde se značka nacházela, se následně provedl střih.

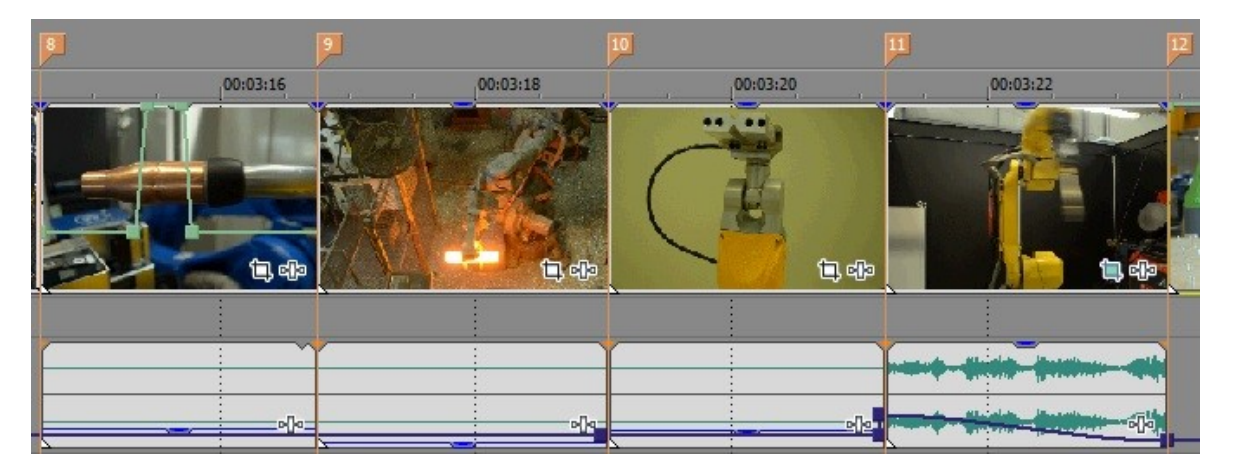

Obrázek 30 – Střih do rytmu s pomocí oranžových praporků

# - **Dva navazující záběry a jedno hlavní audio**

Dojmu, že na sebe záběry časově okamžitě navazují, se dosáhlo použitím aplikace jednoho hlavního audia, jež prostupuje různými videozáznamy. V klipu bylo použito i více audií zároveň. Ta hrála současně s hlavním, akorát byla tišší a tvořila křoví neboli pozadí klipu.

Zvuk a obraz videa se zprvu při vložení na osu chovají jako celek. Neboť bylo potřeba střihnout pouze obraz nebo zvuk určité videosekvence, bylo potřeba tento celek rozdělit. Tato forma byla velmi často používána u příběhu v částech, kdy nehrála žádná hudba, která by akustickou nenávaznost nahrávek zakryla.

### **9.4 Efekty**

Soubor nástrojů, který sloužil k dolaďování a upravování videí. Pracovalo se s různými typy efektů jako například s odstíny, transformačními efekty, maskováním a podobně. Součástí těchto nástrojů byla animace, díky níž bylo možné měnit hodnoty parametrů v čase a docílit tak dynamických změn. Některé efekty pracovaly na stejném principu. Z nich je vždy vybrán pouze jeden zástupce, který je popsán na konkrétním příkladě.

Během postprocessingu byly uskutečněny tyto formy efektů.

### - **Korekce barev v jednotlivých scénách**

Poněvadž se scény filmovaly za různých světelných podmínek a měnily se parametry u fotoaparátu, docházelo k tomu, že individuální scény obsahovaly různou kompozici barev. V důsledku toho byla u každé scény zvlášť provedena její korekce, kdy se upravovaly hodnoty jasu, sytosti a kontrastu.

### - **Dodatečná stabilizace**

Některé materiály natočené z ruky nebyly z důvodu roztřesení obrazu dostatečně kvalitní. Proto byla na některé videozáznamy aplikována stabilizace. Stačilo si navolit její sílu a o zbytek se postaral algoritmus, jenž po kliknutí na tlačítko Apply provedl výpočet. Trvání výpočtu záviselo na celkové délce videa a na síle stabilizace, kterou si uživatel zvolil. Podíl na rychlosti měl pochopitelně i procesor. V mém případě trvaly propočty v řádech desítek sekund na videích o průměrné délce 20 s.

| <b>Media FX</b>                                  |       |                                   |                             |       | $\mathbb{E}$                          |  |
|--------------------------------------------------|-------|-----------------------------------|-----------------------------|-------|---------------------------------------|--|
| Media FX: DSC_0432.MOV                           |       |                                   |                             |       | H<br>H<br>$\frac{1}{2}$               |  |
| Stabilize o                                      |       |                                   |                             |       | 000000                                |  |
| (Default)<br>Preset:                             |       |                                   |                             |       | Q<br>$\blacktriangledown$<br>$\times$ |  |
| <b>Sony Stabilize</b>                            |       |                                   |                             |       |                                       |  |
| Pan smoothing:<br>$\equiv$                       | 0, 10 |                                   | Rolling shutter correction: | Apply |                                       |  |
| Stabilization amount:<br>$\equiv$                | 0, 10 |                                   |                             |       |                                       |  |
| You must click Apply for changes to take effect. |       |                                   |                             |       |                                       |  |
|                                                  |       |                                   |                             |       |                                       |  |
|                                                  |       | Stabilizing media<br>14 %         |                             |       |                                       |  |
|                                                  |       | Approximate time left (hh:mm:ss): | 00:00:17                    |       |                                       |  |
|                                                  |       | Elapsed time (hh:mm:ss):          | 00:00:02                    |       |                                       |  |
|                                                  |       |                                   |                             |       |                                       |  |
|                                                  |       |                                   | Cancel                      |       |                                       |  |
|                                                  |       |                                   |                             |       |                                       |  |
| $\left  \cdot \right $                           | Ш     |                                   |                             |       | D.                                    |  |

Obrázek 31 – Nastavení 10% stabilizace s oknem informujícím o výpočtu

Efekt pracuje s digitálním zoomem, což napovídá, že výběr hodnot musí být rozvážný a přiměřený. Čím větší se vybere síla stabilizace, tím větší zoom algoritmus využije.

25% stabilizace se zdála jako maximální hraniční hodnota pro Full HD rozlišení, když se uvažovalo o poměru kvalita a plynulost. Při pokusech, kdy se navolila vyšší procenta, se snímek nejevil ostrý. Algoritmus si navíc pro své výpočty vymezoval markantní část obrazu. Na obrázku je zřejmý rozdíl v zoomu mezi nestabilizovaným obrazem a 25% stabilizací.

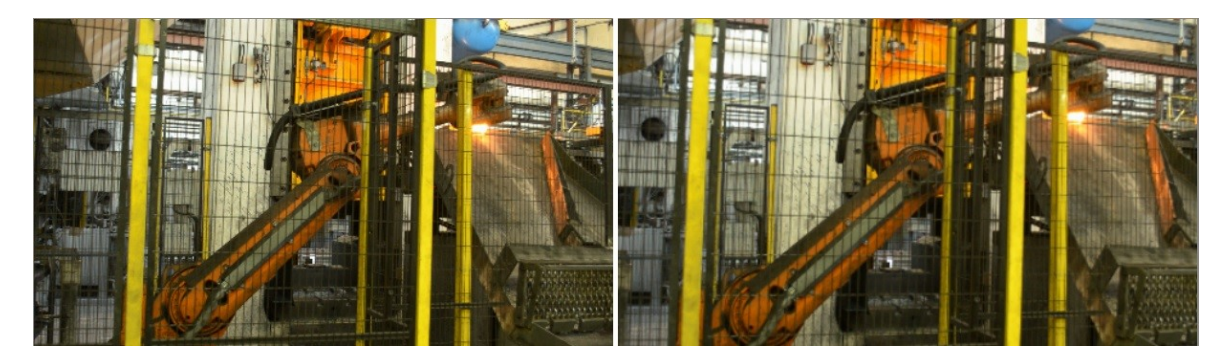

Obrázek 32 – Nestabilizovaný obraz (vlevo) a 25% stabilizace obrazu (vpravo)

### - **Efekty pro scénu č. 1**

Úvodní venkovní scéna (velký celek na panelový dům) patřila mezi nejnáročnější záběry během celkového průběhu filmování. Scéna musela být zaznamenána ještě za dostatečného světla, nejlépe při zamračeném počasí tak, aby byl výskyt digitálního šumu co nejmenší. Dále bylo potřeba, aby svítily pouliční lampy, neboť se dle scénáře začátek příběhu odehrává po půlnoci. Uvažovalo se také, že by se osvětlení dodělalo až v postprodukci specializovanými efekty. Vegas na to efekty má, akorát nejsou natolik propracované, aby dokázaly reálné osvětlení nahradit. Během pořizování materiálu bylo v úvaze udělat i nějaké fotografie, které by byly případně zaměněny za předem plánovanou videosekvenci, což bylo nakonec prosazeno. Při důkladné analýze se obrázek jevil jako optimální řešení, jež bylo dále poupraveno několika efekty.

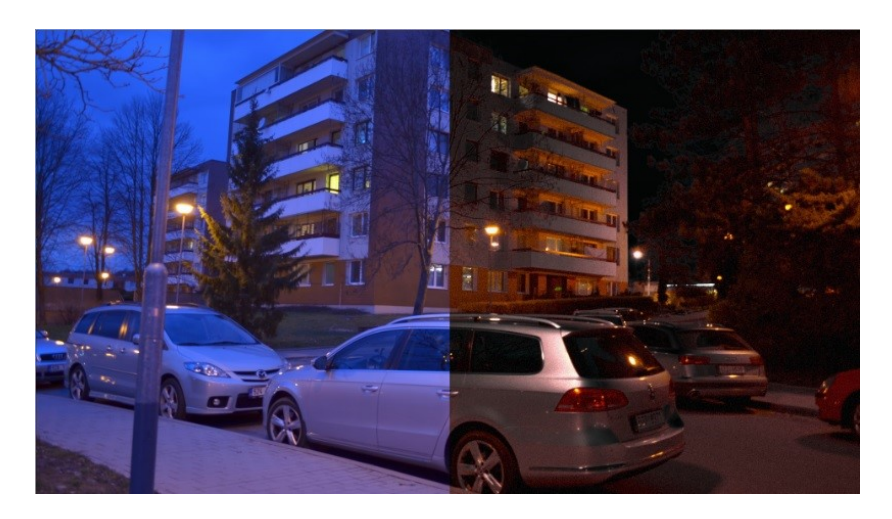

Obrázek 33 – Frame bez efektů vlevo a s efekty vpravo

Jedním z cílů bylo, aby se foto jevilo jako video. K tomu byly nápomocné transformace, konkrétně změna měřítka a posun, jenž byl animován po y-nové ose.

V rámci barev se nejprve upravovala jejich harmonie. Takzvaný "color balance" nabízel okno s nastavením hodnot jednotlivých složek RGB, které se editovaly separátně. Ve fotografii se nadměrně vyskytovaly odstíny modré, tudíž se redukovala B (modrá) složka.

Dále byl nanesen efekt s názvem "levels". V něm se upravovaly hodnoty jasu. O věrné dosažení noci se postaral "chroma keyer". Byť se primárně nanáší při použití Greenscreenové techniky, dal se využít i tady. Určením konkrétní barvy došlo k vytvoření alfa kanálu v oblastech fotografie, kde působila právě určená či příbuzná barva. Čím více se vlastnost pixelu podobala stanovené barvě, tím větší se vytvořil alfa kanál. Kapátko bylo nejlepší volbou pro selekci odstínu. Součástí byly i další parametry, s nimiž se dalo pracovat jako například síla alfa kanálu, jeho ostrost a tak dále.

V poslední řadě byl aplikován "add noise" pro vytvoření šumu. Ačkoliv bylo cílem se digitálnímu šumu vyvarovat, jeho obsažení v malé míře nabylo důvěryhodnosti, že jde o videozáznam.

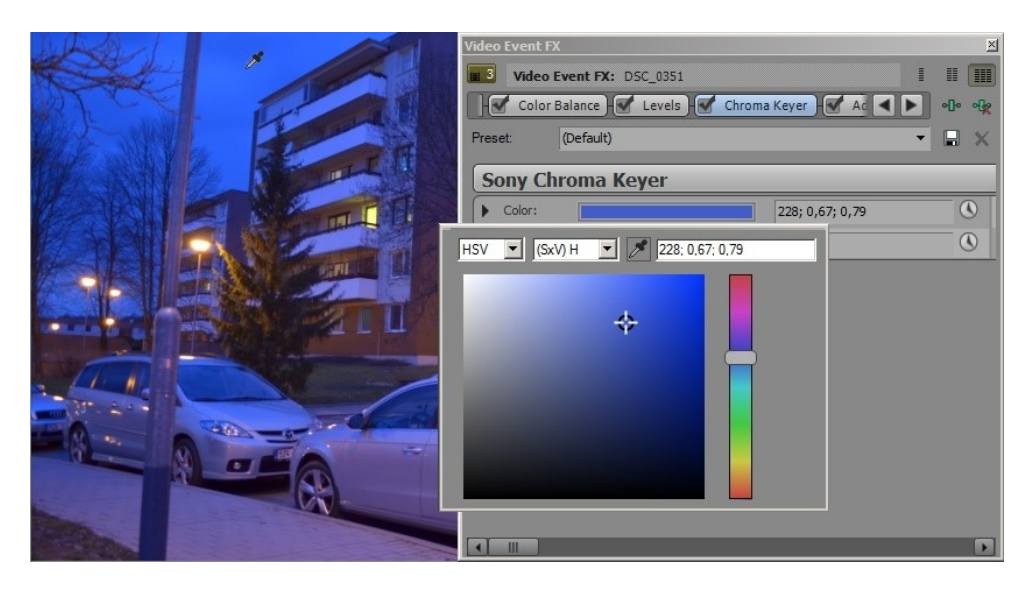

Obrázek 34 – Způsob selekce barvy kapátkem

- **Efekty pro scény č. 3 a 4**

Hlavní ideou bylo zřetelně odlišit tyto scény od ostatních, aby bylo divákovi hned jasné, že jde o snění. V prvé řadě se pro celek záběrů aplikoval filtr, který změnil barvy do odstínů šedi. Dále se některé záběry zpomalily a úmyslně se snížila snímková frekvence na polovinu. Snížení frekvence se muselo provést u každého videosouboru zvlášť v jeho vlastnostech.

Mezi posledním záběrem scény č. 2 (student usíná) a prvním záběrem scény č. 3 (student a jeho přítelkyně se drží za ruce) byl zvolen defaultní plynulý přechod, jenž se provedl překrytím videí na časové ose. Délka překrytí poté ovlivňovala dobu přechodu.

Současně se nanesl efekt "glow" (česky záře) a "Gaussian blur" neboli Gaussovské rozostření. U záře byly stěžejními parametry intenzita, která se poté animovala a odstín, v němž byla vybrána bílá barva. U Gaussovského rozostření se nastavovala síla rozmazání v horizontálním a vertikálním směru. U obou parametrů bylo dáno stejné číslo. Rozostření tak bylo vybalancované.

Níže lze vidět dva framy. Levý je jeden z prvních framů záběru obsahující nějaké určené hodnoty rozostření a záře. Vpravo je již frame dosahující nulových hodnot těchto efektů.

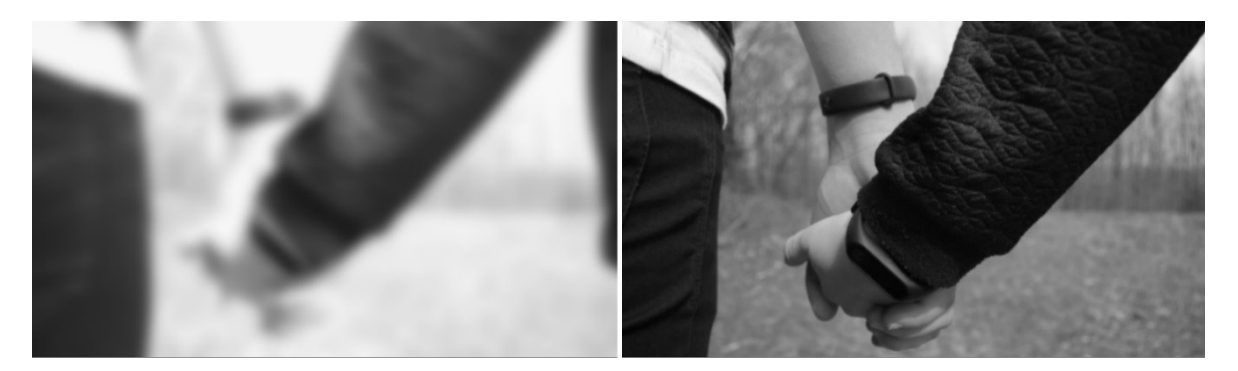

Obrázek 35 – Frame s aktivními efekty (vlevo) a nulovými hodnotami (vpravo)

U scény č. 4 bylo provedeno prolínání videí, jež se skládalo ze dvou základních kroků. Audiovizuály se umístily pod sebe a jednomu z nich (ten, co byl na vyšší úrovni) se navolila částečná průhlednost. Ta způsobila viditelnost stopy na nižší úrovni. Stačilo pouze najet kurzorem na horní okraj média a podržením levého tlačítka myši táhnout dolů po vertikálním směru.

Kdyby se pro změnu průhlednost provedla na videu, který je na nižší úrovni, nemělo by to žádný efekt, jelikož by se plně zobrazil pouze a jen snímek na vyšší pozici.

Představa byla taková, aby byla videa zhruba stejně jasná. Původně byla nastavena 50% neprůhlednost, která způsobila rovnoměrnou viditelnost obou snímků. Jenže obraz s detailem úst nedostatečně vynikal, tudíž mu byla nastavena 60% neprůhlednost. Pro orientaci v hodnotách program disponuje informačními okénky, jež se zobrazují při najetím myši na požadované místo.

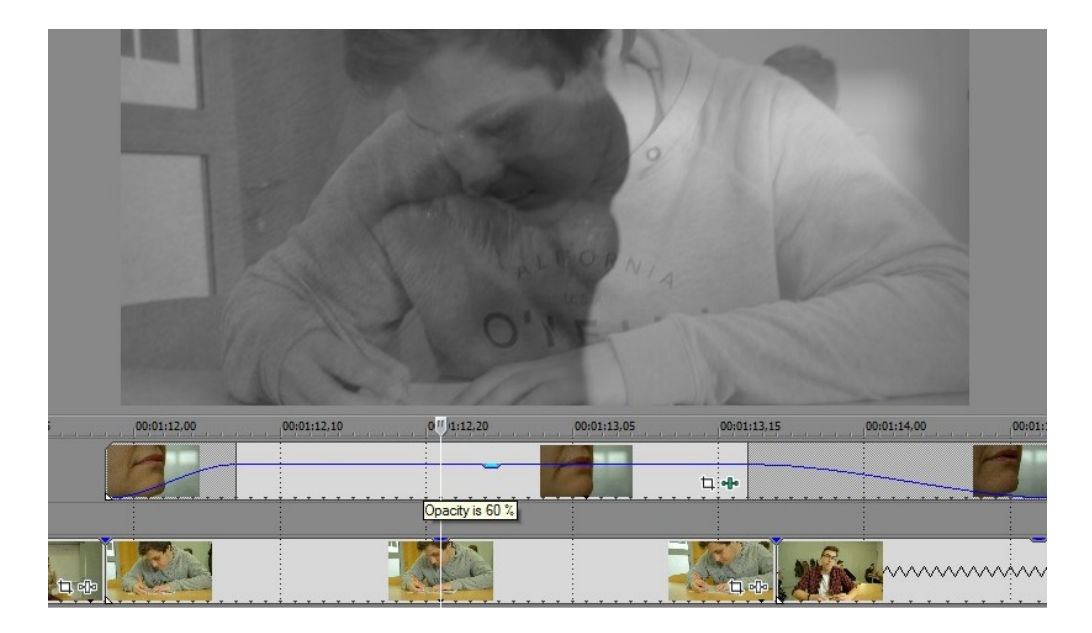

Obrázek 36 – Prolínání dvou videí

# - **Efekty pro články o robotech (část scény č. 5)**

Reálné internetové články byly ofocené klávesou print screen a v jednoduchém programu malování uloženy v JPEG formátu. Pracovalo se s dvourozměrnými transformacemi zahrnující změnu pozice a měřítka. Způsob realizace se dá jednoduše popsat na následujícím příkladě.

Čerchované ohraničení představuje viditelný prostor ve výsledném náhledu. Osmi manipulačními body se libovolně ovládají rozměry obdélníku. V nabídce se pak dá zvolit, zdali má být při změně měřítka uzamknutý poměr stran, či jestli mají být změny cíleny na středový bod. Písmeno F uvnitř obdélníku informuje o stupňové orientaci. Je-li tedy kupříkladu video o 180° otočeno, uživatel to díky obrácenému písmenu okamžitě pozná. Vzhledem k tomu, že bylo účelem, aby se články pohybovaly v čase, přišla na řadu animace, kdy se definovaly jednotlivé animační body s různými hodnotami v požadovaných framech. [40]

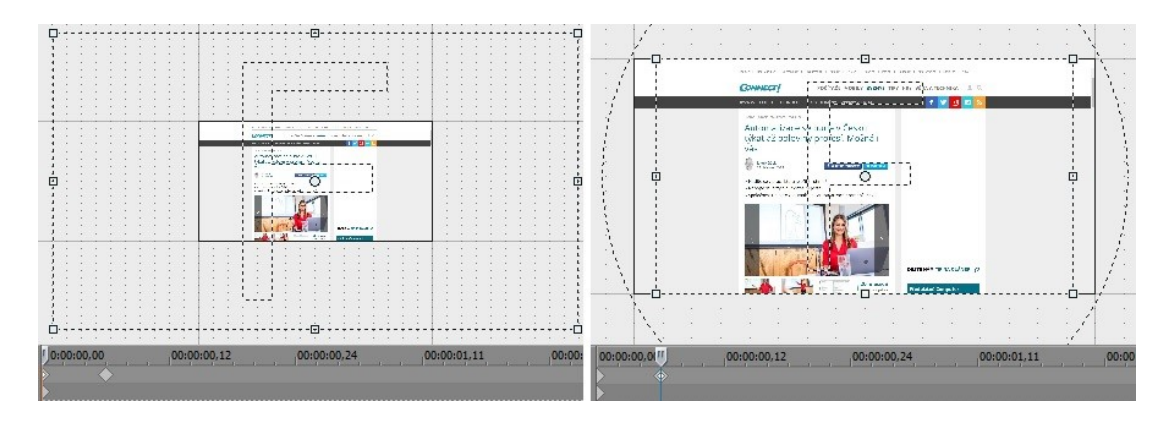

Obrázek 37 – Příklad měnící se transformace v čase

Aby tato pasáž vypadala více akčně, přišly na řadu přednastavené přechody. Princip uskutečnění byl následující. Na časové ose se nejdříve překryly články. Vytvořil se tedy obyčejný plynulý přechod. V záložce Transitions se poté přetáhl požadovaný přechod do místa překrytí souborů.

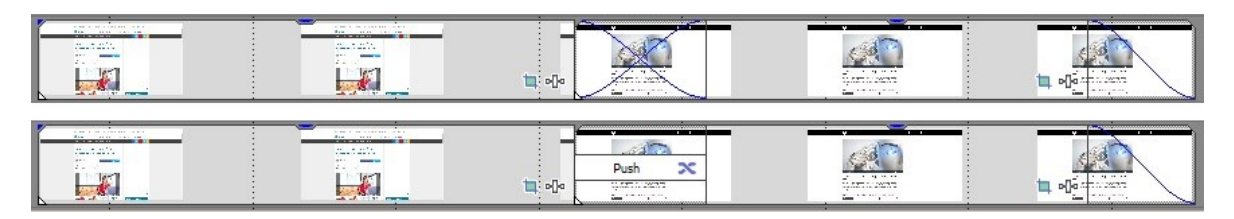

Obrázek 38 – Plynulý přechod (nahoře) a přechod "push" (dole)

Další užitečnou funkcí, kterou Vegas umí, je maskování. Tato technologie je schopna prostřednictvím Bézierovy křivky rozdělit obraz na více částí. Ty lze potom aktivovat či deaktivovat. Na základě tohoto zvolení je poté část obrazu viditelná a naopak. V deaktivačních místech vzniká alfa kanál, ve kterém se poté promítají nižší obrazové vrstvy. [40]

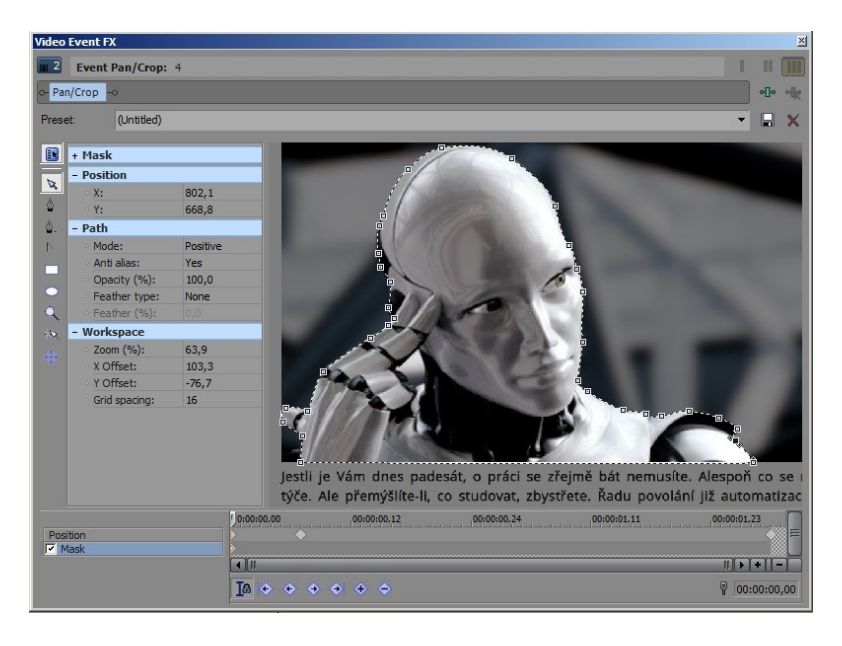

Obrázek 39 – Maskování robota

# - **Stálá a proměnlivá rychlost média**

Pro statickou změnu zrychlení videa stačilo najet kurzorem na jeho levý či pravý okraj a kombinací dané klávesy a podržením levého tlačítka myši táhnout v horizontálním směru. Roztahováním tak docházelo k jeho zpomalování a naopak.

Pro dosažení proměnlivé rychlosti bylo třeba aktivovat efekt "velocity", jenž se poté u snímku zobrazil na časové ose jako zelená křivka, na kterou se dalo vkládat nespočetné

množství bodů. Čím výše se nacházel průběh křivky, tím rychleji se záznam přehrával. Nevýhodou tohoto efektu je to, že se zvuk nemění v závislosti na obraze. To způsobuje, že i při sebemenší změně rychlosti jakéhokoliv malého vzorku média se obraz a zvuk přehrají asynchronně. Na obrázku je případ, kdy je začátek a konec ve standartním tempu, kdežto u středu je hodnota maximálně navýšena.

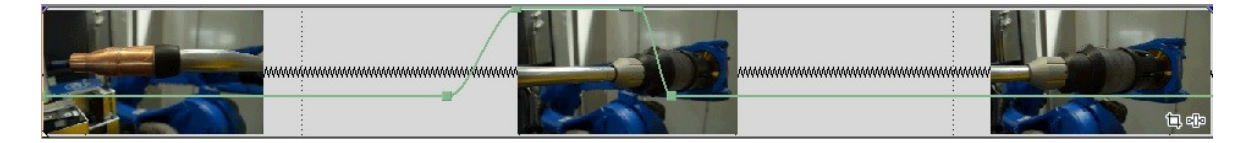

Obrázek 40 – Proměnlivá rychlost videosouboru

# **9.5 Titulky**

Pro všechny texty použité v projektu byl stažen font Bebas Neue, jehož tvůrce jej na internetu zdarma poskytuje. Výhodou tohoto písma je, že podporuje i znaky s diakritikou, tudíž s ním bylo možné napsat jakékoliv české slovo.

Stejně jako u přechodů a efektů, i u titulků jsou přednastavené jejich různé podoby. Byly využity nadpisy s průhledným pozadím. Princip práce s titulky je demonstrován na následujícím příkladě.

V sekci Project Media se v okně přednastavených možností vybral titulek s průhledným podkladem. Alfa kanál rovněž naznačuje šedobílá šachovnice, jak je vidět v levé části obrázku. Text, Robot a robotické systémy", aplikovaný na začátku popisné části, byl úmyslně rozdělen do třech médií. Toto rozdělení mělo za cíl umožnit jednotlivým slovům textového řetězce oddělenou transformaci. Jednalo se o posun, kdy slova "přiletěla" ke středu obrazu z různých směrů. Na závěr bylo vybráno bílé pozadí, jež se rovněž nacházelo v záložce Project Media.

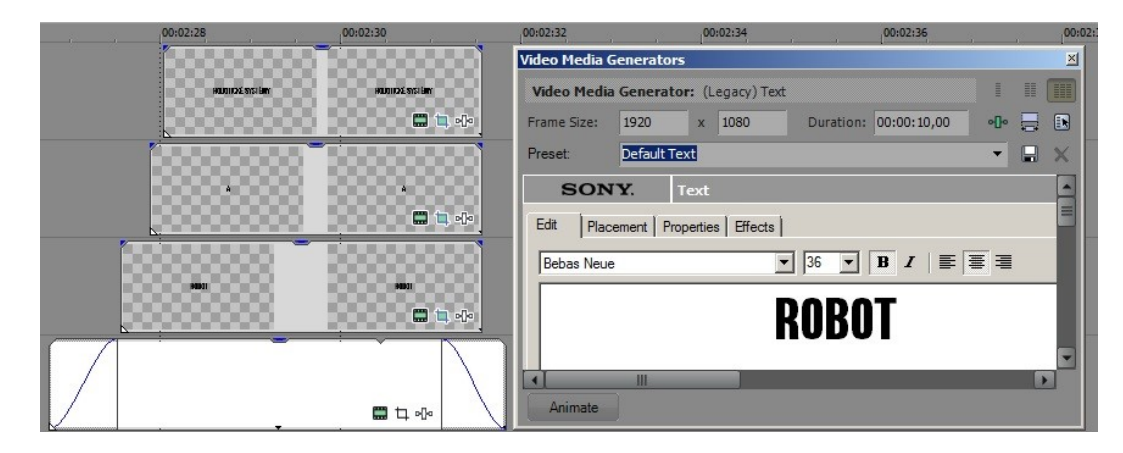

Obrázek 41 – Příklad aplikace titulků s transparentním pozadím

### **9.6 Hudba**

Cíleně byla zvolena hudba, na kterou nejsou vázána žádná autorská práva z důvodu toho, aby video mohla stránka fakulty bez jakýchkoliv potíží propagovat. Hudba byla nalezena na webovém serveru YouTube. Pro stahování nebyl využit žádný program, protože v dnešní době existuje již mnoho důvěryhodných webů, které služby stahování provozují.

Celkově byly použity čtyři melodie jako pozadí projektu. U příběhové sekce, kdy se hlavní postavě zdá sen, byla vybrána poklidná relaxační hudba, jež tak spánek ještě blíže specifikovala. Pro část, kdy student naráží na reálné články o robotice a automatizaci, se stáhla epická dramatická hudba hodící se k akčním střihům. Do propagační části bylo ideou aplikovat rockovou muziku, která by působila živě. Video ukončují bubny v rychlém tempu doprovázeny elektronickou kytarou.

### **9.7 Práce se zvukem**

Vyhradilo se pět tracků pro zvuk, z nichž byly první dva určeny pro zvukové stopy videa, třetí obsahoval různé audio efekty stažené z internetu, čtvrtý byl určen pro hudbu a pátý pro dialogy a dabing. Rozřazení se dělalo kvůli přehlednosti.

Obrázek níže ukazuje, jakým způsobem se se zvukem pracovalo. Jak již bylo zmíněno v jedné z předchozích podkapitol, střih se většinou prováděl tak, že bylo vybráno jedno hlavní audio, které časově pokrylo dva a více snímků. Jakmile toto audio skončilo, bylo třeba navázat plynulým přechodem na další s tím, že se ještě u každého audia zvlášť vyrovnávala hlasitost, aby byl přechod co nejméně znatelný. Pokud výsledek neodpovídal očekávání, vybrala se ještě další zvuková stopa (většinou šlo o zvuky z přírody nebo dopravního ruchu), která překrytí ještě více zamaskovala. Na závěr se ještě křivkami upravovala úroveň hlasitosti v jednotlivých řádcích, kdy se díky bodům dala dynamicky měnit.

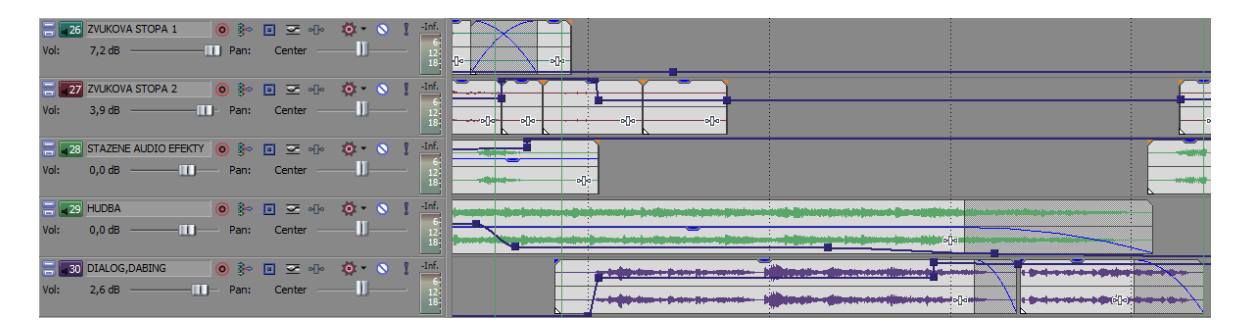

Obrázek 42 – Tracky rozdělující zvuk podle jeho typu

# **9.8 Informace o výstupu**

V průběhu postprodukce bylo několikrát provedeno renderování. Zkoumalo se optimální řešení pro výstup, které by disponovalo multiplatformním kontejnerem a vysokou kvalitou za cenu přijatelné velikosti. Tomuto tvrzení odpovídal soubor s níže uvedenými atributy.

| Parametr                         | Hodnota     |  |
|----------------------------------|-------------|--|
| Rozlišení (v pixelech)           | 1920 x 1080 |  |
| Snímkovací frekvence (v fps)     | 25          |  |
| Datový tok (v bitech za sekundu) | 16 000 000  |  |
| Kontejner                        | MP4         |  |
| Kodek                            | AVC (H.264) |  |
| Prokládání                       | Progresivní |  |
| Zvuková frekvence                | 48 000 Hz   |  |
| Celková velikost (v MB)          | 474         |  |
| Délka                            | 00:05:30    |  |

Tabulka 4 – Informace o vyrenderovaném výstupu

# **10 ZÁVĚR**

V první kapitole se čtenář dozví obecné informace o počátcích vzniku videa a okolnostech, jež mají výrazný vliv na jeho kvalitu.

V další části je vypracována rešerše na téma propagace a její sdělovací prostředky. Práce se zabývá zejména reklamou na internetu. Ta je dále porovnána s jinými sdělovacími prostředky jako televizní reklamou nebo novinami. Několik odstavců se pak věnuje zásadami pro úspěšné vytvoření reklamního videa. Na tyto zásady je pohlíženo ze dvou odlišných pohledů. První pojednává o otázkách spojených s marketingem. Autor klipu si nalezením odpovědí na tyto otázky ověří, jestli je připraven na jeho samotné zpracování. Druhý pohled je cílen právě na zásady týkající se obsluhy kamerového zařízení. Další stránky popisují reklamní videa z různých vysokých škol v rámci České republiky.

Následující rozsáhlejší tématikou je software Vegas Pro a další příbuzné programy pracující na podobném principu. Text cílený na Vegas Pro seznamuje čtenáře s jeho uživatelským rozhraním a základními dostupnými funkcemi.

V souvislosti se scénářem jsou rozlišeny záběry z hlediska velikosti vůči točenému objektu. Neboť je praktická část natočena digitální zrcadlovkou nikoliv kamerou, byla provedena analýza, kdy se těmito zařízeními natočily tři typy odlišných videonahrávek, u kterých se následně zkoumaly různé vlastnosti. Ukázalo se, že oba dva rekordéry mají své pro a proti.

Na úvod praktické části je nejprve rozplánován časový harmonogram, který přispěl k včasnému dokončení detailně propracovaného videa. Ne vždy se podařilo jednotlivé aktivity dokončit v řádném termínu. Avšak tento problém vybalancovaly činnosti, které byly pro změnu dokončeny s jistým předstihem.

Součástí praktické části je také popis zpracování technického scénáře v psacím editoru Word, jehož obsah zamezil případným chybám a problémům.

Při postprocessingu se dbalo na to, aby bylo aplikováno co nejvíce odlišných funkcí, jež program umí. V práci sice nejsou popsány krok po kroku, ale dokáží čtenáři vysvětlit jejich princip. Rovněž tak není vylíčen každý užitý efekt, nýbrž je vždy vybrán jeden zástupce podle toho, na jakém postupu je založen.

Jelikož byl propagační klip poměrně s předstihem zpracovaný a zbylo spousta natočeného materiálu, vyhotovilo se další video. To je bez příběhu a více rozebírá robotiku společně s oborem Inteligentní systémy s roboty.

# **SEZNAM POUŽITÉ LITERATURY**

- [1] Bratři Lumiérové. *Počátky kinematografie* [online]. [cit. 2018-12-20]. Dostupné z: <http://pocatky-kinematografie.wz.cz/bl.htm>
- [2] Před 118 lety se konalo první komerční promítání. Kinematograf měl sloužit vědě | Irozhlas – spolehlivé zprávy. *Počátky kinematografie* [online]. Praha: Český rozhlas, c1997-2018 [cit. 2018-12-20]. Dostupné z: [https://www.irozhlas.cz/kul](https://www.irozhlas.cz/kultura_film/pred-118-lety-se-konalo-prvni-komercni-promitani-kinematograf-mel-slouzit-vede_201312280411_kwinklerova)[tura\\_film/pred-118-lety-se-konalo-prvni-komercni-promitani-kinematograf-mel](https://www.irozhlas.cz/kultura_film/pred-118-lety-se-konalo-prvni-komercni-promitani-kinematograf-mel-slouzit-vede_201312280411_kwinklerova)[slouzit-vede\\_201312280411\\_kwinklerova](https://www.irozhlas.cz/kultura_film/pred-118-lety-se-konalo-prvni-komercni-promitani-kinematograf-mel-slouzit-vede_201312280411_kwinklerova)
- [3] Georges Méliés. *Historie němého filmu* [online]. Nemy-film.cz, c2011 [cit. 2018-12- 20]. Dostupné z: [http://nemy-film.sweb.cz/Prvni\\_kroky\\_filmu/Georges\\_Melies.html](http://nemy-film.sweb.cz/Prvni_kroky_filmu/Georges_Melies.html)
- [4] THOMPSON, Kristin a David BORDWELL. *Dějiny filmu: přehled světové kinematografie*. Praha: AMU, 2007. ISBN 978-80-7331-091-2.
- [5] LONG, Ben a Sonja SCHENK. *Velká kniha digitálního videa*. Brno: CP Books, 2005. ISBN 80-251-0580-6.
- [6] 7. Analogový vs. Digitální | Bc. *Bc.* [online]. [cit. 2019-01-17]. Dostupné z: <http://tim09.blog.cz/0912/7-analogovy-vs-digitalni>
- [7] *Adobe Premiere Pro: oficiální výukový kurz*. Praha: SoftPress, c2004. ISBN 80-864- 9768-2.
- [8] Rozlišení displeje. *Alza.cz – největší obchod s počítači a elektronikou | Alza.cz* [online]. Praha: Alza.cz, c1994-2018 [cit. 2019-01-18]. Dostupné z: <https://www.alza.cz/slovnik/rozliseni-displeje-art12961.htm>
- [9] Snímková frekvence slovník pojmů | Alza.cz. *Alza.cz – největší obchod s počítači a elektronikou | Alza.cz* [online]. Praha: Alza.cz, c1994-2018 [cit. 2019-01-18]. Dostupné z: <https://www.alza.cz/snimkova-frekvence>
- [10]TV základy. INFORMACE O VIDEOKAMERÁCH A ZPRACOVÁNÍ VIDEA, TAKÉ V KOMENTÁŘÍCH A BLOZÍCH O HISTORII, PREZIDENTECH SPOJENÝCH STÁTŮ A SOUVISLOSTECH. [online]. Praha: Pavel Sedlák [cit. 2019-01-19]. Dostupné z: [http://www.videoproduce.cz/tv\\_zaklady.htm](http://www.videoproduce.cz/tv_zaklady.htm)
- [11] Digitální video úvod, základní pojmy. *Aldebaran homepage* [online]. Praha: Aldebaran Group for Astrophysics [cit. 2019-01-19]. Dostupné z: [https://www.aldeba](https://www.aldebaran.cz/onlineskola/etapy/video/)[ran.cz/onlineskola/etapy/video/](https://www.aldebaran.cz/onlineskola/etapy/video/)
- [12]BERÁNEK, Petr. *Digitální video v praxi: [podrobný průvodce]*. 2., zcela přeprac. Vyd. Praha: Mobil Media, 2003. ISBN 80-865-9334-7.
- [13] AVI, MOV, MKV, MP4? Jak je to s těmi formáty souborů pro video?. *365tipu – Tipy a triky* [online]. [cit. 2019-01-20]. Dostupné z: [https://365tipu.cz/2017/03/27/tip752](https://365tipu.cz/2017/03/27/tip752-avi-mov-mkv-mp4-jak-je-to-s-temi-formaty-souboru-pro-video/) [avi-mov-mkv-mp4-jak-je-to-s-temi-formaty-souboru-pro-video/](https://365tipu.cz/2017/03/27/tip752-avi-mov-mkv-mp4-jak-je-to-s-temi-formaty-souboru-pro-video/)
- [14] 10 Common Video File Formats, Codecs, and Containers BorrowLenses Blog. *Rent professional cameras or camera lenses for Canon, Nikon, Sony, Olympus, Leica and Pentax*[online]. San Francisco: BorrowLenses, c2019 [cit. 2019-01-21]. Dostupné z: <https://www.borrowlenses.com/blog/video-file-formats/>
- [15]Co je to MKV (Matroska) a k čemu slouží?. *Letem světem Applem | Magazín o Apple a jeho produktech* [online]. Brno: Text Factory, c2011-2019 [cit. 2019-01-21]. Dostupné z: <https://www.letemsvetemapplem.eu/2015/02/27/co-je-to-mkv/>
- [16] Formáty video súborov ~ Informatika Referáty | Zones.sk. *Referáty, Ťaháky ~ ZONES.SK – Najväčší študentský portál* [online]. ZONES.sk, c2008-2019 [cit. 2019- 01-21]. Dostupné z: [https://www.zones.sk/studentske-prace/informatika/9141-for](https://www.zones.sk/studentske-prace/informatika/9141-formaty-video-suborov/)[maty-video-suborov/](https://www.zones.sk/studentske-prace/informatika/9141-formaty-video-suborov/)
- [17] Přehled poměrů základních rozlišení. In: *Cnews.cz | Od tranzistorů až po PC sestavy* [online]. Praha: Mladá fronta, c2019 [cit. 2019-01-21]. Dostupné z: [https://www.cnews.cz/sites/default/files/oldcnews/archive/clanky/2007/10ri](https://www.cnews.cz/sites/default/files/oldcnews/archive/clanky/2007/10rijen/standardy.jpg)[jen/standardy.jpg](https://www.cnews.cz/sites/default/files/oldcnews/archive/clanky/2007/10rijen/standardy.jpg)
- [18] Difference between MOV and MP4 | Which to Use [SOLVED]. *AppGeeker – Video Converter, BD/DVD Converter – Convert movies to MP4, MOV, H.264, iPhone, Android and more.* [online]. AppGeeker Studio, c2019 [cit. 2019-01-21]. Dostupné z: <https://www.appgeeker.com/how-to/mp4-vs-mov.html>
- [19] Formát MPG, MPEG (Motion Picture Experts Group). *ENCYKLOPEDIA POZNANIA* [online]. Malacky: Wesline, c2013-2019 [cit. 2019-01-21]. Dostupné z: [https://encyklopediapoznania.sk/clanok/2171/format-mpg-mpeg-motion-picture-ex](https://encyklopediapoznania.sk/clanok/2171/format-mpg-mpeg-motion-picture-experts-group)[perts-group](https://encyklopediapoznania.sk/clanok/2171/format-mpg-mpeg-motion-picture-experts-group)
- [20] Obecné informace o formátu MP4. *Apowersoft – multimediální řešení pro obchodní a denní potřeby* [online]. Hong Kong: Apowersoft, c2019 [cit. 2019-01-22]. Dostupné z: <https://www.apowersoft.cz/co-je-format-mp4.html>
- [21] DivX | OKAY.cz. *OKAY – Nízké ceny vždy vítězí!*[online]. Brno: OKAY, c2010- 2019 [cit. 2019-01-22]. Dostupné z: <https://www.okay.cz/slovnik-pojmu/divx/>
- [22]Jech Webz Ripování DVD 5. *Jech Webz – Úvodní stránka* [online]. Plzeň, [2003] [cit. 2019-01-22]. Dostupné z: <http://jech.webz.cz/dvdrip5.php>
- [23]Interframe vs Intraframe. In: *Emerson College Post Production Labs* [online]. Sean Cardwell [cit. 2019-01-22]. Dostupné z: [https://postproduction.emerson.edu/hc/ar](https://postproduction.emerson.edu/hc/article_attachments/210928807/Interframe_vs._Intraframe.gif)ticle attachments/210928807/Interframe vs. Intraframe.gif
- [24]Malé nahlédnutí do tajů komprese videa Živě.cz. *Živě.cz – O počítačích, IT a internetu* [online]. Praha: Czech News Center, c2019 [cit. 2019-01-22]. Dostupné z: [https://www.zive.cz/clanky/male-nahlednuti-do-taju-komprese-videa/sc-3-a-](https://www.zive.cz/clanky/male-nahlednuti-do-taju-komprese-videa/sc-3-a-124080/default.aspx)[124080/default.aspx](https://www.zive.cz/clanky/male-nahlednuti-do-taju-komprese-videa/sc-3-a-124080/default.aspx)
- [25]Jak funguje MPEG? | TV Freak. *TV Freak | homepage* [online]. Brno: oXy Online, c1998-2019 [cit. 2019-01-22]. Dostupné z: [https://www.tvfreak.cz/recenze-jak-fun](https://www.tvfreak.cz/recenze-jak-funguje-mpeg/1760)[guje-mpeg/1760](https://www.tvfreak.cz/recenze-jak-funguje-mpeg/1760)
- [26] Komprese videa. *Atrey's home page* [online]. Praha: Martin Mareš, c1999 [cit. 2019- 01-22]. Dostupné z: <http://atrey.karlin.mff.cuni.cz/~vlada/mkompresevidea.html>
- [27] Video Codec: What is it? How to identify video codec? Freemake. *Freemake – Best Freeware Alternatives To Paid Video Software* [online]. Londýn: Digital Wave, c2010-2019 [cit. 2019-01-23]. Dostupné z: [https://www.freemake.com/blog/video](https://www.freemake.com/blog/video-codec/)[codec/](https://www.freemake.com/blog/video-codec/)
- [28] KODEKY VIDEA. *AV Návody převodů videa a zvuku* [online]. PredatorV, c2010- 2015 [cit. 2019-01-23]. Dostupné z: [http://www.avnavody.cz/?sekce=vrch\\_kode](http://www.avnavody.cz/?sekce=vrch_kodekyvidea)[kyvidea](http://www.avnavody.cz/?sekce=vrch_kodekyvidea)
- [29] Přichází supervideo H.265 HEVC Živě.cz. *Živě.cz – O počítačích, IT a internetu* [online]. Praha: Czech News Center, c2019 [cit. 2019-01-23]. Dostupné z: [https://www.zive.cz/clanky/prichazi-supervideo-h265-hevc/sc-3-a-167331/de](https://www.zive.cz/clanky/prichazi-supervideo-h265-hevc/sc-3-a-167331/default.aspx)[fault.aspx](https://www.zive.cz/clanky/prichazi-supervideo-h265-hevc/sc-3-a-167331/default.aspx)
- [30] H.265 VS H.264: Differences between H.265(HEVC) and H.264(AVC). *MacX DVD Video Converter – Mac DVD Ripper and iPhone iPad Video Converter software for Mac OS X* [online]. China: Digiarty Software, c2019 [cit. 2019-01-23]. Dostupné z: <https://www.macxdvd.com/mac-dvd-video-converter-how-to/h265-vs-h264.htm>
- [31] H.265 špičkový videokodek | Chip.cz recenze a testy. *Informace, testy a novinky o hardware, software a internetu – CHIP.cz* [online]. Praha: Burda International CZ, c2003-2018 [cit. 2019-01-24]. Dostupné z: [https://www.chip.cz/casopis-chip/ear](https://www.chip.cz/casopis-chip/earchiv/vydani/rocnik-2013/chip-07-2013/h-265-spickovy-videokodek/)[chiv/vydani/rocnik-2013/chip-07-2013/h-265-spickovy-videokodek/](https://www.chip.cz/casopis-chip/earchiv/vydani/rocnik-2013/chip-07-2013/h-265-spickovy-videokodek/)
- [32] HEVC (H.265) vs. AVC (H.264) What's the Difference?. *BoxCast | Live Video Streaming for Organizations* [online]. Cleveland: BoxCast, c2009-2019 [cit. 2019- 01-24]. Dostupné z: [https://www.boxcast.com/blog/hevc-h.265-vs.-h.264-avc](https://www.boxcast.com/blog/hevc-h.265-vs.-h.264-avc-whats-the-difference)[whats-the-difference](https://www.boxcast.com/blog/hevc-h.265-vs.-h.264-avc-whats-the-difference)
- [33] Komprese zvuku? Jen podvod na uši! Avmania.cz. *Avmania.cz – Audio, video, domácí kino* [online]. Praha: Czech News Center, c2019 [cit. 2019-01-24]. Dostupné z: <https://avmania.e15.cz/komprese-zvuku-jen-podvod-na-usi>
- [34] Komprese digitálního audia. *Komprese digitálního audia* [online]. [cit. 2019-01-24]. Dostupné z: <http://www.mp3s.asp2.cz/1-2.html>
- [35] SVOBODA, Radek. *Experimenty s psychoakustickou kompresí zvuku*. Praha, 2010. Bakalářská práce. ČVUT Praha.
- [36] KODEKY ZVUKU. *AV Návody převodů videa a zvuku* [online]. PredatorV, c2010- 2015 [cit. 2019-01-25]. Dostupné z: [http://www.avnavody.cz/?sekce=vrch\\_kode](http://www.avnavody.cz/?sekce=vrch_kodekyzvuku)[kyzvuku](http://www.avnavody.cz/?sekce=vrch_kodekyzvuku)
- [37] AAC vs. MP3 Which Music Format Sounds Better?. *AV Návody převodů videa a zvuku* [online]. China: Digiarty Software, c2019 [cit. 2019-01-25]. Dostupné z: <https://www.winxdvd.com/resource/aac-vs-mp3.htm>
- [38]MPEG2 vs MPEG4: Comparison Between MPEG2 and MPEG4. *WinXDVD Software Official Website | DVD Ripper, Video Converter, iPhone Transfer*[online]. China: Digiarty Software, c2019 [cit. 2019-01-27]. Dostupné z: <https://www.winxdvd.com/answers/mpeg2-vs-mpeg4.htm>
- [39]MPEG2 sem MPEG4 tam, já se v tom nevyznám | DigiPrijem.cz. *DigiPrijem.cz | magazín o digitálním příjmu a médiích* [online]. DigiPrijem.cz, c2008-2018 [cit. 2019-01-27]. Dostupné z: [http://www.digiprijem.cz/mpeg2-sem-mpeg4-tam-ja-se](http://www.digiprijem.cz/mpeg2-sem-mpeg4-tam-ja-se-v-tom-nevyznam.php)[v-tom-nevyznam.php](http://www.digiprijem.cz/mpeg2-sem-mpeg4-tam-ja-se-v-tom-nevyznam.php)
- [40] Vegas Pro 13.0 User Manual [online]. Middleton: Sony Creative Software, c2014 [cit. 2018-02-01]. Dostupné z: [https://medias.audiofanzine.com/files/vegaspro13-0](https://medias.audiofanzine.com/files/vegaspro13-0-manual-enu-477102.pdf) [manual-enu-477102.pdf](https://medias.audiofanzine.com/files/vegaspro13-0-manual-enu-477102.pdf)
- [41] VYSEKALOVÁ, Jitka a Jiří MIKEŠ. *Reklama: jak dělat reklamu*. 4., aktualizované a doplněné vydání. Praha: Grada, 2018. ISBN 978-80-247-5865-7.
- [42]Jak připravit reklamní video, které promění diváka na zákazníka. *Clipsan: Automatizace prodeje a marketingu – nástroje, služby a zdroje* [online]. Plzeň: Clipsan, c2009-2019 [cit. 2019-02-05]. Dostupné z: [https://clipsan.com/blog/pripravit-re](https://clipsan.com/blog/pripravit-reklamni-video/)[klamni-video/](https://clipsan.com/blog/pripravit-reklamni-video/)
- [43]Reklama (Advertisement) ManagementMania.com. *Sociální síť pro business – ManagementMania.com* [online]. Plzeň: Managementmania.com, c2011-2016 [cit. 2019-02-05]. Dostupné z: <https://managementmania.com/cs/reklama>
- [44] H.264 versus H265. In: *HEXUS.net - Definitive Technology News and Reviews* [online]. Spojené království: HEXUS.net, c1998-2019 [cit. 2019-03-08]. Dostupné z: https://hexus.net/media/uploaded/2015/7/7ae9e618-2fbd-4a30-813e-994b5f333665.jpg
- [45]JIROUŠEK, Radim. *Principy digitální komunikace*. Voznice: Leda, 2006. ISBN 80- 733-5084-X.
- [46]Change in the audibility threshold in time. In: *Masking Effect – an overview | ScienceDirect Topics* [online]. Amsterdam: Elsevier, c2019 [cit. 2019-02-12]. Dostupné z:<https://ars.els-cdn.com/content/image/3-s2.0-B9780128094747000173-gr003.gif>
- [47] Digitální zvuk | Základní umělecká škola Karla Komzáka. *Základní umělecká škola Karla Komzáka* [online]. Týn nad Vltavou: ZUŠ Karla Komzáka, c2019 [cit. 2019- 02-12]. Dostupné z: <https://www.zuskomzaka.cz/zajimavosti/digitalni-zvuk/>
- [48]WAV vs. MP3 what are these formats and which one to pick for everyday use?. *VOX Music Player for Mac & iPhone: Unlimited Solution for Music Lovers* [online]. Wilmington (USA): Coppertino, c2019 [cit. 2019-02-12]. Dostupné z: <https://vox.rocks/resources/wav-vs-mp3>
- [49] Omaha Beach. In: *JOE is the voice of Irish people at home and abroad* [online]. [cit. 2019-02-13]. Dostupné z: [https://m0.joe.ie/wp-content/uplo](https://m0.joe.ie/wp-content/uploads/2018/07/19142055/BEACH3.jpg)[ads/2018/07/19142055/BEACH3.jpg](https://m0.joe.ie/wp-content/uploads/2018/07/19142055/BEACH3.jpg)
- [50] HORNÝ, Stanislav. *Úvod do multimédií*. V Praze: Oeconomica, 2013. ISBN 978- 80-245-1987-6
- [51] Fotografie z filmu nedotknutelní. In: *Česká televize* [online]. Praha: Česká televize, c1996-2019 [cit. 2019-02-13]. Dostupné z: [https://img.ceskatelevize.cz/program/po](https://img.ceskatelevize.cz/program/porady/10522026464/foto09/01.jpg?1418851245)[rady/10522026464/foto09/01.jpg?1418851245](https://img.ceskatelevize.cz/program/porady/10522026464/foto09/01.jpg?1418851245)
- [52] Fotografie z filmu tenkrát na západě. In: *Kino Kotva – program a vstupenky online* [online]. České Budějovice: Jan Turinský, c2011-2019 [cit. 2019-02-13]. Dostupné z: [https://storage.cinemaware.eu/katalogy/images/b/c/bc6363b7-e371-11e2-](https://storage.cinemaware.eu/katalogy/images/b/c/bc6363b7-e371-11e2-8999-005056830021.jpg) [8999-005056830021.jpg](https://storage.cinemaware.eu/katalogy/images/b/c/bc6363b7-e371-11e2-8999-005056830021.jpg)
- [53] Natočit mizerné video je snadné. Dvanáct tipů, jak se tomu vyhnout Idnes.cz. *Technet.cz, Technika kolem nás* [online]. Praha: MAFRA, c1999-2019 [cit. 2019-02-17]. Dostupné z: [https://www.idnes.cz/technet/audio-foto-video/natocit-mizerne-video](https://www.idnes.cz/technet/audio-foto-video/natocit-mizerne-video-je-snadne-dvanact-tipu-jak-se-tomu-vyhnout.A100824_132659_tec_video_nyv)[je-snadne-dvanact-tipu-jak-se-tomu-vyhnout.A100824\\_132659\\_tec\\_video\\_nyv](https://www.idnes.cz/technet/audio-foto-video/natocit-mizerne-video-je-snadne-dvanact-tipu-jak-se-tomu-vyhnout.A100824_132659_tec_video_nyv)
- [54] Leonardo DiCaprio and Kate Winslet in ,Titanic'. In: *Hollywood Reporter* | *Entertainment News* [online]. Los Angeles: The Hollywood Reporter, c2019 [cit. 2019- 02-20]. Dostupné z: https://cdn1.thr.com/sites/default/files/imagecache/list land[scape\\_960x541/2016/03/Titanic\\_Still.jpg](https://cdn1.thr.com/sites/default/files/imagecache/list_landscape_960x541/2016/03/Titanic_Still.jpg)
- [55] FiDiTvo: TOČÍME FILM: 4. díl Filmová kamera není jen kamera, poprvé. In: *Fi-DiTvo* [online]. C2011-2014 [cit. 2019-02-21]. Dostupné z: [http://fiditvo.blo](http://fiditvo.blogspot.com/2012/10/tocime-film-4-dil-filmova-kamera-neni.html)[gspot.com/2012/10/tocime-film-4-dil-filmova-kamera-neni.html](http://fiditvo.blogspot.com/2012/10/tocime-film-4-dil-filmova-kamera-neni.html)
- [56]Jack Nicholson z filmu Osvícení. In: *IFC Center* [online]. New York: IFC Center, c2019 [cit. 2019-02-22]. Dostupné z: [http://images.amcnetworks.com/ifccen](http://images.amcnetworks.com/ifccenter.com/wp-content/uploads/2018/08/the-shining_1280x720.jpg)[ter.com/wp-content/uploads/2018/08/the-shining\\_1280x720.jpg](http://images.amcnetworks.com/ifccenter.com/wp-content/uploads/2018/08/the-shining_1280x720.jpg)
- [57] Velký detail z filmu Zachraňte vojína Ryana. In: *The Film Queue* [online]. Toronto: Andres Guzman [cit. 2019-02-26]. Dostupné z: [https://thefilmqueuedotcom.fi](https://thefilmqueuedotcom.files.wordpress.com/2016/07/savingprivateryan.jpg?w=1024)[les.wordpress.com/2016/07/savingprivateryan.jpg?w=1024](https://thefilmqueuedotcom.files.wordpress.com/2016/07/savingprivateryan.jpg?w=1024)
- [58]THOMPSON, Kristin a David BORDWELL, [Promítací akce v rané kinematografii]. In: THOMPSON, Kristin a David BORDWELL. *Dějiny filmu: přehled světové kinematografie*. Praha: AMU, 2007, s. 30. ISBN 978-80-7331-091-2.
- [59] VŠB Technická univerzita Ostrava (promo). In: *YouTube* [online]. Youtube, 2017 [cit. 2019-03-05]. Dostupné z: <https://www.youtube.com/watch?v=DC1Rekx34bY>
- [60] Univerzita Karlova. In: *YouTube* [online]. YouTube, 2014 [cit. 2019-03-05]. Dostupné z: <https://www.youtube.com/watch?v=sb9YG3nxsZk>
- [61] Studentské promo video PedF UK 2015. In: *YouTube* [online]. 2015 [cit. 2019-03- 05]. Dostupné z: <https://www.youtube.com/watch?v=8hhzM3Kc8wo>
- [62] Fakulta humanitních studií ve Zlíně Fakt Hustý Studium. In: *YouTube* [online]. 2015 [cit. 2019-03-05]. Dostupné z: [https://www.youtube.com/watch?v=-iL-](https://www.youtube.com/watch?v=-iLGXOFFkSA)**[GXOFFkSA](https://www.youtube.com/watch?v=-iLGXOFFkSA)**
- [63] Fakulta technologická UTB našim oborům se nevyhneš. In: *YouTube* [online]. 2017 [cit. 2019-03-05]. Dostupné z: [https://www.youtube.com/watch?v=nQD-](https://www.youtube.com/watch?v=nQDWdAQSGcM)[WdAQSGcM](https://www.youtube.com/watch?v=nQDWdAQSGcM)
- [64]TECHNICKÁ UNIVERZITA V LIBERCI FAKULTA STROJNÍ. In: *YouTube* [online]. 2018 [cit. 2019-03-05]. Dostupné z: <https://www.youtube.com/watch?v=gTkm5J1q7n0>
- [65] FIT VUT v Brně. In: *YouTube* [online]. 2018 [cit. 2019-03-05]. Dostupné z: <https://www.youtube.com/watch?v=uTocIQ62lV8>
- [66]Jiří Menzel s Rudolfem Hrušínským v českém dramatickém filmu Spalovač Mrtvol. In: *Filmové recenze, novinky v kinech, české filmy | Kinobox.cz* [online]. KINOBOX, c2018-2019 [cit. 2019-03-05]. Dostupné z: [https://www.kinobox.cz/data/clanky/ga](https://www.kinobox.cz/data/clanky/galerie/248/540x0x0/spalovac-mrtvol-stale-nejlepsi-cesky-horor-4.png)[lerie/248/540x0x0/spalovac-mrtvol-stale-nejlepsi-cesky-horor-4.png](https://www.kinobox.cz/data/clanky/galerie/248/540x0x0/spalovac-mrtvol-stale-nejlepsi-cesky-horor-4.png)
- [67] Adobe Premiere Pro CC. *Adobe: Creative, marketing and document management solutions* [online]. Kalifornie: Adobe, c2019 [cit. 2019-03-07]. Dostupné z: [https://www.adobe.com/cz/products/premiere.html?pro](https://www.adobe.com/cz/products/premiere.html?promoid=PQ7SQBYQ&mv=other)[moid=PQ7SQBYQ&mv=other](https://www.adobe.com/cz/products/premiere.html?promoid=PQ7SQBYQ&mv=other)
- [68]Top 10 Best Free Video Editing Software 2019 Updated. *Wondershare Filmora - Easy, Trendy and Quality Video Editor* [online]. Shenzhen: Wondershare, c2018 [cit. 2019-03-07]. Dostupné z: [https://filmora.wondershare.com/video-editor/free-video](https://filmora.wondershare.com/video-editor/free-video-editing-software-windows.html)[editing-software-windows.html](https://filmora.wondershare.com/video-editor/free-video-editing-software-windows.html)
- [69]The best video editing software in 2019 | Creative Bloq. *CreativeBloq | Art and Design Inspiration* [online]. Bath: Future Publishing [cit. 2019-03-07]. Dostupné z: <https://www.creativebloq.com/features/best-video-editing-software-for-designers>
- [70]The best video editing software in 2019 | Creative Bloq. *CreativeBloq | Art and Design Inspiration* [online]. Bath: Future Publishing [cit. 2019-03-07]. Dostupné z: <https://www.creativebloq.com/features/best-video-editing-software-for-designers/2>
- [71]LEPA, O. Psychoakustický model lidského sluchu. Brno, 2011. 19 s. Bakalářská práce. Vysoké učení technické v Brně.
- [72] Porovnání přiblížení optickým zoomem a digitálním zoomem. In: *Alza.cz - největší obchod s počítači a elektronikou* [online]. Praha: Alza.cz, c1994-2019 [cit. 2019-03- 08]. Dostupné z: [https://cdn.alza.cz/Foto/ImgGalery/Image/Digitalni\\_vs\\_op](https://cdn.alza.cz/Foto/ImgGalery/Image/Digitalni_vs_opticky_1.jpg)[ticky\\_1.jpg](https://cdn.alza.cz/Foto/ImgGalery/Image/Digitalni_vs_opticky_1.jpg)
- [73] Univerzitní Zlín. *YouTube* [online]. 2018 [cit. 2019-04-02]. Dostupné z: <https://www.youtube.com/watch?v=b0ATnKndVDU>
- [74] PiXEL.cz; Recenze Vegas Pro 16. *PiXEL.cz, Server o natáčení a zpracování videa* [online]. Praha: ATLANTIDA, 2018 [cit. 2019-05-07]. Dostupné z: <https://www.pixel.cz/recenze/vegas-pro-16-t705.html>
- [75]Test VEGAS Creative Software for free. *Video editing | VEGAS* [online]. Berlín: MAGIX Software, c2016-2019 [cit. 2019-05-07]. Dostupné z: [https://www.ve](https://www.vegascreativesoftware.com/us/trial-versions/)[gascreativesoftware.com/us/trial-versions/](https://www.vegascreativesoftware.com/us/trial-versions/)
- [76]What is chroma key? Webopedia Definition. *Webopedia: Online Tech Dictionary for IT Professionals* [online]. Kalifornie: QuinStreet, c2019 [cit. 2019-05-07]. Dostupné z: https://www.webopedia.com/TERM/C/chroma\_key.html

# **SEZNAM POUŽITÝCH SYMBOLŮ A ZKRATEK**

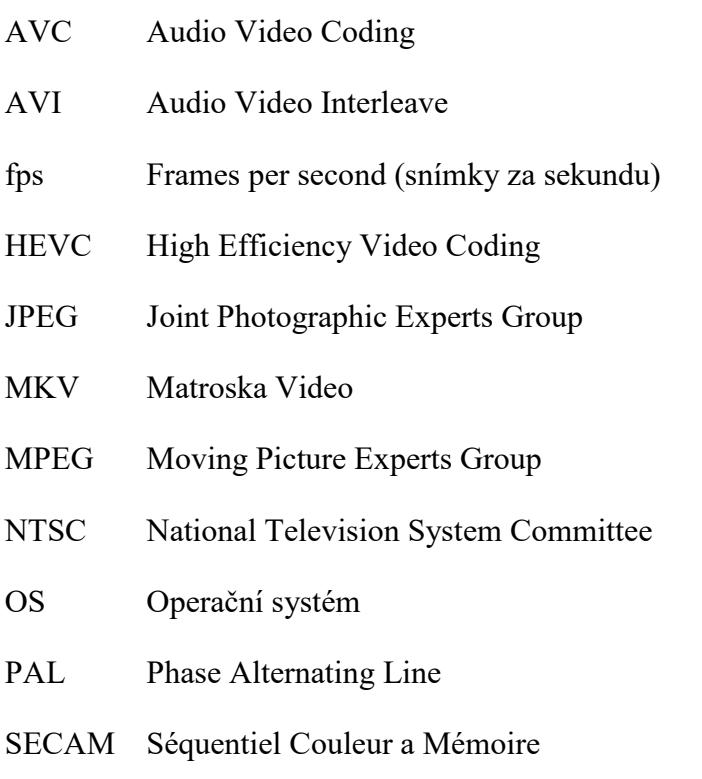

UI User interface
### **SEZNAM OBRÁZKŮ**

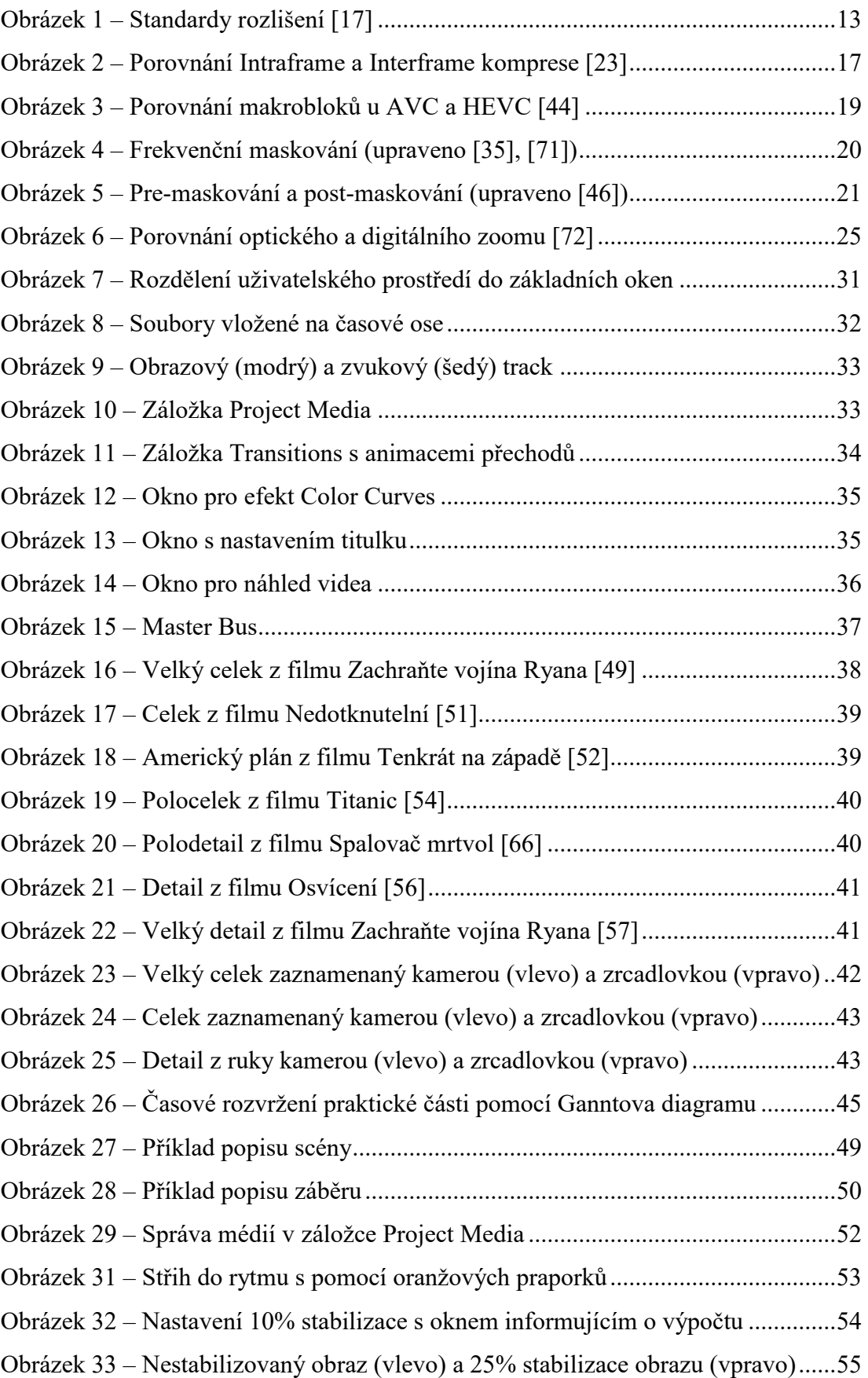

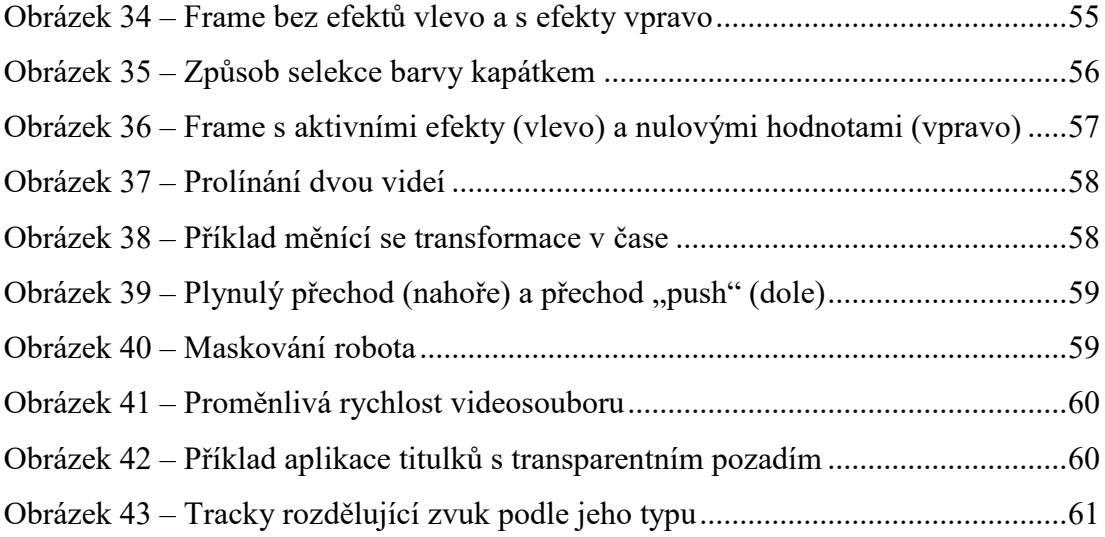

#### **SEZNAM TABULEK**

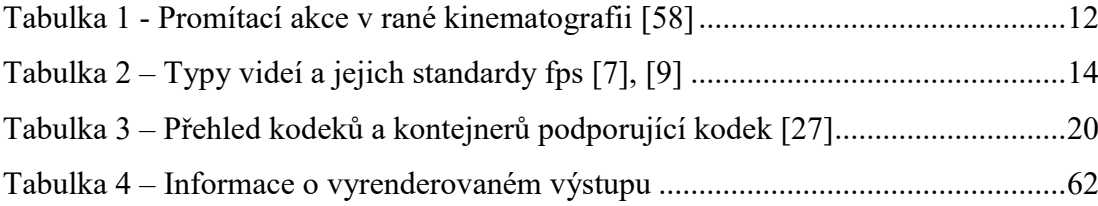

## **SEZNAM PŘÍLOH**

Příloha P I – DVD

Příloha P II – Výňatek ze scénáře

## **PŘÍLOHA P I: DVD**

Datový nosič DVD obsahuje dvě videa, kompletní scénář a text bakalářské práce.

#### PŘÍLOHA P II: VÝŇATEK ZE SCÉNÁŘE

# SCÉNA Č. 2

Místo (popis): Interiér, pokoj v panelovém bytě Počasí, popřípadě část dne: Oblačno, noc Nutné rekvizity a pomůcky: Notebook, myš, hodinky, stativ, lampa, zubní kartáček, pasta DŮLEŽITÉ POZNÁMKY! Postava ztvárňující studenta nosí brýle a hodinky. Dávat pozor na jednotlivé scény! Předměty z této scény musí být na stejném místě i ve scéně č. 5 !!! Postavy ve scéně: Student

#### ZÁBĚR Č. 1

Statický záběr na studenta, který sedí u stolu a hraje

Popis záběru:

Přibližný odhad délky záběru: Méně než 5 sekund Náhled:

počítačovou hru. Druh záběru: Celek ze stativu

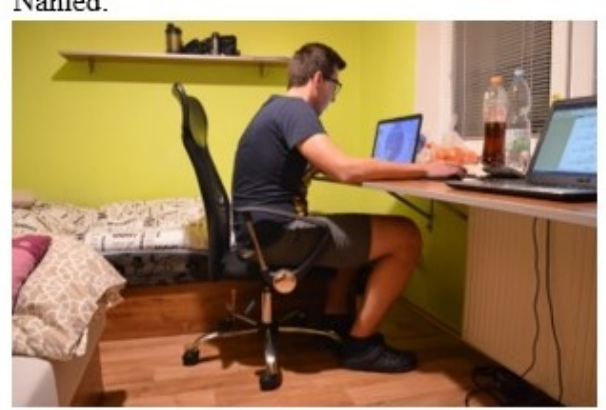

### ZÁBĚR Č. 2

Popis záběru: Detailní (mírně pohyblivý) záběr na levou ruku, která mačká tlačítka W, A, S, D.

Druh záběru: Detail z ruky Přibližný odhad délky záběru: 2 sekundy Náhled:

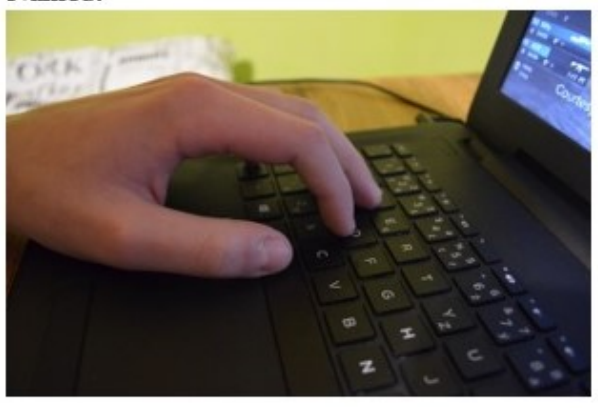

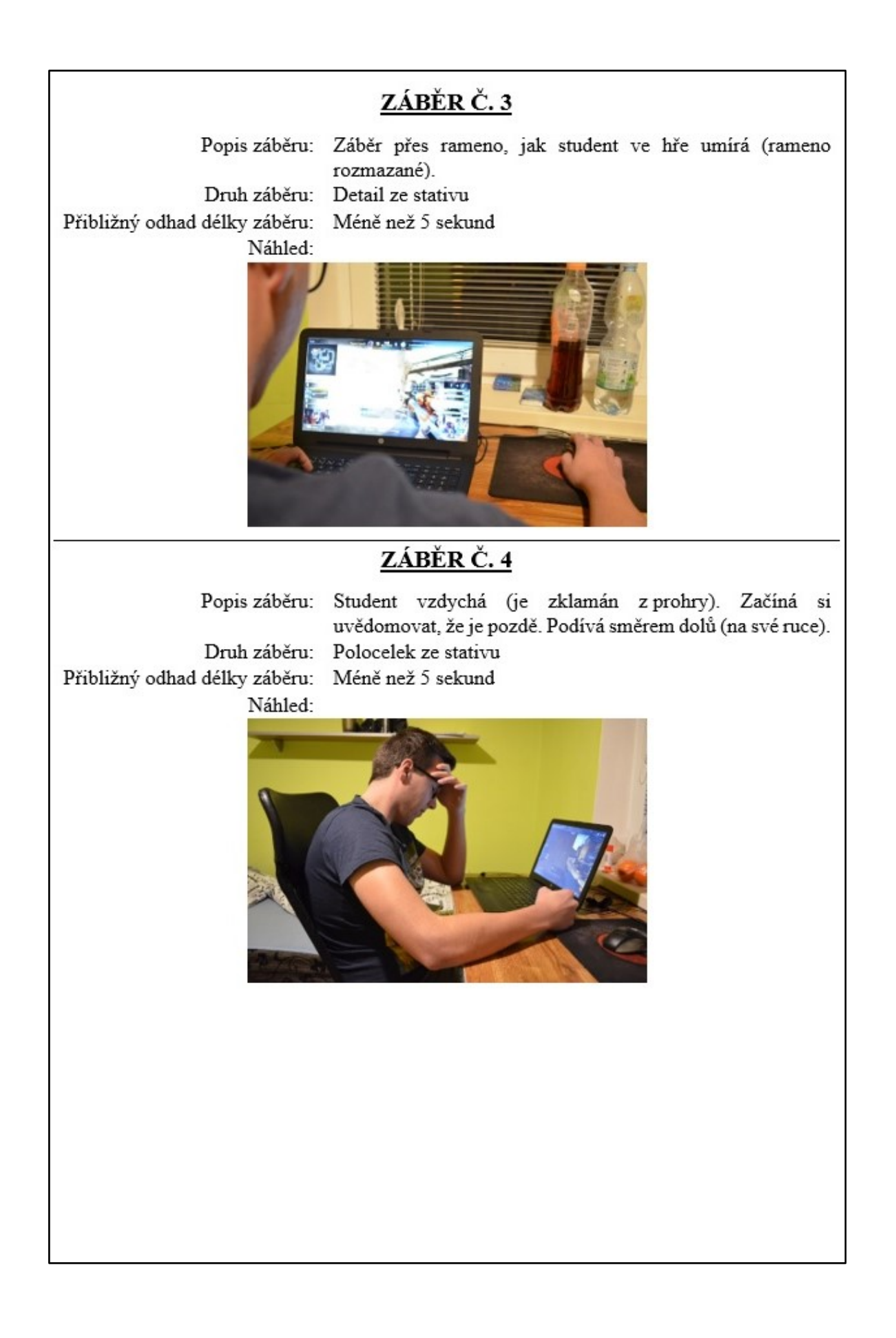

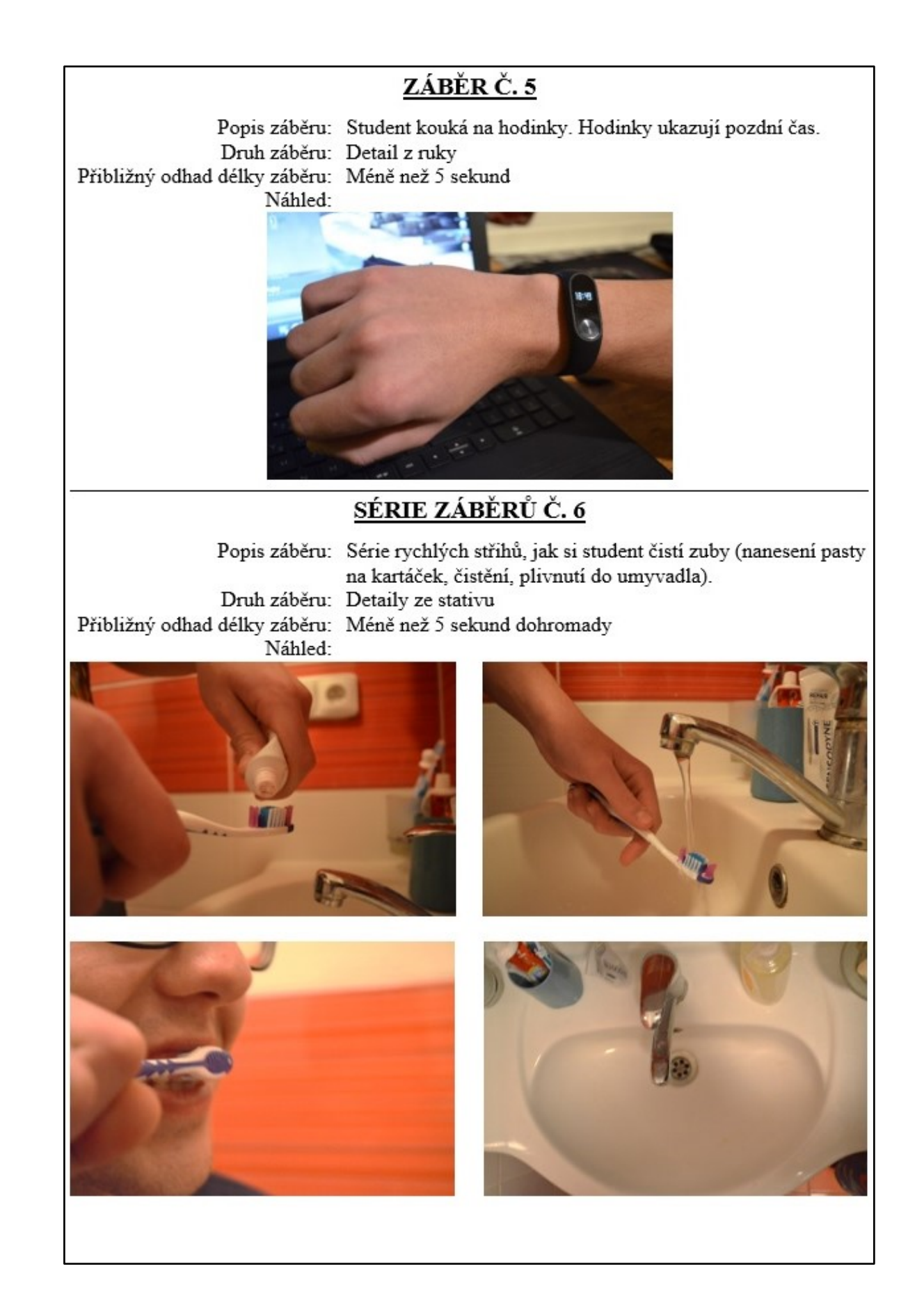